## **ALBRECHT DB 275 Dualband**

**Amateurfunk-Transceiver** 

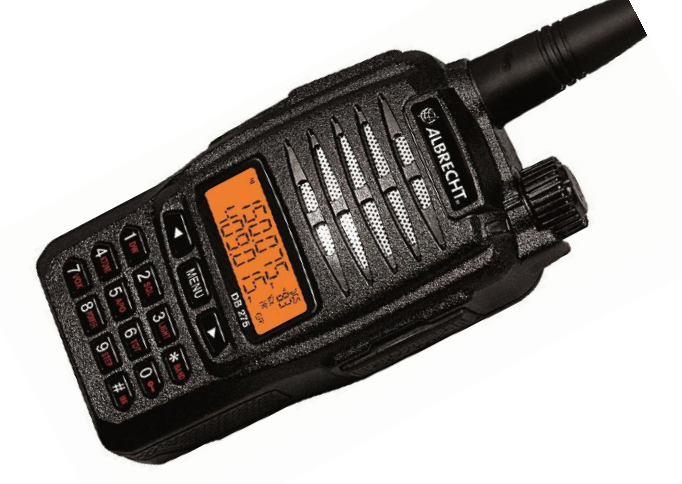

# **Bedienungsanleitung**

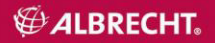

## **Inhalt**

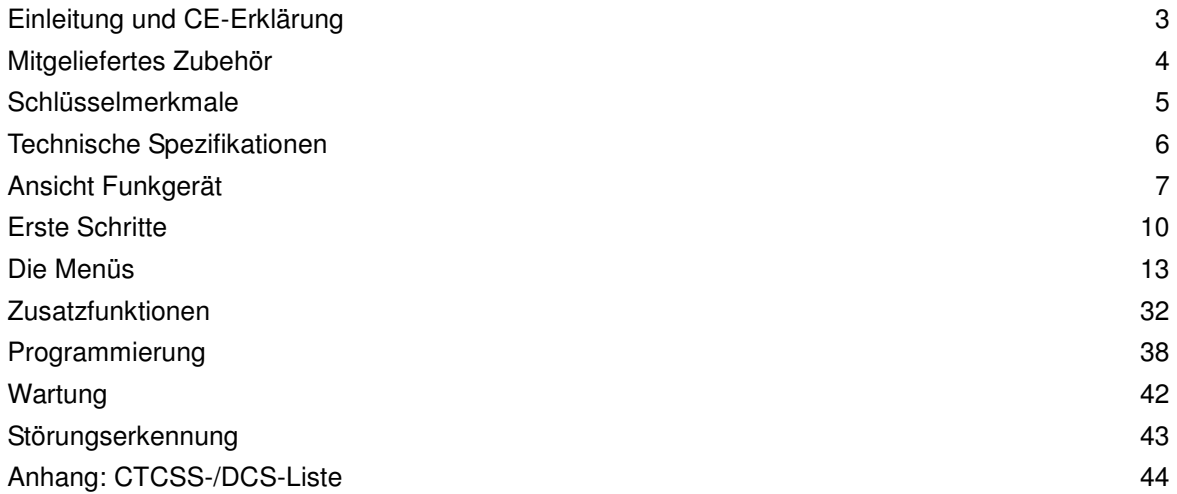

## **Einleitung und CE-Erklärung**

Vielen Dank, dass Sie sich für das VHF/UHF Duoband-Handfunkgerät DB 275 entschieden haben. In Europa ist dieses Funkgerät ausschließlich zur Nutzung durch *lizenzierte Funkamateure* im zugewiesenen 2-m- und 70-cm-Amateurfunkband bestimmt. Die Funkgeräte werden entsprechend den EU-Richtlinien 73/23/EEC, 99/5/EC und 2004/108/EG zu EU-Normen EN 301 783-2 V 1.2.1., EN 301 489-1 V.1.8.1, EN 301 489-15 V.1.2.1 und EN 60 950-1:2001 (zweite Ausgabe) gefertigt. Die Amateurfunkversion dieses Funkgeräts ist nicht zur gewerblichen oder geschäftlichen Benutzung oder für irgendwelche anderen Anwendungen als Amateurfunk bestimmt. Die Konformitätserklärung kann sich bei der derzeitigen ETSI- und EU Normungsarbeit jederzeit noch ändern - bei http://service.alan-electronics.de können Sie die jeweils aktuellste Konformitätserklärung herunterladen.

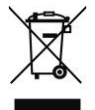

Es gelten die europäischen Bestimmungen zur Entsorgung von Elektroaltgeräten. Entsorgen Sie diese Geräte nicht mit dem Hausmüll. Defekte Geräte müssen vollständig recycelt werden. Geben Sie defekte Geräte bei den entsprechenden kommunalen Sammelstellen für Elektroschrott, die inzwischen überall eingerichtet wurden, ab.

Bitte lesen Sie diese Bedienungsanleitung aufmerksam durch, um mehr über die Funktionen und den Betrieb zu erfahren, bevor Sie das Gerät in Betrieb nehmen.

Mit seinem aktuellen Kompaktdesign bietet das Gerät stabile Daten, leicht zu bedienende Funktionen und Nutzung in allen relevanten Umgebungsbedingungen. Möchten Sie das Funkgerät für andere Zwecke als Amateurfunk benutzen, so wenden Sie sich bitte für eine spezielle Version, die von uns auch als gewerbliches Funkgerät (PMR), als PMR 446- oder Freenet-Funkgerät (speziell in Deutschland) notifiziert ist, an Ihren Fachhändler. Vielen Dank für Ihre Unterstützung und das Interesse an unseren Produkten.

## **Mitgeliefertes Zubehör**

Bitte kontrollieren Sie nach Öffnen der Verpackung, ob alle Zubehörteile mitgeliefert wurden. Bei fehlenden Artikeln oder Transportschäden melden Sie sich bitte bei Ihrem Händler.

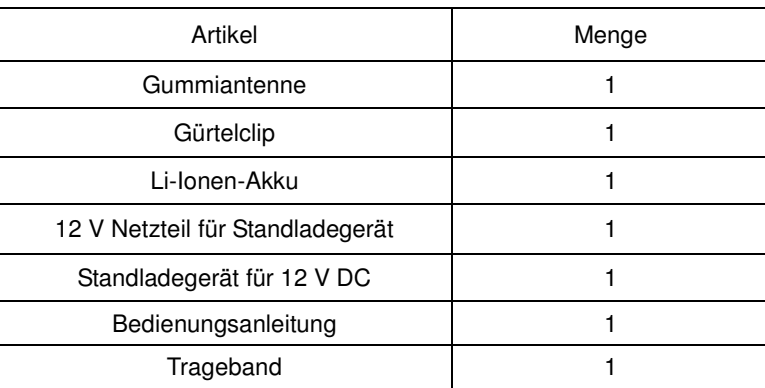

## **Zubehör**

## **Hauptmerkmale**

- 1. Frequenzbereiche: VHF (136 MHz-174 MHz) und UHF (400 MHz-470 MHz) Frequenzgrenzen PC-programmierbar
- 2. LCD-Menü
- 3. Akku: Li-Ionen-Akku 7,2 V 1200 mAh
- 4. Bandbreitenumschaltung 25K/12,5K
- 5. Hohe/geringe HF-Leistung umschaltbar: 5 W/1 W (VHF), 4 W/1 W (UHF)
- 6. Subcodes: CTCSS: 50 / DCS:104
- 7. ANI-Funktion (automatische Nummernidentifizierung)
- 8. 99 Kanäle (1 feststehender Notrufkanal)
- 9. Scrambler (Sprachverschlüsselung)
- 10. Time-Out-Timer TOT Aus-15/30/45/60/75/90. /600 Sekunden
- 11. VOX-Handsfree
- 12. Notruf
- 13. PRI Prioritätskanal
- 14. BCLO (Busy Channel Lockout)
- 15. Freie Einstellung V/U Band
- 16. DW Dual Watch
- 17. OFF SET
- 18. CTCSS/ DCS
- 19. Schritte 5/6,25/10/12,5/15/20/25K
- 20. Scan: VFO / Kanalscan
- 21. SQL: 0-9
- 22. Licht: Ein/Aus
- 23. Speichern
- 24. Überwachung (Rauschsperre offen)
- 25. Automatische Überprüfung und Anzeige der Akkuspannung beim Ausschalten
- 26. Alarm Akku schwach
- 27. Tastenton/Sperre
- 28. APO (automatische Abschaltung)
- 29. UKW-Radioempfang (87,0 MHz~108,0 MHz)
- 30. PC-Programmierung und manuelle Eingabe
- 31. Verkabeltes Klonen

## **Technische Spezifikationen**

## **Allgemein**

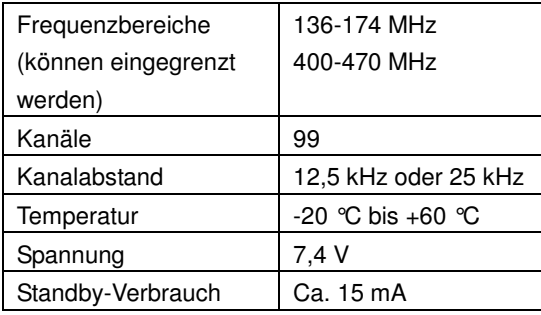

#### **Senden**

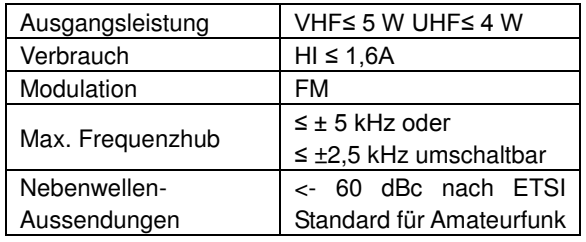

### **Empfang**

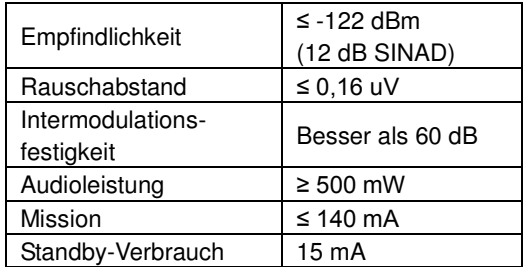

## **Ansicht Funkgerät**

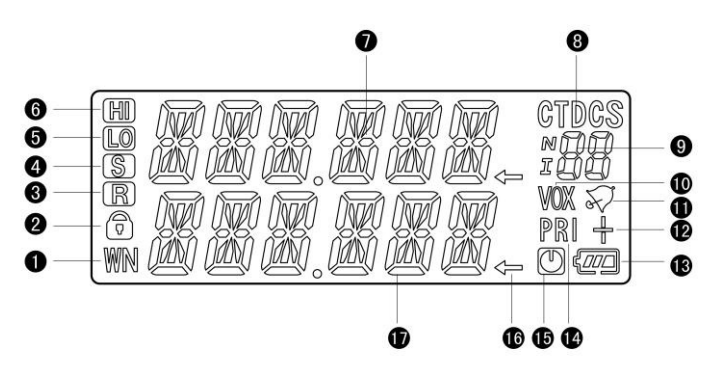

## **LCD**

- 1. Breit/schmal (Umschaltung Bandbreite)
- 2. Tastensperre
- 3. Scramblerfunktion
- 4. Energiesparen
- 5. Niedrige Leistung
- 6. Hohe Leistung
- 7. Frequenzgruppe A
- 8. DCS-/CTCSS-Einstellung
- 9. CTCSS-Anzeige
- 10. Vox
- 11. Toneinstellung
- 12. Repeater

Frequenzumschaltung

- 13. Alarm Akku schwach
- 14. Prioritätskanal Scan
- 15. APO
- 16. Benutzte
	- Frequenzgruppe
- 17. Frequenzgruppe B

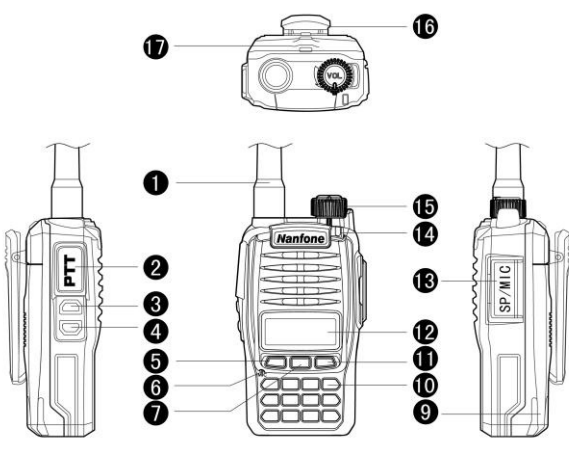

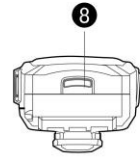

- 1. Antenne 2. PTT (Sendetaste)
- 3. Monitor/FM 4. Notruf
- 5. Abwärts 6. Mikrofon
- 7. Menü 8. Batteriefach
- 8. Akku 10. Tastenfeld
- 11. Aufwärts 12. LCD
- 13. Wasserdichte Abdeckkappe für Mikrofon/Lautsprecheranschluss
- 14. Anzeige 15. Lautstärke
- 16. Gürtelclip
- 17. Befestigung Handschlaufe

## **Tastenbelegung**

- **1. [PTT]**: Drücken zum Senden, loslassen zum empfangen.
- **2. [MONI/FM]:** Halten Sie FM für 1,5 Sekunden gedrückt, um den UKW-Empfang einzuschalten, drücken Sie kurz, um die Rauschsperre zu überbrücken (Empfang mit offener Rauschsperre bzw. ohne CTCSS/ DCS).
- **3. [CALL]**: Halten Sie die Taste für 1,5 Sekunden gedrückt, um einen Ruf abzusetzen (Notrufkanal oder 1750 Hz; kurz drücken keine Funktion).
- **4. [MENU]**: Menü/Bestätigen
- **5. [0]~[9]**: Zifferntasten
- **6. [AUFWÄRTS]/[ABWÄRTS]**: Aufwärts/Abwärts
- **7. [#/MR]**: Halten Sie die Taste für 1 Sekunde gedrückt, um die Kanäle zu speichern; zum Umschalten zwischen VFO und Kanälen gedrückt halten.
- **8. [\*/BAND]**: Halten Sie die Taste für 1 Sekunde gedrückt, um zur Hauptfrequenz A/B umzuschalten; kurz drücken zum Verlassen.

## **Erste Schritte**

#### **Antenne montieren**

Setzen Sie die Antenne gemäß der Abbildung auf und schrauben Sie sie durch Drehen im Uhrzeigersinn fest (nur handfest anziehen!).

**Hinweis:** Halten Sie das Gerät nicht an der Antenne und hängen Sie ein externes Mikrofon oder einen Lautsprecher nicht an die Antenne, das kann die Funkverbindung stören.

#### **Akku einsetzen**

Setzen Sie den Akku auf der Rückseite des Geräts entsprechend der Abbildungen ein.

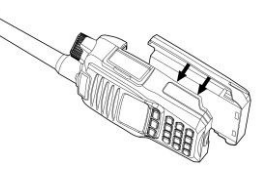

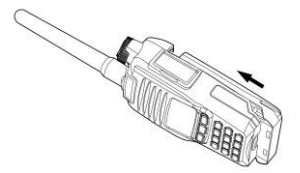

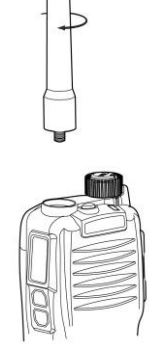

#### **Akku entfernen**

Drücken Sie die Entsperrtaste für den Akku nach unten , dann schieben Sie den Akku heraus.

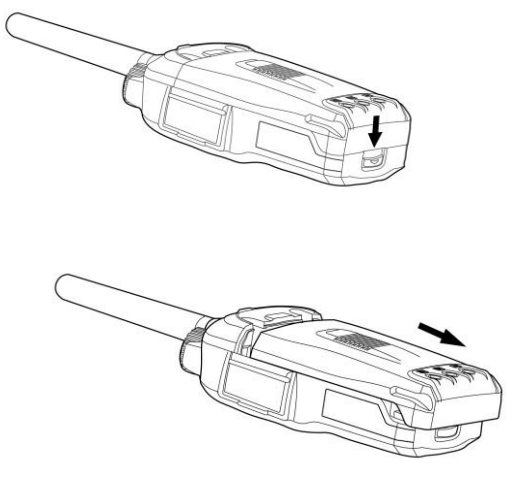

#### **Gürtelclip anbauen und abnehmen**

Befestigen Sie den Gürtelclip mit zwei Schrauben (M3 x 6 mm) entsprechend der Abbildung.

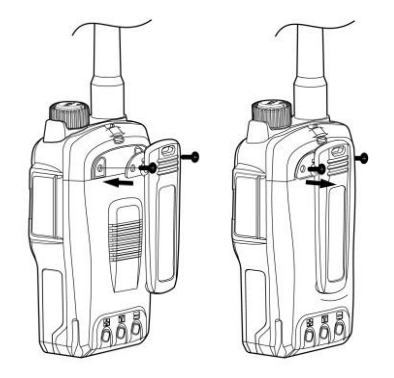

#### Anbauen Abnehmen

#### **Hinweis:**

- Kleben Sie die Schrauben des Gürtelclips nicht fest. das kann das Gehäuse beschädigen.
- Nehmen Sie den Gürtelclip ab, bevor Sie den Akku abnehmen.

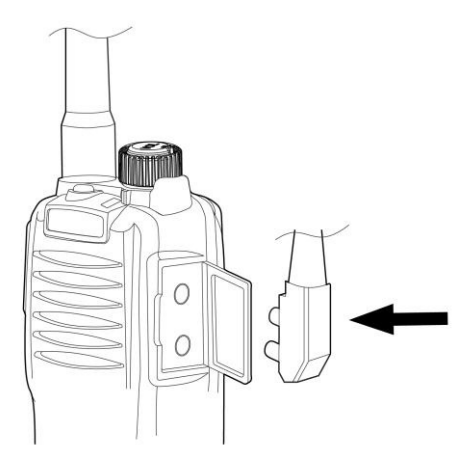

#### **Externes Mikrofon oder Headset anschließen**

Installieren Sie das Mikrofon wie in der Abbildung dargestellt. Der technische Standard für das Kabel von Mikrofon/Headset entspricht "Kenwood". Setzen Sie die Gummikappe auf, wenn den Anschluss nicht benötigt wird.

#### **Akku wechseln / laden**

Lithium-Ionen-Akkus sind beim Versand nicht voll geladen. Laden Sie den Akku vor Erstgebrauch. Akkus verlieren ebenfalls Kapazität, wenn sie länger als 2 Monate gelagert werden. Die Kapazität kehrt jedoch nach 3 bis 5 Ladezyklen zum Normalzustand zurück.

- Schließen Sie das Netzteilkabel an der Ladebuchse des Ladegeräts an.
- Schließen Sie das Netzteil an einer Steckdose mit 100 bis 240 V AC an.
- Setzen Sie den Li-Ionen-Akku oder das Funkgerät mit Akku in das Ladegerät ein: **Hinweise:**
- Achten Sie darauf, dass die Kontakte von Akku und Ladegerät zueinander ausgerichtet sind.
- Wir empfehlen, das Funkgerät während des Ladevorgangs auszuschalten.
- **Rot:** Ladezyklus hat begonnen. Ein Ladevorgang dauert ca. 6 Stunden.
- **Grün:** Akku ist voll geladen.

**Vorsicht:** Schließen Sie nie Akkukontakte kurz, Öffnen Sie nie einen Akku und werfen Sie nie einen Akku ins Feuer!. Es besteht Brand – und Explosionsgefahr!

## **Die Menüs**

#### **1. Tastenkombinationen**

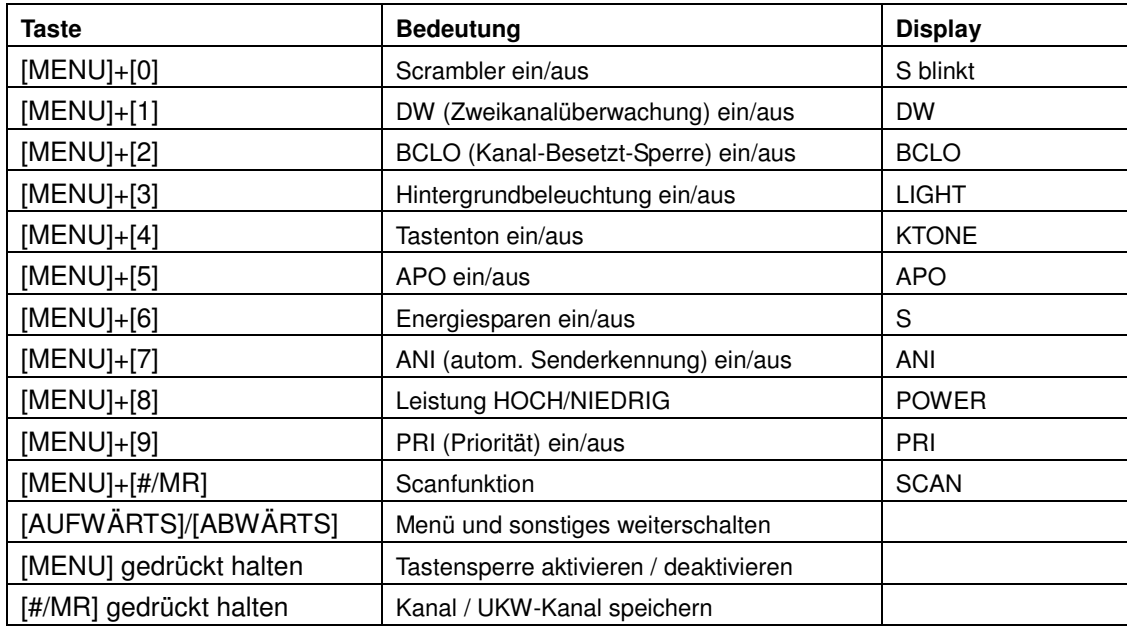

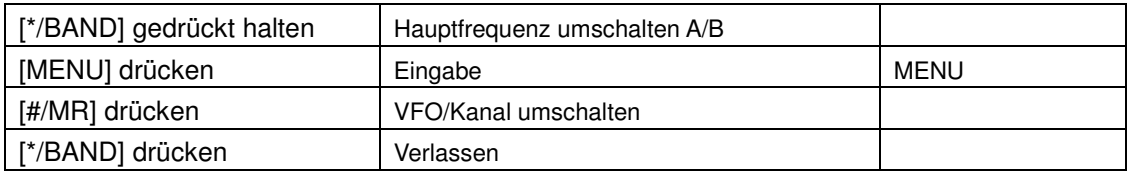

#### **1.1 SCRM (Scrambler)**

Bei Benutzung dieser Funktion ist die Übertragung verschlüsselt. Nur Funkgeräte mit den gleichen Einstellungen können die Signale korrekt entschlüsseln. Andere Funkgeräte auf dem Kanal können die Signale nicht verstehen. Zum Einstellen der Funkgerätverschlüsselung gehen Sie wie folgt vor:

- Drücken Sie [MENU], "Menu" wird angezeigt. Die nächste Zeile bleibt leer.
- Drücken Sie [0], "SCRM" wird angezeigt, der aktuelle Status wird auf der nächsten Zeile angezeigt: ein oder aus. Mit erneutem Tastendruck ändern Sie den Status wieder.
- Scrambler-Einstellung für Frequenzbereiche A/B können getrennt benutzt werden. Dies ist im Kanalmodus hilfreich.

## **1.2 DW (Dual Watch)**

Beim Aktivieren von DW werden zwei Frequenzen angezeigt (A/B). Zum Senden kann nur die Frequenz im Hauptdisplay benutzt werden.

- Drücken Sie [MENU], "Menu" wird angezeigt. Die nächste Zeile bleibt leer.
- Drücken Sie [1], "DW" wird angezeigt und der aktuelle Status auf der nächsten Zeile: ein oder aus. Mit erneutem Tastendruck ändern Sie den Status wieder.
- Dual Watch ist im Kanalmodus hilfreich.

#### **1.3 BCLO (Kanalsperre, wenn aktiv)**

Diese Funktion lässt das Senden des Funkgeräts nicht zu, während ein anderes Signal empfangen wird, also der Kanal belegt ist. Mit dieser Funktion können Sie Störungen vermeiden. Sie müssen mit dem Senden warten, bis der Kanal frei ist.

- Drücken Sie [MENU], "Menu" wird angezeigt. Die nächste Zeile bleibt leer.
- Drücken Sie [2], "BCLO" wird angezeigt und der aktuelle Status auf der nächsten Zeile: ein oder aus. Mit erneutem Tastendruck ändern Sie den Status wieder.
- A/B Einstellung ist getrennt möglich, das ist im Kanalmodus hilfreich.

#### **1.4 Hintergrundbeleuchtung permanent an oder automatisch aus**

Nach der Aktivierung des Lichts bleibt es an. Ist die Lichtfunktion deaktiviert, so bleibt die Hintergrundbeleuchtung nach dem Drücken einer Taste für ca. 5 Sekunden an und schaltet sich dann aus.

- Drücken Sie [MENU], "Menu" wird angezeigt. Die nächste Zeile bleibt leer.
- Drücken Sie [3], "LIGHT" wird angezeigt und der aktuelle Status auf der nächsten Zeile; ein oder aus.
- Mit erneutem Tastendruck ändern Sie den Status wieder.
- Die Lichtfunktion ist im Kanalmodus hilfreich.

#### **1.5 KTONE (Tastenton)**

Nach der Aktivierung dieser Funktion hören Sie einen Signalton, wenn Sie eine Taste drücken. Bei Deaktivierung hören Sie keinen Tastenton.

- Drücken Sie [MENU], "Menu" wird angezeigt. Die nächste Zeile bleibt leer.
- Drücken Sie [4], "KTONE" wird angezeigt und der aktuelle Status auf der nächsten Zeile: ein oder aus. Mit erneutem Tastendruck ändern Sie den Status wieder.
- Funktion wird im Kanalmodus nicht benutzt.

#### **1.6 APO (Automatische Abschaltung)**

Ist APO aktiviert, dann beobachtet das Funkgerät die Aktivität des Empfängers. Gibt es für 30 Minuten keine Aktivität, so schaltet sich das Funkgerät automatisch aus.

- Drücken Sie [MENU], "Menu" wird angezeigt. Die nächste Zeile bleibt leer.
- Drücken Sie [5], "APO" wird angezeigt und der aktuelle Status auf der nächsten Zeile; ein oder aus. Mit erneutem Tastendruck ändern Sie den Status wieder.
- Funktion wird im Kanalmodus nicht benutzt.

#### **1.7 SAVE (Energiesparen)**

Das Funkgerät begibt sich in Schlafmodus, wenn kein Tastendruck erfolgt oder wenn für 12 Sekunden kein Signal empfangen wird. Im SAVE-Modus überprüft das Funkgerät den Empfang regelmäßig und kehrt dann ggf. in den Schlafmodus zurück. Der SAVE-Modus verlängert die Betriebszeit der Akkus.

- Drücken Sie [MENU], "Menu" wird angezeigt. Die nächste Zeile bleibt leer.
- Drücken Sie I61, "SAVE" wird angezeigt und der aktuelle Status auf der nächsten Zeile; ein oder aus. Mit erneutem Tastendruck ändern Sie den Status wieder.
- Funktion wird im Kanalmodus nicht benutzt.

#### **1.8 ANI (automatische Nummernidentifizierung)**

Folgen Sie den nachstehenden Schritten zur Aktivierung/Deaktivierung von ANI:

- Drücken Sie [MENU], "Menu" wird angezeigt. Die nächste Zeile bleibt leer.
- Drücken Sie [7], "SAVE" wird angezeigt und der aktuelle Status auf der nächsten Zeile; ein oder aus. Mit erneutem Tastendruck ändern Sie den Status wieder.
- Funktion wird im Kanalmodus nicht benutzt.

#### **1.9 POWER (zwischen hoher /geringer Sendeleistung umschalten)**

Diese Funktion dient der Einstellung der Sendeleistung.

- Drücken Sie [MENU], "Menu" wird angezeigt. Die nächste Zeile bleibt leer.
- Drücken Sie [8], "POWER" der aktuelle Status der Sendeleistung wird angezeigt ("High" oder "Low"). Mit erneutem Tastendruck ändern Sie die Leistung.
- Die Einstellung erfolgt separat für die Frequenzbereiche A/B, die Funktion wird im Kanalmodus nicht benutzt.

### **1.10 PRI (Priorität)**

Folgen Sie den nachstehenden Schritten zur Einstellung von PRI:

- Drücken Sie [MENU], "Menu" wird angezeigt. Die nächste Zeile bleibt leer.
- Drücken Sie [9], "PRI" wird angezeigt und der aktuelle Status auf der nächsten Zeile: ein oder aus. Mit erneutem Tastendruck ändern Sie den Status wieder.

Mit dem Einschalten von PRI (angenommen Kanal 1 wird im Kanalmodus als Priorität gewählt) erfolgt der Scan in folgender Reihenfolge: 1-2-1-3-1-4...

#### **1.11 SCAN**

Diese Funktion ermöglicht das Scannen durch die Frequenzen (VFO) oder durch die gespeicherten Kanäle.

- Drücken Sie [MENU], "Menu" wird angezeigt. Die nächste Zeile bleibt leer.
- Drücken Sie [#/MR], "SCAN" wird angezeigt. Auf der nächsten Zeile wird "ON" angezeigt und der Scan beginnt.
- Während des Scannens können Sie mit [AUFWÄRTS]/ [ABWÄRTS] die Richtung ändern, mit anderen Tasten verlassen Sie die Funktion.

Im UKW-Radiomodus wird die Scanfunktion zur Sendersuche benutzt. Die Sendersuche wird unterbrochen, wenn ein Radiosender mit einem Signal empfangen wird. Zur manuellen Beendigung der Sendersuche drücken Sie eine beliebige andere Taste.

#### **1.12 Tastensperre**

Während der aktivierten Tastensperre können keine Tasten bedient werden, außer [MENU], [PTT] und [CALL].

- $\bullet$  Bei aktivierter Tastensperre halten Sie [MENU] gedrückt, bis im Display  $\bullet$  angezeigt wird.
- Zum Entsperren der Tastatur halten Sie erneut [MENU] gedrückt, bis  $\bigoplus$  erlischt.

#### **1.13 Kanalspeicher**

Sie können Frequenzen, die Sie im VFO-Modus aufgefunden haben, im Kanalspeicher ablegen.

- Im VFO-Modus wählen Sie die gewünschte Frequenz, dann halten Sie [#/MR] gedrückt.
- "MEMORY" wird angezeigt und auf der nächsten Zeile die nächste freie Kanalnummer (in diesem Fall  $.01$ ").
- Drücken Sie [AUFWÄRTS]/[ABWÄRTS] zur Auswahl einer anderen Kanalnummer (01-09) oder geben Sie die gewünschte Kanalnummer manuell zweistellig ein.
- Drücken Sie [MENU], um den Kanal zu speichern und die Funktion zu verlassen. Zum Verlassen der Funktion ohne Speicherung drücken Sie [\*/BAND].
- Die Funktion wird im Kanalmodus nicht benutzt, Sie können Kanäle nur im VFO-Modus speichern (oder über PC-Programmierung).

#### **1.14 UKW-Radiokanäle im VFO-Modus speichern**

- Im UKW-Modus wählen Sie zunächst die gewünschte Frequenz, dann halten Sie [#/MR] gedrückt.
- "FM MEM" wird angezeigt und auf der nächsten Zeile "01".
- Drücken Sie [AUFWÄRTS]/[ABWÄRTS], um die Frequenz unter den Kanalnummern (01-16) zu speichern oder geben Sie die gewünschte Kanalnummer manuell zweistellig ein.
- Drücken Sie [MENU], um den Kanal zu speichern und die Funktion zu verlassen. Zum Verlassen der Funktion ohne Speicherung drücken Sie [\*/BAND].

#### **1.15 Hauptfrequenz A/B tauschen: Frequenzband wählen**

Halten Sie [\*/BAND] gedrückt, um zwischen den beiden Frequenzbändern umzuschalten, dann wählen Sie das gewünschte Band A/B zum Senden und um Einstellungen vorzunehmen.

#### **1.16 DTMF (DTMF-Ton manuell übertragen)**

Drücken Sie die PTT-Taste zum Senden und drücken Sie gleichzeitig eine der Zifferntasten, um den DTMF-Code zu übertragen. Der gewählte DTMF-Code wird solange gesendet, wie Sie die Tasten gedrückt halten.

## **2. Menü-Inhalte**

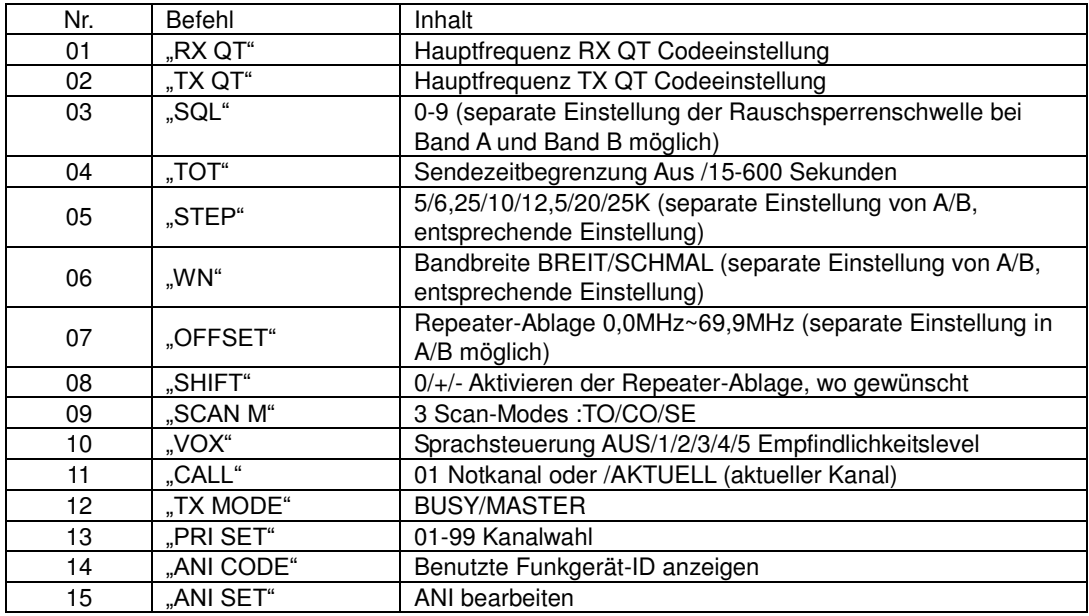

## **3. Bedienungshinweise**

**Hinweis:** Die folgenden Funktionen können getrennt für Frequenzgruppe A und B eingestellt werden. Das bedeutet, dass Sie in den Gruppen A und B unterschiedliche Einstellungen benutzen können.

### **3.1 RX QT (Empfänger CTCSS-/ DCS-Decoder)**

Ist ein Code (außer AUS) aktiviert, dann öffnet der Lautsprecher nur, wenn die Gegenstation den eingestellten Code sendet. Folgen Sie den nachstehenden Schritten zur Einstellung:

- Drücken Sie [MENU], "Menu" wird angezeigt. Die nächste Zeile bleibt leer. Dann drücken Sie [AUFWÄRTS] oder [ABWÄRTS] zur Auswahl von "RX QT".
- Drücken Sie [MENU] zum Aufrufen der Einstellung, auf der ersten Zeile wird "RX QT" angezeigt, auf der nächsten Zeile der Status.
- Drücken Sie [#/MR] zur Auswahl zwischen AUS/ 67.0 Hz usw.../ D023N/ D023I..., dann drücken Sie [AUFWÄRTS] oder [ABWÄRTS], um die Tonfrequenz für CTCSS oder die digitale Codenummer für DCS einzustellen.
- Drücken Sie [MENU], um die Speicherung zu bestätigen und zurückzukehren oder drücken Sie [\*/BAND] zum Verlassen der Funktion und Rückkehr in den Stand-by-Modus, ohne Änderungen zu speichern.

#### **3.2 TX QT (CTCSS-/DCS-Encoder Einstellung zum Senden)**

Folgen Sie den nachstehenden Schritten zur Einstellung:

- Drücken Sie [MENU], "Menu" wird angezeigt. Die nächste Zeile bleibt leer. Dann drücken Sie [AUFWÄRTS] oder [ABWÄRTS] zur Auswahl von "TX QT".
- Drücken Sie [MENU] zum Aufrufen der Einstellung, auf der ersten Zeile wird "TX QT" angezeigt, auf der nächsten Zeile der Status.
- Drücken Sie [#/MR] zur Auswahl zwischen AUS/67.0HZ/D023N/D023I, dann drücken Sie [AUFWÄRTS] oder [ABWÄRTS] zum Einstellen der Frequenz für CTCSS /DCS.
- Drücken Sie [MENU], um die Speicherung zu bestätigen und zurückzukehren oder drücken Sie [\*/BAND] zum Verlassen der Funktion und Rückkehr in den Stand-by-Modus, ohne Änderungen zu speichern.

#### **3.3 SQL (Rauschsperre)**

Die Rauschsperre unterdrückt Störungen, wenn kein Signal anliegt. Hierdurch erreichen Sie nicht nur Stummschaltung im Stand-by-Modus, sondern Sie sparen auch Energie.

- Drücken Sie [MENU], "Menu" wird angezeigt. Die nächste Zeile bleibt leer. Dann drücken Sie [AUFWÄRTS] oder [ABWÄRTS] zur Auswahl von "SQL".
- Drücken Sie [MENU] zum Aufrufen der Einstellung, auf der ersten Zeile wird "SQL" angezeigt, auf der nächsten Zeile der Status.
- Drücken Sie [AUFWÄRTS] oder [ABWÄRTS] zur Auswahl zwischen 0..1..2 ....9. Stufe 9 ist die höchste Stufe, 1 die niedrigste, 0 bedeutet, dass die Rauschsperre offen ist. Ein höherer Wert benötigt ein stärkeres Signal, um die Rauschsperre zu öffnen.
- Drücken Sie [MENU], um die Speicherung zu bestätigen und zurückzukehren oder drücken Sie [\*/BAND] zum Verlassen der Funktion und Rückkehr in den Stand-by-Modus, ohne Änderungen zu speichern.

#### **3.4 TOT (Time-out-Timer zur Begrenzung der Sendezeit)**

TOT schützt das Funkgerät und Akku vor zu langen Dauersendezeiten und andere Teilnehmer vor Störungen, falls jemand die PTT-Taste zu lange gedrückt hält. Bei Aktivierung beendet das Funkgerät spätestens nach der vorgesehenen Zeit das Senden und sendet den Notruf, falls die PTT-Taste weiter gedrückt gehalten wird. Längste einstellbare Sendezeit: 10 Minuten.

- Drücken Sie [MENU], "Menu" wird angezeigt. Die nächste Zeile bleibt leer. Dann drücken Sie [AUFWÄRTS] oder [ABWÄRTS] zur Auswahl von "TOT".
- Drücken Sie IMENUI zum Aufrufen der Einstellung, auf der ersten Zeile wird "TOT" angezeigt, auf der nächsten Zeile der Status.
- Drücken Sie [AUFWÄRTS] oder [ABWÄRTS] zur Auswahl zwischen AUS/15/30/45/60/75/90/......./600 Sekunden.
- Drücken Sie [MENU], um die Speicherung zu bestätigen und zurückzukehren oder drücken Sie [\*/BAND] zum Verlassen der Funktion und Rückkehr in den Stand-by-Modus, ohne Änderungen zu speichern.

### **3.5 STEP (Kanalabstand)**

Die Wahl des korrekten Frequenzschritts ist die Grundlage für eine genaue Einstellung der Sende-und Empfangsfrequenzen. Frequenzschritte müssen mit den Gegenstellen koordiniert sein.

- Drücken Sie [MENU], "Menu" wird angezeigt. Die nächste Zeile bleibt leer. Dann drücken Sie [AUFWÄRTS] oder [ABWÄRTS] zur Auswahl von "STEP".
- Drücken Sie [MENU] zum Aufrufen der Einstellung, auf der ersten Zeile wird "STEP" angezeigt, auf der nächsten Zeile der Status.
- Drücken Sie [AUFWÄRTS] oder [ABWÄRTS] zur Auswahl zwischen 5/ 6.25/ 10/ 12.5/ 20 oder 25 kHz Kanalschritten.
- Drücken Sie [MENU], um die Speicherung zu bestätigen und zurückzukehren oder drücken Sie [\*/BAND] zum Verlassen der Funktion und Rückkehr in den Stand-by-Modus, ohne Änderungen zu speichern.

#### **3.6 WN (breite/schmale Empfängerbandbreite und Sendesystem FM-Hub)**

Abhängig vom Netzwerk sind in einigen Bereichen Schmalbandparameter erforderlich. Daher muss die Empfängerbandbreite der Sender-Spitzenhubeinstellung nach den Systemparametern für das Breit- und Schmalbandsystem angepasst werden. Zum Umschalten zwischen Breitband- und Schmalbandparametern gehen Sie wie folgt vor:

- Drücken Sie [MENU], "Menu" wird angezeigt. Die nächste Zeile bleibt leer. Dann drücken Sie [AUFWÄRTS] oder [ABWÄRTS] zur Auswahl von "WN".
- Drücken Sie IMENUI zum Aufrufen der Einstellung, auf der ersten Zeile wird "WN" angezeigt, auf der nächsten Zeile der Status.
- Drücken Sie [AUFWÄRTS] oder [ABWÄRTS] zur Auswahl von WIDE/ NARROW.
- Drücken Sie [MENU], um die Speicherung zu bestätigen und zurückzukehren oder drücken Sie [\*/BAND] zum Verlassen der Funktion und Rückkehr in den Stand-by-Modus, ohne Änderungen zu speichern.

*Hinweis: Schmal ist das Standardsystem im VHF Amateurfunk für 12,5 kHz Kanalabstand, während 25 kHz Systeme (oft noch im 70 cm Band) Breitbandparametereinstellungen zulassen.* 

#### **3.7 OFFSET (Aktivierung Repeater-Umschaltung in Amateurfunk-Netzwerken)**

Offset bezeichnet den Unterschied zwischen der Empfangs- und Sendefrequenz zum Betrieb über Relaisstationen (Repeater, auch als Umsetzer bezeichnet).

Die meisten europäischen 2-m-Umsetzer benutzen eine 600 kHz niedrigere Frequenz in ihren Empfängern und senden die Signale auf 600 kHz höher um. Auf UHF wird 1,6 MHz (oder 7,6 MHz in Deutschland) als Frequenzabstand benutzt.

Stellen Sie den Offset-Wert entsprechend dem Umsetzer ein.

- 1. Drücken Sie [MENU], "Menu" wird angezeigt. Die nächste Zeile bleibt leer. Dann drücken Sie [AUFWÄRTS] oder [ABWÄRTS] zur Auswahl von "OFF SET".
- 2. Drücken Sie [MENU] zum Aufrufen der Einstellung, auf der ersten Zeile wird "OFF SET" angezeigt, auf der nächsten Zeile der aktuelle Offset-Wert.
- 3. Drücken Sie [AUFWÄRTS] oder [ABWÄRTS] zur Auswahl des Offset-Wertes von 0,0 MHz ~ 69,9 MHz. Der Wert kann auch über die Tastatur eingegeben werden.
- 4. Drücken Sie [MENU], um die Speicherung zu bestätigen und zurückzukehren oder drücken Sie [\*/BAND] zum Verlassen der Funktion und Rückkehr in den Stand-by-Modus, ohne Änderungen zu speichern.

## **3.8 SHIFT (Richtung + / – / AUS)**

Die Umschaltrichtung betrifft die Sendefrequenz im Verhältnis zur Empfangsfrequenz. + bedeutet, dass TX höher als der Empfänger ist, – bedeutet, dass TX niedriger als der Empfänger ist. Europäische Umsetzer benutzen stets – als Umschaltrichtung.

- 1. Drücken Sie [MENU], "Menu" wird angezeigt. Die nächste Zeile bleibt leer. Dann drücken Sie [AUFWÄRTS] oder [ABWÄRTS] zur Auswahl von "SHIFT".
- 2. Drücken Sie [MENU] zum Aufrufen der Einstellung, auf der ersten Zeile wird "SHIFT" angezeigt, auf der nächsten Zeile der Status.
- 3. Drücken Sie [AUFWÄRTS] oder [ABWÄRTS] zur Auswahl zwischen AUS /+ /-.
- 4. Drücken Sie [MENU], um die Speicherung zu bestätigen und zurückzukehren oder drücken Sie [\*/BAND] zum Verlassen der Funktion und Rückkehr in den Stand-by-Modus, ohne Änderungen zu speichern.

**Hinweis:** *AUS* bedeutet gleiche Frequenz zum Senden und Empfangen; *+* bedeutet Sendefrequenz höher als Empfangsfrequenz; **–** bedeutet Sendefrequenz niedriger als Empfangsfrequenz.

*Beispiel:* Im 2-m-VHF-Band wird **–** gewählt. 145.775 MHz wird als Empfangsfrequenz angezeigt. Beim Drücken der PTT-Taste sendet nun das Funkgerät auf 145,175 MHz als entsprechende TX-Frequenz.

## **3.9 SCANMETHODE**

Hier stellen Sie ein, wie der Scan fortgesetzt wird, nachdem ein Signal erkannt wurde und der Scanner gestoppt hat. Wählen Sie eine der folgenden Methoden:

- **TO**) **Time Operation (Zeit):** Das Funkgerät unterbricht den Scan, wenn ein Signal aufgefunden wird. Der Scanner stoppt für 5 Sekunden und sucht dann weiter, selbst wenn das Signal weiterhin auf dem Kanal anliegt.
- **CO**) **Carrier-controlled Operation (Träger):** Das Funkgerät unterbricht den Scan und bleibt auf der Frequenz, bis das Signal nicht mehr anliegt.
- **SE**) **Search Operation (Suche):** Das Funkgerät unterbricht den Scan und bleibt auf der Frequenz.

Zur Einstellung folgen Sie den nachstehenden Schritten:

- 1. Drücken Sie [MENU], "Menu" wird angezeigt. Die nächste Zeile bleibt leer. Dann drücken Sie [AUFWÄRTS] oder [ABWÄRTS] zur Auswahl von "SCAN M".
- 2. Drücken Sie [MENU] zum Aufrufen der Einstellung, auf der ersten Zeile wird "SCAN" angezeigt, auf der nächsten Zeile der Status.
- 3. Drücken Sie [AUFWÄRTS] oder [ABWÄRTS] zur Auswahl zwischen TO / CO / SE.
- 4. Drücken Sie [MENU], um die Speicherung zu bestätigen und zurückzukehren oder drücken Sie [\*/BAND] zum Verlassen der Funktion und Rückkehr in den Stand-by-Modus, ohne Änderungen zu speichern.

## **3.10 VOX (Sprachsteuerung, Handsfree-Modus)**

In dieser Betriebsart muss die PTT-Taste zum Senden nicht gedrückt werden. Bei Spracherkennung wird automatisch gesendet und die Übertragung endet, wenn Sie nicht mehr sprechen.

- 1. Drücken Sie [MENU], "Menu" wird angezeigt. Die nächste Zeile bleibt leer. Dann drücken Sie [AUFWÄRTS] oder [ABWÄRTS] zur Auswahl von "VOX".
- 2. Drücken Sie IMENUI zum Aufrufen der Einstellung, auf der ersten Zeile wird "VOX" angezeigt, auf der nächsten Zeile der Status.
- 3. Drücken Sie [AUFWÄRTS] oder [ABWÄRTS] zur Auswahl zwischen AUS/ 1/ 2/ 3/ 4/ 5.
- 4. Drücken Sie [MENU], um die Speicherung zu bestätigen und zurückzukehren oder drücken Sie [\*/BAND] zum Verlassen der Funktion und Rückkehr in den Stand-by-Modus, ohne Änderungen zu speichern.

Mit dieser Funktion wird die VOX-Empfindlichkeit eingestellt. Die Sendefunktion wird aktiviert, wenn die Sprache lauter als die Empfindlichkeitsschwelle ist.

**Hinweis:** 5 = Hohe Empfindlichkeit, zur Benutzung in leiser Umgebung.

1 = Niedrige Empfindlichkeit, zur Benutzung in lauter Umgebung.

**Hinweis:** Der VOX-Pegel wird als 1/ 2/ 3/ 4/ oder 5 im LCD angezeigt.

## **3.11 Notruf**

Kanal 01 ist als Notrufkanal reserviert.

- 1. Drücken Sie [MENU], dann drücken Sie [AUFWÄRTS] oder [ABWÄRTS] zur Auswahl von ".CALL".
- 2. Drücken Sie [MENU] zum Aufrufen der Einstellung, auf der ersten Zeile wird "CALL" angezeigt, auf der nächsten Zeile der Status.
- 3. Drücken Sie [AUFWÄRTS] oder [ABWÄRTS] zur Auswahl von *01* oder *CURREN* (aktuelle Frequenz; wir empfehlen, die aktuelle Frequenz als Notrufkanal zu benutzen, die Benutzung des 1750-Hz-Umsetzerzugangs kann wichtig sein, siehe 4.4).
- 4. Drücken Sie [MENU], um die Speicherung zu bestätigen und zurückzukehren oder drücken Sie [\*/BAND] zum Verlassen der Funktion und Rückkehr in den Stand-by-Modus, ohne Änderungen zu speichern.

## **3.12 Auswahl TX-Modus**

Aktivierung des 2-Band-Stand-by-Modus. Angenommen, Sie benutzen Frequenz A als Hauptkanal, empfangen jedoch Signale auf Frequenz B, so können Sie das Funkgerät zur Beantwortung auf Frequenz A oder Frequenz B einstellen.

- 1. Drücken Sie [MENU], "Menu" wird angezeigt. Die nächste Zeile bleibt leer. Dann drücken Sie [AUFWÄRTS] oder [ABWÄRTS] zur Auswahl von "TX MODE".
- 2. Drücken Sie [MENU] zum Aufrufen der Einstellung, auf der ersten Zeile wird "TX MODE SET" angezeigt, auf der nächsten Zeile der Status.
- 3. Drücken Sie [AUFWÄRTS] oder [ABWÄRTS] zur Auswahl von "BUSY" oder "MASTER".

4. Drücken Sie [MENU], um die Speicherung zu bestätigen und zurückzukehren oder drücken Sie [\*/BAND] zum Verlassen der Funktion und Rückkehr in den Stand-by-Modus, ohne Änderungen zu speichern.

**Hinweise:** Wählen Sie "BUSY", wenn Sie einen Ruf auf der aktuellen Frequenz direkt beantworten möchten. Wählen Sie "MASTER", so antwortet das Funkgerät nur auf der Hauptfrequenz, unabhängig auf welchem Kanal das Signal empfangen wurde.

## **3.13 PRI SET (Prioritätskanal)**

- 1. Drücken Sie [MENU], dann drücken Sie [AUFWÄRTS] oder [ABWÄRTS] zur Auswahl von .PRISE".
- 2. Drücken Sie [MENU] zum Aufrufen der Einstellung, auf der ersten Zeile wird "PRI SET" angezeigt, auf der nächsten Zeile der Status.
- 3. Drücken Sie [AUFWÄRTS] oder [ABWÄRTS] zur Auswahl von Kanal 01-99 als Prioritätskanal.
- 4. Drücken Sie [MENU], um die Speicherung zu bestätigen und zurückzukehren oder drücken Sie [\*/BAND] zum Verlassen der Funktion und Rückkehr in den Stand-by-Modus, ohne Änderungen zu speichern.

**Hinweis:** 01-99 sind Kanalnummern.

## **3.14 ANI (Automatische Nummernidentifizierung)**

Das Funkgerät kann mit ANI-Funktion programmiert werden, um die Identifizierung durch ein anderes Funkgerät zu ermöglichen.

- Drücken Sie [MENU], dann drücken Sie [AUFWÄRTS] oder [ABWÄRTS] zur Auswahl von ", ANI ID.
- Drücken Sie [MENU] zum Aufrufen der Einstellung, auf der ersten Zeile wird "ANI ID" angezeigt, auf der nächsten Zeile der aktuelle ANI-Code.
- Drücken Sie [MENU], um die Speicherung zu bestätigen und zurückzukehren oder drücken Sie [\*/BAND] zum Verlassen der Funktion und Rückkehr in den Stand-by-Modus, ohne Änderungen zu speichern.

**Hinweis:** Bei Benutzung dieser Funktion wird mit dem Drücken der PTT-Taste der Funkgerät-Code erst übertragen, bevor das Mikrofon eingeschaltet wird.

## **3.15 ANI-Code bearbeiten**

Die ANI-Codes des Funkgeräts sind 3-stellig. Die erste Stelle ist stets die Gruppennummer, zweite und dritte Stelle eine Zahl zwischen 01 und 80.

- 1. Drücken Sie [MENU], dann drücken Sie [AUFWÄRTS] oder [ABWÄRTS] zur Auswahl von ". ANI SET"
- 2. Drücken Sie [MENU] zum Aufrufen der Einstellung, auf der ersten Zeile wird "ANI SET" angezeigt, auf der nächsten Zeile der ANI-Code; die erste Stelle blinkt.
- 3. Die erste Stelle ist die Gruppennummer. Drücken Sie [AUFWÄRTS] oder [ABWÄRTS] zur Auswahl von 0-9.
- 4. Nach der Bearbeitung der ersten Stelle drücken Sie [#], um die zweite und dritte Stelle als ID zu bearbeiten. Der Zahlenbereich ist 01-80 (z.B. bei ID 01 ist die zweite Stelle 0 und die dritte Stelle ist 1).

5. Drücken Sie [MENU], um die Speicherung zu bestätigen und zurückzukehren oder drücken Sie [\*/BAND] zum Verlassen der Funktion und Rückkehr in den Stand-by-Modus, ohne Änderungen zu speichern.

**Hinweis:** Zum Löschen oder Bearbeiten vorheriger Stellen drücken Sie [#], bis die zu bearbeitende Stelle blinkt. Sie kann nun bearbeitet werden.

## **4. Zusatzfunktionen**

## **4.1 VFO (Variable Frequency Oscillator oder Frequenzmodus)**

• Im VFO-Modus drücken Sie [AUFWÄRTS] oder [ABWÄRTS], um die gewünschte Frequenz in den programmierten Schritten einzustellen oder geben Sie die Frequenz direkt über die Tastatur ein.

## **4.2 Kanal speichern**

- Ihnen stehen insgesamt 100 Speicherplätze für Kanalnummern von 01-100 zur Verfügung.
- Ein besonderer Kanal ist mit Kanalnummer 01 als *Notrufkanal* reserviert.

Zum Speichern einer Frequenz als Kanal gehen Sie wie folgt vor:

- 1. Im VFO-Modus wählen Sie die gewünschte Frequenz und dann CTCSS oder DCS.
- 2. Halten Sie [MR] für 2 Sekunden gedrückt, im LCD blinkt die Kanalnummer 01-100.
- 3. Drücken Sie [AUFWÄRTS] oder [ABWÄRTS] zur Auswahl einer Kanalnummer zwischen 01 und 100.
- 4. Drücken Sie erneut [MENU], um die Frequenz zu speichern.

5. Wiederholen Sie den Vorgang für andere Frequenzen, die Sie als Kanäle speichern möchten.

**Hinweis:** Sie können bis zu 100 Kanäle speichern, wenn das Funkgerät im Einzelfrequenzmodus ist. Bei Benutzung der Dualbandfunktion, können Sie jeweils 50 Kanäle je Frequenzgruppe A und B speichern.

#### **4.3 Umschalten zwischen Kanalmodus und VFO-Modus**

Schalten Sie das Funkgerät aus. Halten Sie [MR] gedrückt, während Sie das Funkgerät wieder einschalten.

Hiermit schalten Sie zwischen VFO- und Kanalmodus um.

Die Funktion steht Ihnen nur zur Verfügung, wenn zuvor Frequenzen als Kanäle gespeichert wurden.

Kanäle für den Kanalmodus können in der PC-Programmierung gespeichert und geändert werden.

## **4.4 Senden eines 1750-Hz-Tons für Repeaterzugang**

Soll das Funkgerät über Umsetzer benutzt werden, so benötigt man bei vielen Repeatern einen Tonruf, um über den Repeater arbeiten zu können. In Europa, insbesondere in Deutschland, ist dazu entweder ein 1750-Hz-Ton kurzzeitig oder ein ständig anliegender CTCSS-Ton nötig. Die Betreiber der Umsetzer geben Ihnen weitere Informationen.

Zur Übertragung eines 1750-Hz-Signals halten Sie [CALL] gedrückt.

- Wir empfehlen die Benutzung der CALL-Taste und diese vorab auf die *aktuelle Frequenz*  als "Notrufkanal" zu programmieren, anstatt Kanal 01 (siehe Kapitel 3.11).
- Die Anzeige blinkt rot, wenn das Signal übertragen wird.
- Der 1750-Hz-Ton kann ebenfalls als Notruf dienen, da er leicht als Alarmton gehört werden kann.
- Drücken Sie die PTT-Taste, um den Notruf zu beenden.

Das Erbitten von Hilfe bei Aktivitäten im Freien ist bei Funkamateuren nicht üblich. Speichern Sie den Notruf lieber als "AKTUELL" (= "aktuelle Frequenz") anstatt Kanal 01, da hiermit der Umsetzer geöffnet werden kann.

### **4.5 UKW-Radio hören**

- 1. Halten Sie [MONITOR/FM] für mehr als 2 Sekunden gedrückt, um den UKW-Modus aufzurufen.
- 2. Drücken Sie [AUFWÄRTS] oder [ABWÄRTS], um die Frequenz einzustellen (87,0 bis 108,0 MHz in 100-kHZ-Schritten). Halten Sie [AUFWÄRTS] oder [ABWÄRTS] gedrückt, um die Frequenz zu wählen.
- 3. Halten Sie erneut [MONITOR/FM] für mehr als 2 Sekunden gedrückt, um den UKW-Radiomodus zu verlassen.
- Sie können das Funkgerät im Hintergrund weiter arbeiten lassen und weiterhin die UKW-Übertragung hören. Wird ein Empfangssignal auf Ihrem Kommunikations-Funkkanal erkannt, so wird der Radioempfang unterbrochen.
- Im UKW-Radiomodus drücken Sie [MR], um bis zu 16 UKW-Kanäle zu speichern.

### **UKW-Radiosender suchen und speichern**

- Im UKW-Modus drücken Sie [MENU] und dann [MR], um das gesamte Frequenzband zu scannen.
- Start ab der aktuellen Frequenz: Drücken Sie [AUFWÄRTS], um von unten nach oben durch die Frequenzen zu scannen oder drücken Sie [ABWÄRTS], um von oben nach unten zu scannen.
- Der Scan stoppt an einer Frequenz, wenn ein Signal erkannt wird.
- Drücken Sie [AUFWÄRTS] oder [ABWÄRTS], um weiter zu scannen oder drücken Sie eine beliebige andere Taste, um die Funktion zu verlassen.

Zum Speichern eines UKW-Senders drücken Sie eine beliebige Taste, um die Sendersuche zu unterbrechen. Der Sender kann nun wie folgt gespeichert werden:

- Halten Sie [MR] für 2 Sekunden gedrückt, im LCD blinkt 01-16, dann drücken Sie [AUFWÄRTS] oder [ABWÄRTS] zur Auswahl einer Kanalnummer von 01-16.
- Drücken Sie erneut [MENU], um zu speichern.
- Wählen Sie einen Sender mit einer anderen Frequenz und wiederholen Sie obige Schritte zur Speicherung weiterer Radiosender.

#### **UKW-Senderspeicher aufrufen**

 Drücken Sie im UKW-Modus [MR], dann drücken Sie [AUFWÄRTS] oder [ABWÄRTS] zur Auswahl des Senderspeichers 01-16. Drücken Sie [MR], um die Funktion zu verlassen.

## **4.6 Akku-Zustandserkennung – 4 Zustandsstufen**

- i. Das Funkgerät arbeitet einwandfrei bei einer Spannung von mehr als 6,5 V (Anzeige 1-2 Balken).
- ii. Sender und Empfänger arbeiten normal, aber die rote Anzeige blinkt, wenn die Spannung unter 6,5 V abfällt, jedoch noch höher als 6,2 V ist (Anzeige 1 Balken).
- iii. Ist die Spannung zwischen 6,1 V und 6,3 V (Batteriesymbol ist leer), dann arbeitet der Empfänger normal, jedoch alle 20 Sekunden wird ein doppelter Signalton abgegeben. Der Sender arbeitet normal, jedoch die rote Anzeige blinkt.
- iv. Fällt die Spannung unter 5,9 V (Batteriesymbol ist leer), dann arbeitet der Empfänger noch. Der Alarm ertönt alle 2 Sekunden und der Sender arbeitet nicht mehr.

## **4.7 Klonen eines programmierten Funkgeräts (***Master***) über eine Kabelverbindung auf ein anderes Funkgerät (***Slave***)**

Bitte beachten Sie, dass Sie ein besonderes Klonkabel benötigen (leicht selbst herzustellen)!

a) Schalten Sie das *Master* Funkgerät ein, während Sie gleichzeitig *PTT* und *MONI* drücken. Im LCD wird "*CLONE READY*" angezeigt.
- b) Verbinden Sie das *Master* mit dem Übertragungskabel mit dem *Slave* Funkgerät und schalten Sie das *Slave* Funkgerät ein.
- c) Drücken Sie die *Moni-Taste* auf dem *Master* Funkgerät. Auf dem *Master* Funkgerät blinkt die LED rot und auf dem *Slave* Funkgerät grün.
- d) Nach ca. 30 Sekunden ist der Vorgang abgeschlossen. Das *Master* Funkgerät kehrt in den Modus "**Ready cloning**" zurück und kann weitere **Slave** Funkgeräte klonen.
- e) Auf dem *Slave* Funkgerät wird *CLONE* angezeigt und es stellt sich automatisch zum Normalbetrieb zurück.

Bei einem Fehler während des Klonens wird auf dem Funkgerät *CLONE ERROR* angezeigt. Überprüfen Sie die Kabelverbindung und wiederholen Sie den Vorgang.

- Soll mehr als 1 Funkgerät geklont werden, so schalten Sie das geklonte (*Slave*) Funkgerät aus.
- Ziehen Sie das Kabel vom *Slave* Funkgerät ab und schließen Sie das nächste *Slave* Funkgerät an.
- Wiederholen Sie die Schritte c) bis d).
- Zum Verlassen der Funktion schalten Sie das Funkgerät aus und wieder ein.

# **PC-Programmierung**

**In diesem Abschnitt werden die hauptsächlichen Funktionen beschrieben, um mit einem PC, Programmierkabel und der PC-Software** ein Albrecht DB275 zu programmieren.

Das Programmier-Kit ist zur Benutzung durch den Fachhändler oder befugte Benutzer bestimmt, um die Benutzerfunktionen zu vereinfachen. Mit der Software können ebenfalls die Funktionen auf ein wirklich notwendiges Maß für nicht mit dem Gerät vertraute Personen reduziert werden. Die PC-Software wird daher hauptsächlich benutzt, um das Funkgerät für ganz bestimmte Anwendungen zugeschnitten (wie bei kommerziellen Funkanwendungen üblich) benutzen zu können.

#### **Kanäle anstatt Frequenzen**

Die wichtigste Programmierung eines Funkgeräts zur Benutzung innerhalb einer Gruppe ist die Programmierung feststehender Kanäle anstatt frei wählbarer Frequenzen. Die PC-Programmierung ermöglicht dem Errichter die Programmierung genau der Anzahl von Kanälen, die (von Anfängern) am häufigsten benutzt werden. Durch die PC-Programmierung kann der Errichter eine Überladung mit Funktionen und versehentliche Fehleinstellungen vermeiden.

#### **DCS/CTCSS**

Die Software ermöglicht eine leichte Programmierung von Code-Tönen für das Continuous Tone Coded Squelch System (CTCSS) oder DCS (Digital Coded Squelch) separat für die Kanäle.

Ist ein Kanal mit CTCSS- oder DCS-Code programmiert, dann können Funkdurchsagen nur empfangen werden, wenn die andere Partei genau die gleiche Einstellung benutzt. Ihr Empfänger bleibt stumm, wenn Benutzer ohne oder mit anderen CTCSS-/DCS-Codes auf Ihrem Kanal sind. Sie können nur anhand der gelben LED sehen, dass der Kanal benutzt wird. Das DCS-/CTCSS-System bietet eine gewisse Privatsphäre und hilf Benutzern insofern, als dass sie nicht durch die Gespräche auf einem Kanal gestört werden. Es ist jedoch nicht möglich, eine Sendung zu verbergen (es sei denn, verschlüsselt). Drücken Sie [MONI], um alle

Gespräche anderer Parteien auf dem Kanal zu hören.

Kanäle mit DCS/CTCSS RX-Codierung benötigen nicht die normale Rauschsperre, sie kann offen bleiben, um die Empfindlichkeit des Empfängers und damit die Reichweite zu erhöhen.

#### **Rauschsperre einstellen**

Die Albrecht DB275 Software kann zur Programmierung der Rauschsperre von Pegel 0-9 benutzt werden.

#### **Akkukapazität sparen**

Hat das Funkgerät eine aktivierte Energiesparfunktion, so wird im LCD "S" angezeigt, sobald die Funktion aktiv ist. Das Funkgerät begibt sich in den Energiesparmodus, wenn länger als 10 Sekunden keine Aktivität erkannt wird.

#### **Tastenton ein/aus**

- **Ein**: Das Uhrsymbol wird im LCD angezeigt, wenn der Tastenton aktiviert ist. Bei jedem Tastendruck wird ein Signalton abgegeben.
- **Aus:** Bei Tastendruck wird kein Signalton abgegeben.

#### **Sendeleistung wählen**

Sie können die Sendeleistung für jeden Kanal separat wählen. Bei Auswahl von hoher Leistung wird im LCD "HI" angezeigt, bei Auswahl von geringer Sendeleistung wird im LCD "LO" angezeigt (Werkseinstellung ist "LOW").

#### **Scanmethode und Parameter**

Im Scanmodus scannt das Funkgerät alle Kanäle. Wird auf einem Kanal ein Signal erkannt, so wird der Scan unterbrochen, solange das Signal anliegt. Mit der PC-Software kann die Verzögerungszeit für den erneuten Start des Scans eingestellt werden.

Die Verzögerungszeit verzögert den Neustart des Scans, sodass Sie auch die Antworten der Sender hören können, wenn die Wartezeit nicht zu lang ist. Nach Ablauf der Verzögerungszeit wird der Scan fortgesetzt. Die Werkseinstellung für die Verzögerungszeit beträgt 3 Sekunden.

#### **Normalen Scan starten**

- Halten Sie [SCAN] für 2 Sekunden gedrückt, um den Scan zu starten.
- Der Scan beginnt im aktuellen Kanal, die gelbe Anzeige blinkt.
- Wird ein Signal mit entsprechendem CTCSS-/DCS-Code empfangen, so leuchtet die gelbe Anzeige und der Lautsprecher schaltet sich ein, Sie hören die Kommunikation.
- Drücken Sie [SCAN], um den Scanmodus zu verlassen.

#### **Prioritäts-Scan**

Zwei Arten von Prioritäts-Scan können programmiert werden:

- Einstellung eines bestimmten, feststehenden Kanals als Prioritäts-Scankanal (dieser Kanal darf nicht leer sein) oder
- Einstellung des aktuellen Kanals als Prioritäts-Scankanal (aktuell eingestellter Kanal).

Im Scanmodus kehrt das Funkgerät stets in den Prioritätskanal zurück und überprüft diesen Kanal auf Aktivität. Wird Aktivität erkannt, so hören Sie die Kommunikation. Liegt keine Aktivität vor, dann setzt das Funkgerät den normalen Scan fort. Mit einem Prioritätskanal haben Sie eine bessere Chance, keine wichtige Kommunikation zu verpassen.

#### **BCLO-Einstellung**

BCLO steht für Busy Channel Lock Out oder Kanalsperren, wenn der Kanal aktiv ist. Anfängern passiert es häufig, dass sie schon Senden, während andere noch sprechen. Dies erzeugt Störungen. Zur Vermeidung solcher Situationen können Sie das Funkgerät so programmieren, dass Senden nur möglich ist, wenn der Kanal als frei erkannt wird.

Ist BCLO aktiviert und Sie versuchen, auf einem belegten Kanal zu senden, so hören Sie nur einen Signalton als Warnhinweis und im LCD wird "BCLO" angezeigt.

#### **ANI (automatische Nummernidentifizierung)**

Der ANI-Code dient der Anzeige der Nummer der rufenden Partei bei allen Partnern innerhalb einer Gruppe. Der ANI-Code kann mit der Software eingestellt werden. Die erste Stelle steht für Ihre Gruppe, die zweite und dritte Stelle ist die Nummer des Funkgeräts.

#### **Scrambler**

Vertrauliche Kommunikation ist auf Analogsystemen nur mit Scrambler-Verschlüsselung möglich. Innerhalb Ihres Gruppennetzwerks müssen alle teilnehmenden Funkgeräte mit der gleichen Scrambler-Einstellung programmiert sein. Die Einstellung erfolgt mit der PC-Software.

# **Wartung**

Ihr Albrecht Duoband Funkgerät DB 275 ist ein elektronisches Hi-Tech-Produkt. Bitte behandeln Sie es sorgsam. Die nachstehenden Wartungshinweise verlängern die Lebensdauer.

- Öffnen Sie das Funkgerät nicht, unbefugte Eingriffe können Schäden am Gerät verursachen.
- Laden Sie das Funkgerät nicht in explosiver Umgebung.
- Benutzen Sie stets die Gummikappe, wenn Anschlüsse nicht benutzt werden, um ein Eindringen von Feinstaub oder Chemikalien zu verhindern.
- Schalten Sie das Funkgerät an Tankstellen aus.
- Lassen Sie das Funkgerät nicht über einen längeren Zeitraum in heißer Umgebung. Hohe Temperaturen verkürzen die Lebensdauer elektronischer Bauteile und können zur Verformung von Kunststoffteilen führen.
- Halten Sie das Funkgerät trocken. Regen und Feuchtigkeit führen zu Korrosion im Gerät.
- Schalten Sie das Funkgerät aus *und nehmen Sie den Akku ab*, wenn Sie merkwürdige Gerüche oder Rauch feststellen.

Benutzen Sie dieses Funkgerät nur als Amateurfunkgerät, wenn Sie ein Funkamateur mit gültiger Lizenz sind. Ohne Lizenz ist der Betrieb des Funkgeräts ungesetzlich. In den meisten Ländern gelten scharfe Beschränkungen für die ungesetzliche Benutzung von Funkgeräten!

Kunden in Deutschland kontaktieren bitte bei Problemen während der 2 jährigen europäischen Gewährleistungsfrist zuerst unsere Hotline, bevor Sie Ihr Gerät einschicken. Die Hotline versucht zusammen mit Ihnen, das Problem einzugrenzen und nennt Ihnen bei Bedarf die für Sie günstigste Serviceadresse. **Hotline: alan-service@ps-tech.de**, **Telefon** 01805 012204 (14 Cents/Minute, mobil max. 42 Cents/Minute, je nach Anbieter. Kunden in anderen Ländern wenden sich bitte an unsere lokalen Vertriebspartner.

#### **Störungserkennung Problem Lösungsvorschlag**  Gerät lässt sich nicht einschalten. Der Akku ist leer. Tauschen Sie den Akku aus oder laden Sie ihn. Der Akku ist nicht korrekt eingesetzt. Bitte setzen Sie ihn erneut korrekt ein. Die Kontakte sind korrodiert oder verschmutzt. Reinigen Sie die Kontakte vorsichtig! Kommunikation mit anderen Mitgliedern der Gruppe nicht möglich. Überprüfen Sie Frequenz und CTCSS/DCS. Die Einstellungen müssen für alle Mitglieder der Gruppe gleich sein. Der Abstand zwischen Ihnen und anderen Gruppenmitgliedern ist möglicherweise zu groß. Vergewissern Sie sich, dass Sie innerhalb der Reichweite sind. Reichweite zu kurz. Vergewissern Sie sich, dass die Antenne fest angeschraubt ist und guten Kontakt mit dem Funkgerät hat. Vergewissern Sie sich, dass Sie die Originalantenne des Herstellers benutzen. Überprüfen Sie die Einstellung der Rauschsperre. Reduzieren Sie ggf. die Einstellung. Halten Sie die Einstellung so gering wie möglich. In den meisten Fällen ist 1-3 ausreichend. Andere (nicht Gruppenmitglieder) können auf den Kanälen gehört werden. Ändern Sie die Frequenz Ändern Sie Ihren CTCSS-/DCS-Code auf allen Funkgeräten innerhalb Ihrer Gruppe. Kurze Nutzungsdauer des Akkus. Der Akku ist erschöpft und muss ausgetauscht werden, wenn er nur noch kurze Gesprächszeiten bringt. Kommunikation schwach oder unterbrochen. Vergewissern Sie sich, dass der Mikrofonanschluss sauber ist. Wasser ist in das Gerät eingetreten. Nehmen Sie sofort den Akku ab. Trocknen Sie das Gerät vorsichtig aus. Lassen Sie das Funkgerät vom Kundendienst überprüfen, um Korrosion im Gerät zu vermeiden.

# **Anhang: CTCSS-/DCS-Liste**

#### **CTCSS 50**

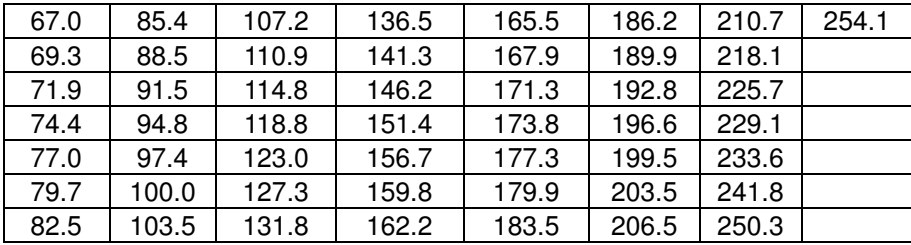

#### **DCS 104**

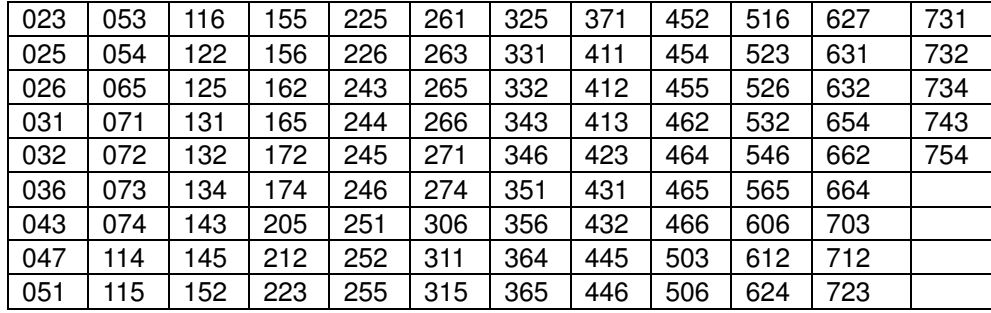

# **ALBRECHT DB 275 Duoband Amateur Transceiver**

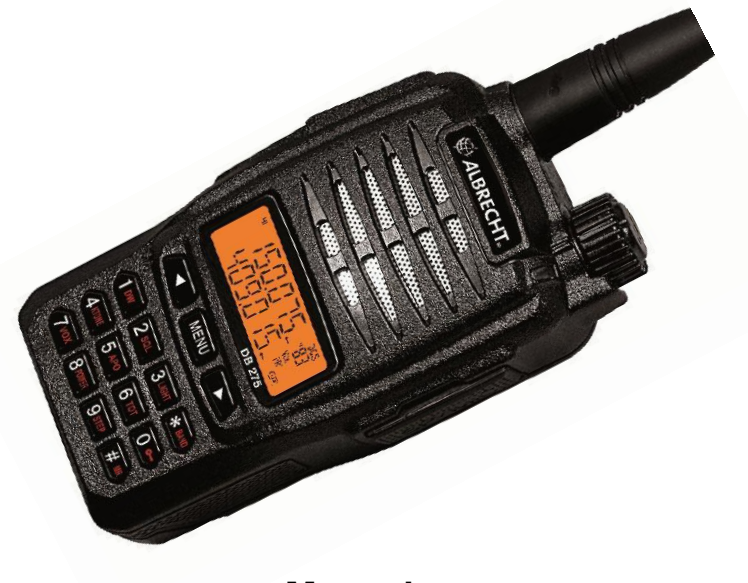

**Manual**

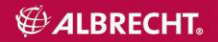

# **Contents**

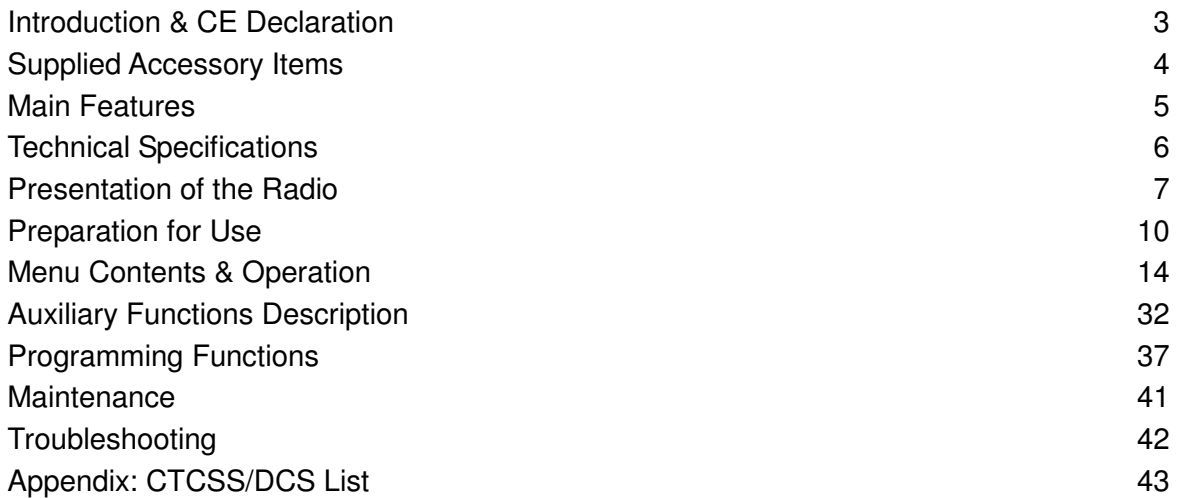

# **Introduction & CE Declaration**

Thanks for purchasing our handheld VHF / UHF Duoband Radio DB 275. In Europe, this radio is exclusively intended to be used by *licensed radio amateurs* within the assigned 2 m and 70 cm amateur radio bands. The radios are produced according to EU directives 73/23/EEC, 99/5/EC and 2004/108/EG, to EU standards EN

301 783-2 V 1.2.1. , EN 301 489-1 V.1.8.1, EN 301 489-15 V.1.2.1 and EN 60 950-1:2001 (second edition). This radio version is not intended for use as professional or business radio or for any other application than amateur radio. The declaration of Conformity may be modified when standard issues will change- please see our service download http://service.alan-electronics.de for the latest valid version.

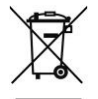

European rules apply for disposal of no more used electronics items. It is not allowed any more to dispose electronic items via household trash. Defective items shall be recycled properly. Consumers can give defective items to the local electronics waste collecting stations.

Please read this manual carefully to learn its functions and operations before using.

With elegant design, stable performance, and easy-to-use feature, the transceiver DB 275 is developed for wide using. It offers you a normal communication when you are in the rural area, forest zone, within buildings, city environment or at sea area. The fine appearance of DB 275 meets your needs of personality.

If you intend to use this radio for other purposes than amateur radio, please ask your supplier for a special version which is notified as a commercial radio (PMR), as PMR 446 or Freenet (only in Germany) radio. Thank you for your support and interest in our products.

## **Supplied Accessory Items**

Please take the transceiver from the carton carefully. Please check if the package including the accessory parts as below. If there are any items lost or damaged during transportation, please submit claim immediately to the delivery.

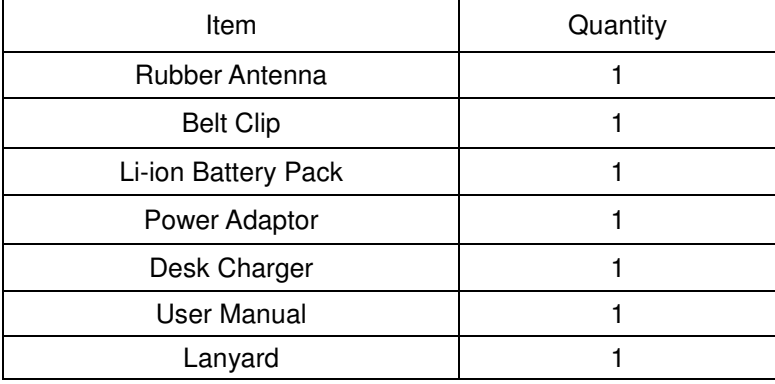

### **Table of Accessory Items**

# **Features**

- 1. Frequency ranges: VHF (136MHz-174MHz″ and UHF (400MHz-470MHz) Frequency limits PC-programmable
- 2. LCD Menu Display
- 3. Battery: Li-ION 7.2V 1200mAh
- 4. Wide/Narrow selectable 25K/12.5K
- 5. High/Low RF power selectable:  $5W/1W$  (VHF),  $4W/1W$  (UHF)
- 6. Subcodes: CTCSS: 50 / DCS :104
- 7. ANI Function (automatic number ID)
- 8. 99 Channels (1fixed emergency channel).
- 9. Scrambler
- 10. Time-Out-Timer TOT OFF-15/30/45/60/75/90 /600S
- 11. VOX Handsfree
- 12. Emergency Call
- 13. PRI Priority channel
- 14. BCLO (Busy channel lockout)
- 15. Free Setting V/U Band
- 16. DW Dual Watch
- 17. OFF SET
- 18. CTCSS/CDCSS
- 19. STEP 5/6.25/10/12.5/15/20/25K
- 20. Scan: VFO / Channel Scanning
- 21. SQL:0-9 Level
- 22. Light : On/ Off
- 23. SAVE
- 24. MONITOR (Squelch open)
- 25. Automatic Check + Display of actual Battery Voltage) at TURN ON
- 26. Low Battery alert
- 27. Key Tone/Lock
- 28. APO (Auto Power Off)
- 29. FM Receiver (87.0MHz~108.0MHz)
- 30. PC Programmer and manually Input
- 31. Wired Cloning

# **Specifications**

# **General**

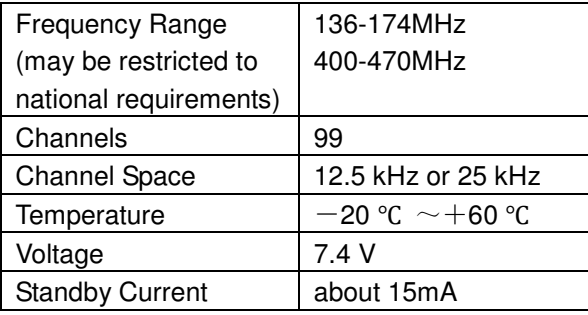

#### **Transmit**

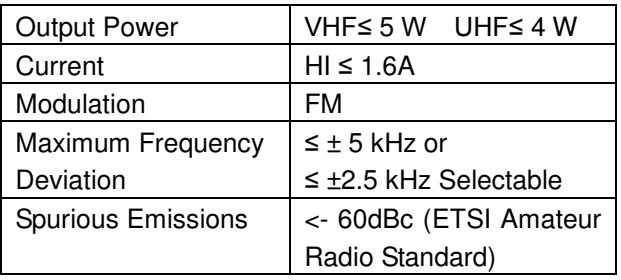

## **Receive**

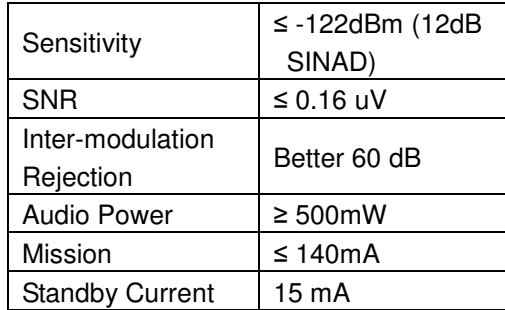

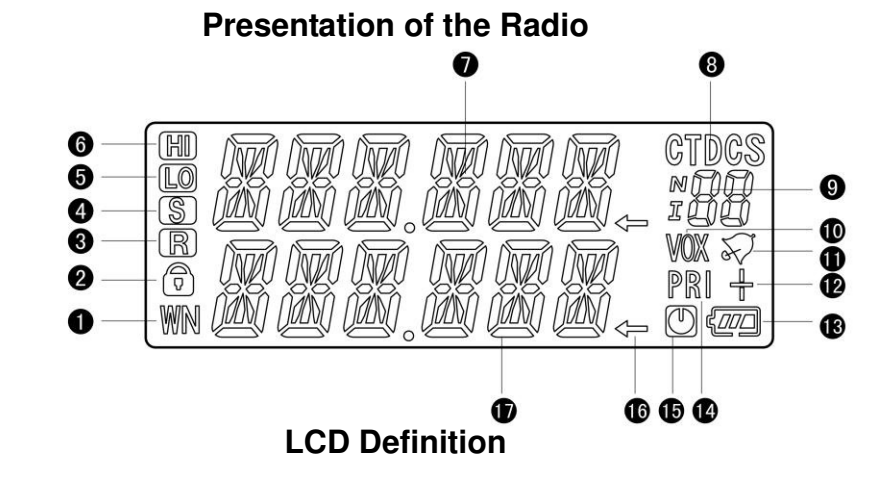

1.Wide/Narrow Bandwidth **Selection** 2.Keypad Lock 3.Scrambler Function 4.Power Save 5.Low power 6.High Power

- 7.Frequency Group A 8.DCS Setting /CTCSS **Setting** 9.CTCSS Indicator 10.Vox 11.Tone Setting 12.Repeater Frequency Shift
- 13.Low Battery alert 14.Priority Channel Scan 15.APO 16.Using Frequency Group 17.Frequency Group B

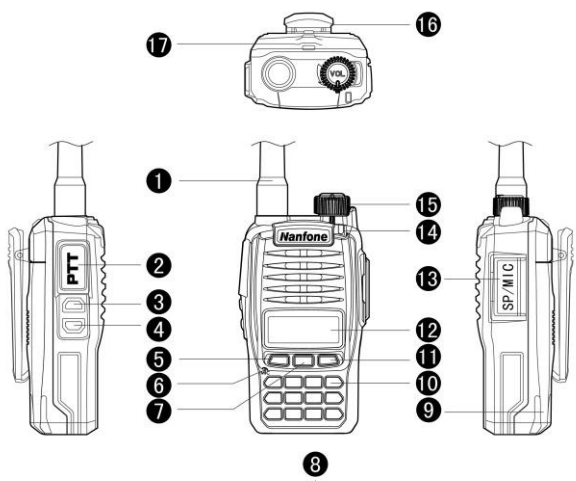

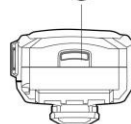

1.Antenna 2.PTT (TX Switch) 3.Monitor/FM 4.Emergency Call 4.Down 6.MIC 7.MENU 8.Battery Buckle 9. Battery Pack 10. Keypad 11.Up 12.LCD 13.MIC/SP Waterproof Cover 14. Indicator light 15. Volume Knob 16.Belt clip 17.Hand strap hole

# **Key Instructions**

- **1. [PTT]**: Press to transmit, release to receive.
- **2. [MONI/FM]**: Press FM for 1.5 seconds to turn on FM broadcast reception, short press to turn on monitor  $(=$  receive with open squelch).
- **3. [CALL]**: Press for 1.5 seconds to Call (Emergency channel or 1750 Hz transmission; not in use for short press.
- **4. [MENU]**: Menu/Confirm
- **5. [0]~[9]**: Number Keys
- **6. [UP]/[DOWN]**: Up/Down
- **7. [#/MR]**: Press for 1 Second to store the Channels; Hold this to change the VFO and Channels.
- **8. [\*/BAND]:** Press for 1 Second to switch Main Frequency A/B ; Short press to quit.

# **Preparation for using**

#### **Install the Antenna**

Install the antenna as picture shows and rotate it clockwise till tight.

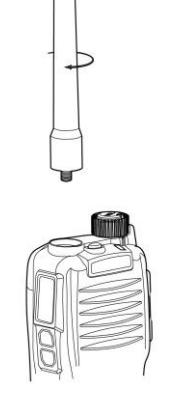

**Note:** Don't hold the antenna by hand or hang any external mic or headset on the antenna, it may disturb the communication.

### **Install the battery**

Install the battery along the rear case of radio properly as following pictures show:

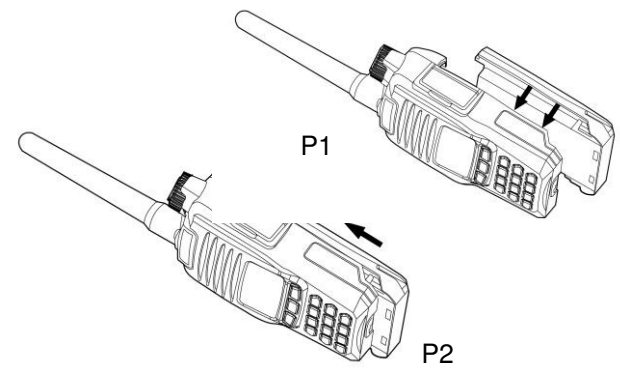

#### **Disassembling of battery**

Press the battery lock downwards (P1), then slide the battery down from the transceiver body (P2)

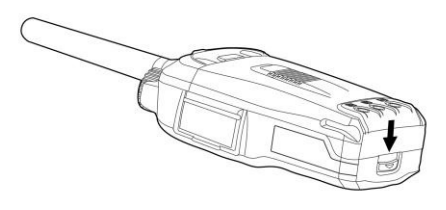

P1

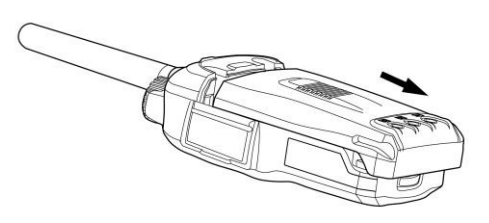

#### **Install and take off the belt clip**

If necessary, you can fix the belt clip with two screws (M3 x 6 mm) as picture shows:

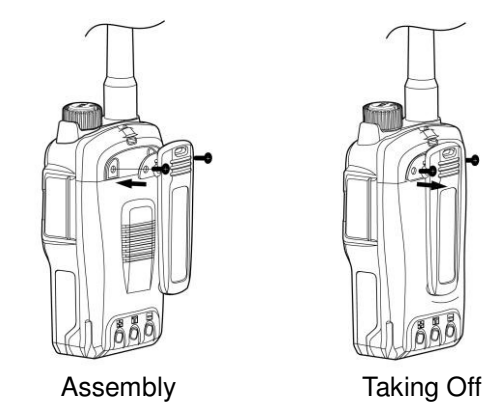

#### **Notes:**

- When installing the belt clip, do not use any glue to fix screws, otherwise it may damage the housing.
- Take off the belt clip before disassembling the battery.

#### **Install external microphone or headset**

Install the microphone as picture shows. The technical standard for the microphone/ headset wiring is the often used "Kenwood" wiring. Close the rubber cover when not in use.

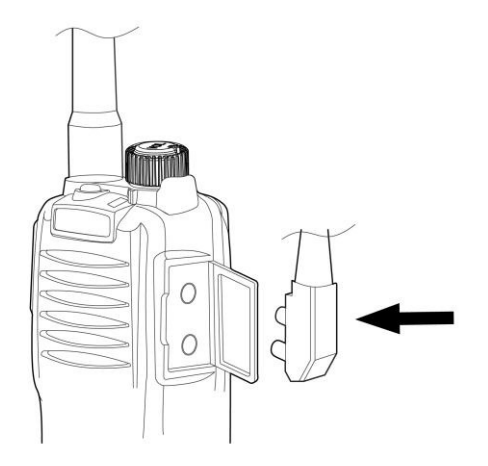

#### **Charging the battery**

It is normal that Lithium Ion batteries are not fully charged when shipped. Please charge your battery before using the first time. Batteries may also not reach the full capacity after storing them more than two months. However, the battery capacity will return to normal values after charging and discharging  $(=$  normal using) the battery pack after 3-5 times.

- Insert the AC adaptor cable to the charging socket of desk top charger.
- Connect the AC adapter to a power outlet 100...240 V AC, 50 or 60 Hz
- Put Li-ion battery or radio with battery into the slot of the desk top charger (see pictures)

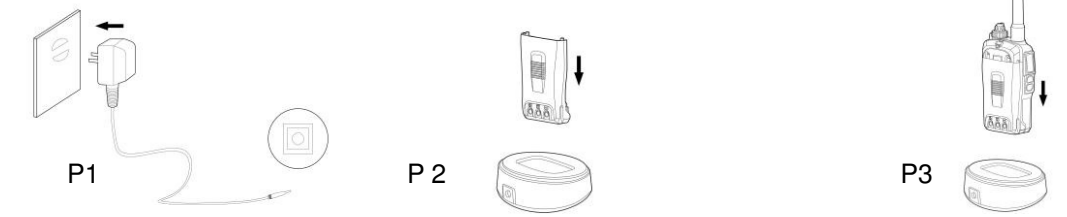

#### **Notes:**

- Please make sure the battery connects properly with the contacts of the charging terminal
- We recommend to keep the radio switched off during charging process.
- **Red** light indicates the charging has started. A fully discharged battery will take about 6 hours for full charge.
- **Green** light indicates power on or the battery is full.
- **DANGER Warning:** Do not short-circuit the battery terminals or dispose of batteries in fire.
- Do not disassemble the housing of the battery.

# **Menu Contents**

### **1. Keypad Combinations**

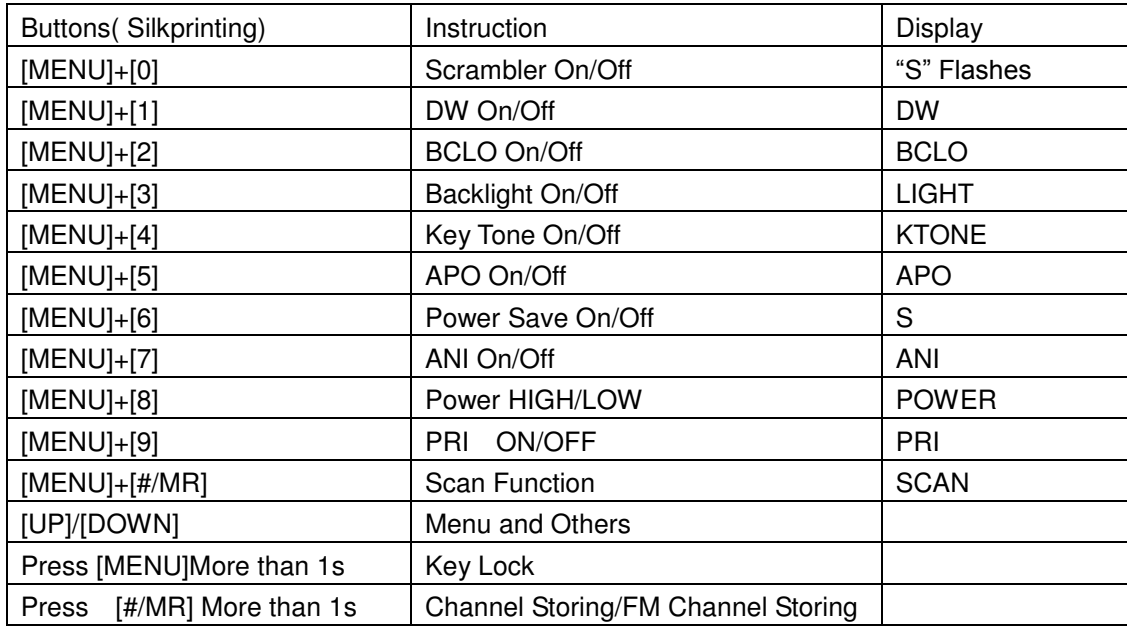

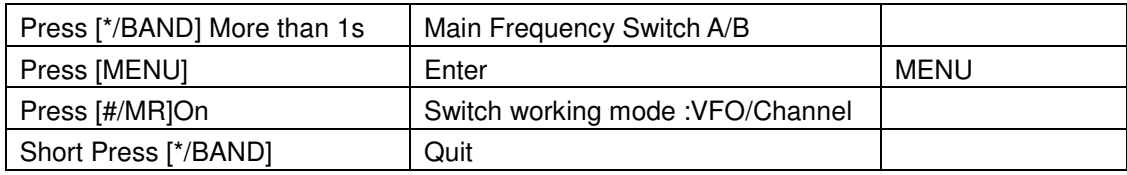

### **1.1 SCRM (Scrambler)**

When using this function, the transmission will be encrypted. Only radios on the distant party with the same settings can receive and decode the audio signal properly. Other radios on the channel cannot understand the signal. To set the radio to encryption:

- $\bullet$  Press [MENU] "Menu" is displayed on the screen. Next line remains blank.
- Press [0], "SCRM" is shown on the screen, actual status is shown on next line : On or Off. Repeat operation to change status.
- Scrambler setting for Frequency ranges A/B can be used separately. This is useful under Channel Mode.

#### **1.2 DW Dual Watch Mode**

Turn on DW, two frequencies will be shown on the screen (A/B). For transmission, only the frequency shown on the main screen can be used.

• Press [MENU] - "Menu" is shown on the screen, while next line initially remains blank.

- Press [1] "DW" is shown on the screen and present status on the next line: On or Off. Repeat operation to change status.
- Dual Watch may be useful under Channel Mode.

### **1.3 BCLO Busy Channel Lock Out Setting**

This function inhibits the radio from transmission while another signal is just received. The function can avoid any interference. User must wait until channel is free, before he can transmit.

- Press [MENU] "Menu" is shown on the screen, next line is still blank.
- Press[2] "BCLO" is shown, actual status can be On or Off. Repeat operation to change status.
- A/B setting is separately possible. It is useful under Channel Mode.

### **1.4 Back light permanently on or automatic off**

After turning the light ON, it remains on. If light function is OFF, then the backlight is on after pressing a key, but automatically turns OFF after about 5 seconds.

- Press [MENU] "Menu" display on the Screen, next line remains blank.
- Press[3] "LIGHT" appears on the screen and shows status On or
- Off. Each Operation action would change status.
- Light function is not used under Channel Mode.

### **1.5 KTONE Keyboard tone**

Turning on this function, you can bear the keytone every time you press the keypad. If turning off, you do not hear any "klick" tone when pressing a key.

- Press [MENU] "Menu" appears on the screen, while next line remains blank.
- Press[4] "KTONE" appears and actual status is shown in next line: On or OFF
- Repeat operation to change status.
- Not for use under Channel Mode.

### **1.6 APO Automatic Power Off**

If APO is ON, then the radio observes receiver activity. If there is no activity during the next 30 minutes, the radio will switch off automatically.

- Press [MENU] "Menu" appears, next line remains blank.
- Press[5 "APO" appears and the actual status (On or OFF) is shown.
- Repeat operation to change status.
- Function is not used under Channel Mode.

### **1.7 SAVE (Battery save during inactivity)**

Radio will enter into sleeping mode if no operation happens or no signal is received within 12 seconds. During power SAVE, the radio checks receiving activity periodically and turns on after any activity is found again. Power SAVE can increase battery operating time effectively .

• Press [MENU] - "Menu" appears, next line remains blank.

- Press[6] "SAVE" appears and the actual status (ON or OFF) is shown. Repeat operation to change status.
- Function is not used under Channel Mode.

#### **1.8 ANI Automatic Number Identification**

Follow the steps for setting ANI on /off:

- Press [MENU] "Menu" appears, next like is blank.
- Press[7] "SAVE" appears and actual status (On or OFF) is shown. Repeat operation to change status.
- Function not in use under Channel Mode.

### **1.9 HIGH/LOW POWER Selection**

This function is for the setting of transmitting power.

- Press [MENU] "Menu" appears, next line remains blank.
- Press[8]- "POWER" appears and present status (High or Low) is shown. Repeat operation to change power.
- Setting is separately used in frequency ranges A/B, not in use under Channel Mode.

#### **1.10 PRI Priority**

The steps for setting of PRI:

- Press [MENU] "Menu" appears, next line remains blank.
- Press[9] "PRI" appears and status is shown (On or Off). Each operation will change status.

Turning on PRI, (supposed Priority Channel 1 is under Channel Mode), then scanning will happen in the sequence 1-2-1-3-1-4 and so on.

### **1.11 SCAN**

This function allows scanning over the frequencies (VFO) or the stored channels in sequence.

- Press [MENU] "Menu" appears, followed by a blank line.
- Press [#/MR] "SCAN" appears. Next line will show "ON" and scanner starts.
- During scanning, you can choose [UP]/ [DOWN] to change scan direction, and then press other buttons to exit.

When in FM Broadcast radio mode, Scanning function can be used to scan the frequency. Scanning will be stopped if a radio station with a signal is received. If you want to stop the scanning procedure manually, just press any other button.

#### **1.12 Keypad Lock**

When Keypad lock is used, other buttons can not be used except the buttons [MENU], [PTT] or [CALL].

To lock the keypad, press [MENU] more than one second until the display shows  $\Box$ 

To unlock the keypad again,  $[MEMU]$  again more than 1 second until  $\Box$  disappears again.

### **1.13 Memory Channel(s)**

You can store Frequencies found under VFO mode into Memory Channels.

- Under VFO Mode, Select the desired frequency, then press [#/MR] more than 1 second,
- "MEMORY" appears and the next line shows the next free channel number (in that case "01").
- Press [UP]/[DOWN], you can select other channel numbers (01-09), or type in two digits as the desired channel number.
- Press [MENU] to store the channel and exit. Cancel procedure and exit without storing:: press \*/BAND]
- Function cannot be used under channel mode you can store channels only under VFO mode (or via PC software programming).

#### **1.14 Storing FM (broadcast radio) channels under VFO mode**

- Under FM Mode, Select desired frequency first, then press [#/MR] more than 1 second,
- $\bullet$  "FM MEM" will appear and next line will show "01".
- Press [UP]/[DOWN],you can store the frequency under channel numbers (01-16), or you type in the two digit number directly.
- **Press [MENU] to store the channel and quit . To exit without storing, press [\*/BAND].**

#### **1.15 Main Frequency Exchange A/B : Selection of the frequency band**

Press [\*/BAND] for 1 second, this will toggle between the two two main frequencies, then select the desired band A/B for transmitting and further procedures and settings.

#### **1.16 DTMF (manual DTMF tone transmit operation)**

Press and keep PTT for transmission. Press additionally any of the number keys to transmit DTMF code, The desired DTMF code is transmitted as long as buttons are pressed.

## **2. Menu Contents**

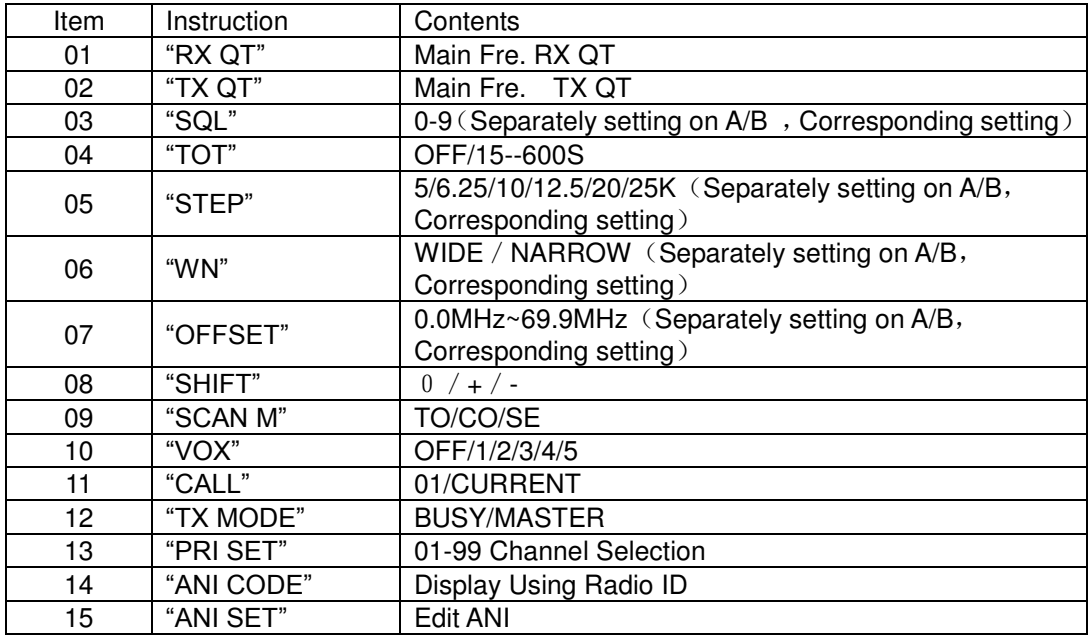

# **3. Menu Instructions**

**Note:** The following features can be set separately between Frequency Group A and B. That means you can use different settings in Group A and B.

### **3.1 RX QT Setting (Receiver CTCSS / DCS Decoder)**

If there is no special calling, RX QT function makes radio quiet. Setting by following steps:

- 1) Press [MENU], [MENU] would display on the screen ,next line is blank .Then press [UP]or [DOWN] to select "RX QT".
- 2) Press [MENU] to enter into setting, first line is "RX QT", next line shows the status.
- 3) Press [#/MR] to select between OFF/ 67.0HZ…/ D023N/ D023I… ,then press[UP]or[DOWN] to set the tone frequency for CTCSS or digital code number for /DCS.
- 4) Press [MENU] to confirm the storing and return,or press [\*/BAND] to exit and back to standby without storing any changes.

### **3.2 TX QT Setting (setting the Encoder CTCSS / DCS for transmitting)**

Setting by following steps::

- 1) Press [MENU], [MENU] appears, next line is blank .Then Press [UP]or [DOWN] to select TX  $\Omega$ T"
- 2) Press [MENU] to enter into setting, first line is "TX QT", next line shows the status.
- 3) Press [#/MR] to select OFF/67.0HZ/D023N/D023I etc, then press [UP]or[DOWN] to set the frequency for CTCSS /DCS.
- 4) Press [MENU] to confirm storing and return,or press [\*/BAND] to exit without storing

#### **3.3 SQL (Squelch setting)**

SQL System can eliminate the noise without signal. It not only makes the standby state quiet but also can save power in standby state by switching the not necessary parts off.

1) Press [MENU], [MENU] appears, next line is blank .Then Press [UP] or [DOWN] to select"SQL".

2) Press [MENU] to enter the setting, first line is "SQL",next line shows the status.

3) Press [UP] or [DOWN] to select between  $0.1.2 \dots 9$ . Level 9 is the highest .1 is the lowest,0 means Squelch open, More higher values need stronger signal to open.

4) Press [MENU] to confirm storing and return, or press [\*/BAND] to quit without storing.

#### **3.4 TOT (Time out Timer to limit transmit time)**

TOT protects radio from being damaged by too long transmissions and protects other stations from interference if somebody should keep the PTT button pressed too long. If activated, the radio stops transmission and sends the emergency call if user should keep the PTT button pressed. Longest transmission time: 10 minutes,.

1) Press [MENU], [MENU] appears, next line is blank .Then Press [UP]or [DOWN] to select"TOT"

2) Press [MENU] to enter into setting, first line is now "TOT", next line shows the status.

3) Press [UP] or [DOWN] to select between OFF/15/30/45/60/75/90/......./600 seconds.

4) Press [MENU] to confirm and return, or press [\*/BAND] to exit without saving changes.

#### **3.5 STEP (channel spacing)**

Choose the correct frequency step is the basis for setting precise transmitting and receiving frequency.

1) Press [MENU], [MENU] appears, next line is blank. Then Press [UP]or [DOWN] to select "STEP".

2) Press [MENU] to enter into setting ,first line shows "STEP", next line shows the status.

- 3) Press [UP] or [DOWN] to select between 5/ 6.25/ 10/ 12.5/ 20 or 25 kHz channel steps.
- 4) Press [MENU] to confirm and return, or press [\*/BAND] to exit without changes.

**3.6 WN Select ( wide / narrow receiver bandwidth and transmitter system FM deviation)**  Depending on the network, in some areas narrow band parameters are requested. Therefore it is necessary to match the receiver bandwidth and transmitter peak deviation to the system parameters for wide or narrow band. To change between wide and narrow band parameters:

1) Press [MENU], [MENU] appears, next line is blank. Then Press [UP] or [DOWN] to select "WN".

- 2) Press [MENU] enter into setting, first line is "WN", next line shows the status.
- 3) Press [UP] or [DOWN] to select WIDE/ NARROW.
- 4) Press [MENU] to confirm the settings and return,or press [\*/BAND] to exit without changes.

*Note: Narrow is the standard system in amateur radio for 12.5 kHz channel spacing, while 25 kHz systems allow Wide parameter settings.* 

### **3.7 OFFSET (Activation of repeater shift in amateur radio networks)**

Offset means the difference between the receiving and transmitting frequencies for operation via repeater stations.

Most European 2 m repeaters use a 600 kHz lower frequency in their receivers and re-transmit the signals 600 kHz higher. On UHF, 1.6 MHz (or 7.6 MHz in Germany) is used as repeater shift. Set the Offset value mainly according to the using offset of the repeater.

- 1. Press [MENU], [MENU] appears, while next line is blank .Then Press [UP]or [DOWN] to select "OFF SET"
- 2. Press [MENU] enter into setting, first line is "OFF SET", next line shows present off set value.
- 3. Press [UP]or [DOWN] to select offset from 0.0MHz ~ 69.9MHz . If user need to adjust quickly, you may also change it by keypad.
- 4. Press [MENU] to confirm storing and return, or press [\*/BAND] to exit without changes.

### **3.8 SHIFT (Direction + / - / OFF)**

Shift direction concerns transmitter in relation to receiving frequency. + means TX is higher than receiver, - means TX is lower than receiver. European repeaters always use – for the shift direction.

- 1. Press [MENU], [MENU] appears, next line is blank. Then press [UP] or [DOWN] to select "SHIFT".
- 2. Press [MENU] enter into setting, first line is "SHIFT", next line shows the status
- 3. Press [UP] or [DOWN] to select between OFF /+ /-.
- 4. Press [MENU] to confirm settings and return, or press [\*/BAND] to exit without changes.

**Note : OFF** means same frequency for transmitting and receiving.  $\neq$  means transmitting frequency higher than receiving frequency; **-** means transmitting frequency lower than receiving frequency. **Example:** In the 2 m VHF band – shift has been selected. 145.775 MHz appears as receiving frequency. When pressing PTT, the radio will then transmit on 145.175 MHz as corresponding TX frequency.

### **3.9 SCAN METHOD**

Should select how to continue scanning after a signal has been detected and scanner has stopped. Choose one method:

- **TO** Time Operation: Radio will stop scanning when finding a signal. Scanner stops for 5 seconds and then continues, even if the signal should continue on the channel.
- **CO** Carrier controlled Operation: Radio would stop scanning and stay at the same frequency until signal disappears.
- (**SE**″**Searching Operation:** Radio stops on the frequency which has been detected as busy and then remains on this channel.

Setting steps as following:

- 1. Press [MENU], [MENU] appears, next line is blank. Then Press [UP] or [DOWN] to select "SCAN M"
- 2. Press [MENU] to enter into setting, first line is "SCAN", next line shows the status.
- 3. Press [UP] or [DOWN] to select between TO / CO / SE.
- 4. Press [MENU] to confirm and return, or press [\*/BAND] to exit without changes.

### **3.10 VOX (voice controlled operation, handsfree mode)**

In this mode there is no need to press PTT for transmission. Just transmit by automatic voice detection. If you stop speaking, transmit will stop automatically and radio is waiting for receiving.

1. Press [MENU], [MENU] appears, next line is blank. Then Press [UP] or [DOWN] to select "VOX"
- 2. Press [MENU] to enter setting, first line is "VOX", next line shows the status.
- 3. Press [UP] or [DOWN] to select between OFF/ 1/ 2/ 3/ 4/ 5.
- 4. Press [MENU] to confirm the settings and return,or press [\*/BAND] to exit without changes.

The voice threshold (sensitivity) for VOX can be set by this function.The transmit function is turned on when voice is higher than voice threshold.

**Note:** 5 = High Sensitivity ,used in low noise condition. 1 = Low Sensitivity ,used in high noise condition.  **Note: The VOX level is displayed as** 1/ 2/ 3/ 4/ or 5 on the LCD.

### **3.11 Emergency Call**

Channel 01 is reserved as an emergency call channel.

- 1. Press [MENU], then press [UP] or [DOWN] to select "CALL".
- 2. Press [MENU] to enter into setting. First line is "CALL", next line shows the status.
- 3. Press [UP] or [DOWN] to select between *01* or *CURREN* (this means the currently used frequency. We recommend that You use the current frequency as emergency channel, it may be important for using 1750 Hz repeater access, see also 4.4)
- 4. Press [MENU] to confirm the storing and return, or press [\*/BAND] to exit without change.

### **3.12 TX Mode Selection**

Turn on the dual band standby. Suppose you use Frequency A as main channel, but receiving signals from Frequency B , you can set the radio to answer on Frequency A ,or on frequency B.

- 1. Press [MENU], "MENU" appears, next line is blank. Then press [UP] or [DOWN] to select "TX MODE".
- 2. Press [MENU] to enter into setting, first line shows "TX MODE SET", next line shows the status.
- 3. Press [UP] or [DOWN] to select "BUSY or MASTER".
- 4. Press [MENU] to confirm storing and return, or press [\*/BAND] to exit without changes.

### **Note:**

- Choose "BUSY" if you like to answer a call on the present frequency directly.
- Choose "MASTER", no matter what signals radio receives from any channels, the radio will always answer only on the Main Frequency .

### **3.13 PRI SET (Priority channel)**

- 1. Press [MENU], then press [UP]or [DOWN] to select "PRISE".
- 2. Press [MENU] to enter into setting, first line is "PRI SET", next line shows the status.
- 3. Press [UP] or [DOWN] to select number 01-99 as a priority channel.

4. Press [MENU] to confirm storing and return,or press [\*/BAND] to exit without changes. **Note:** 01-99 are channel numbers.

### **3.14 ANI Automatic number Identification**

This radio can be programmed with ANI function to allow ID identification by a distant other radio.

- Press [MENU], then press [UP] or [DOWN] to select "ANI ID".
- Press [MENU] to enter into setting, first line is "ANI ID", next line shows the current ANI code.
- Press [MENU] to confirm storing and return, or press [\*/BAND] to exit without changes.

**Note:** When this function is used, user should be aware that after pressing PTT, the radio Code will be transmitted at first, before the Mic audio will start.

### **3.15 Edit ANI Code**

The ANI codes of this radio contain 3 digits, where the first digit is always a "group" number and the second & third digit are a number from 01-80.

- 1. Press [MENU], then press [UP]or [DOWN] to select "ANI SET".
- 2. Press [MENU] to enter setting, first line is "ANI SET", next line shows ANI code and the first code flashes.
- 3. First digit is the group number. Then press [UP] or [DOWN] to select 0-9.
- 4. After editing first digit ,then press [#] to edit the second and third digits as ID .The number range is 01-80 (for example if ID is 01 ,the second digit is 0 and the third digit is 1 ).
- 5. Press [MENU] to confirm storing the settings and return, or press [\*/BAND] to exit without changes.

**Note:** If want to delete or edit former digit, press [#] till the digit which you want to modify flashes. Now you can modify the flashing digit.

# **4. Auxiliary Functions**

- **4.1 VFO (Variable Frequency Oscillator, also known as "Frequency Mode)** 
	- In VFO mode, press [UP] or [DOWN] to tune the desired frequency in the programmed steps or directly type in the frequency needed by keypad.

### **4.2 Channel Storing**

- There are 100 memory location to store frequencies with channel numbers from 01-100
- One special channel is reserved for the "*Emergency Channel*" with number 01.

To save a frequency as a channel, do following :

- 1. In VFO mode, choose the desired frequency and select CTCSS or DCS.
- 2. Press [MR] for 2 seconds , LCD shows channel number 01-100 (flashing).
- 3. Press [UP] or [DOWN] to select one channel number between 01-100.
- 4. Press [MENU] again to store the frequency..
- 5. You can now repeat the procedure for other frequencies you want to store as channels.

**Note:** User can store 100 channels (maximum), when a radio is in the single Frequency mode. When using dual band function, user can store 50 channels (maximum) for each Frequency A and Frequency B group.

### **4.3 Switch to Channel Mode and back to VFO mode**

Switch the radio off. Press and hold [MR] while switching the radio on again. This procedure can toggle from VFO into Channel mode and back to VFO mode. This procedure only works if you have stored frequencies as channels before. Channels for the Channel mode can also be stored or changed with the PC programming procedure.

### **4.4 Transmission of 1750 Tone for Repeater Access**

When user wants to use the radio via repeater stations, the repeater may require a tone calling procedure to start operation. In Europe, especially in Germany, repeaters often need a 1750 Hz tone burst or an always present CTCSS tone. The repeater operators supply further information. To transmit a 1750 Hz signal press and hold [CALL] key for more than 1 second.

- We recommend to use the CALL button and program the CALL button for the *Current frequency* as "Emergency channel" instead of channel 01 (see chapter 3.11)
- Indicators flashes red and sending the signal.
- 1750 Tone can act as an emergency call as well, because the 1750 Hz tone is easily to hear as alarm tone..
- Press PTT to stop the emergency call.

It may be a method to ask for help when outgoing for some activities, but not usually among radio amateurs. It is better to save Call as "**CURREN**" (= display reading for "current frequency") instead of channel 01, because then it can be better used to open repeaters as described already.

### **4.5 FM broadcast radio listening**

- 1. Press and hold [MONITOR/FM] for more than 2 seconds to enter FM Broadcast mode.
- 2. Press [UP] or [DOWN] to adjust the broadcast frequency (Range  $87.0 \sim 108.0$ MHz, with 100KHZ steps). Long press [UP]or [DOWN] to choose frequency.
- 3. Press [MONITOR/FM] again for more than 2 seconds to exit FM broadcast mode.
- You can keep the 2 way radio working in the background when still in FM broadcast receive mode: If an incoming signal is detected on your communication radio channel, the broadcast radio will be interrupted.
- Under broadcast radio mode: Press MR to enter storing up to 16 broadcast radio channels

### **FM broadcast radio scanning & storing**

- Under FM mode, press [MENU] ,then [MR] button to scan the whole frequency range
- Start from the current frequency: Press [UP] to scan from low to high or press [DOWN] to scan from high to low .
- Scanner stops at the next frequency with a signal is detected.
- Press [UP] or [DOWN] to keep scanning ,or press others buttons to quit.

If you wish to store any found broadcast radio station, just press any button to quit scanning. Then you can store the station according to following steps:

- Press [MR] for 2 seconds, LCD shows 01-16 and flashes, then press [UP] or [DOWN] to select one channel number from 01-16 .
- Press [MENU] again to store it.
- Select a radio station with other frequency, then repeat the steps above to store it.

### **Select a stored FM Channel**

 Under FM Mode, press MR and then press [UP]or [DOWN] to select stored channel from 01-16 . Press MR to quit storing .

#### **4.6 Low Battery Detection – 4 different phases of discharged battery**

- i. Radio works fine in voltage range higher 6.5 V (Battery shows at least 1-2 bars).
- ii. Transmitter and receiver work normally, but red indicator flashes when voltage will fall below 6.5V ,but higher than 6.2V (Battery shows 1 bar).
- iii. If voltage is still higher than 6.1V, but lower than 6.3V (battery icon is blank), receiver works normally, but alarm beep "Di Di" will sound every 20 seconds. Transmit can still work normally, but red indicator flashes during transmit.
- iv. If voltage is lower than 5.9V (battery icon is blank ), receiver still can work, alarm sounds every 2 seconds ,but transmitting is already prohibited.

### **4.7 Cloning a ready programmed radio (***Master***) via wired connection to a another radio (***Slave***)**

Please note that you will need a special optional available cloning cable!

- a) Switch the *Master* radio on while pressing *PTT* and *MONI* buttons together.. Now LCD shows " **CLONE READY** "...
- b) Connect the *Master* with the *Slave* radio by transfer cable and turn on the power of the *Slave* radio
- c) Press MONI on the *Master* radio. At the *Master*, the LED begins to flash red and at the *Slave* radio green.
- d) After about 30 seconds cloning is completed. *Master* radio turns back into "*Ready cloning*" and is able to clone the another or more **Slave** radio(s) if needed).
- e) The *Slave* radio shows *CLONE* and resets automatically to normal operation.

In case of an error during cloning the radio will show *CLONE ERROR*. Please check the cable connections and repeat the procedure.

- If you need to clone more than only 1 radio, please turn off the cloned radio (the *Slave*)
- Take off the cable from the *Slave* radio and connect the next *Slave* radio
- Repeat the steps c)  $.d$ )
- To quit the procedure, turn the radio off and on again

# **PC Programming Functions**

**In this chapter we describe the major functions, which can be programmed by the PC programmer cable set with the PC software** Albrecht DB275 version.

The programming kit is intended to be used by distributors or authorized users, who try to make the user functions as simple as possible. Main purpose of the software is also to reduce the functions to those, which are really necessary for untrained users. So PC software is mainly applied when preparing a radio for restricted use as professional radio, PMR 446 radio or Freenet radio.

### **Channels instead of frequencies**

The main important programming of any radio for use within a group is the programming of fixed channels instead of free accessible frequencies. The PC programmer allows the installer to program exactly the number of channels which in most cases (untrained) users really need. By PC programming, the installer can avoid overloading functions and accidental maladjustments.

#### **DCS/CTCSS**

Software allows easy programming of code tones for the Continuous Tone Coded Squelch System (CTCSS) or DCS (digital coded squelch) for each channel separately.

If a channel is programmed with CTCSS or DCS code, communication can only be received if the distant party will use exactly the same setting. Your receiver will remain muted if users with no or other CTCSS / DCS codes are on the channel. You can only see at the yellow LED that the channel is busy. The DCS / CTCSS system offers a certain privacy, it helps users in so far that they are not disturbed by other conversations on a channel, but it is not possible to hide a transmission (unless scrambled!). If you press the MONI button, you can hear all communications by other parties on the channel.

Channels with DCS / CTCSS RX coding do not need the normal squelch, it can remain open to increase the receiver sensitivity and communication distance.

#### **Squelch level setting**

The Albrecht DB275 software can be used to program the squelch level from 0-9.

### **Battery Save**

If the transceiver has active battery save function, the LCD will show "S" as soon as the function becomes active. The transceiver will enter the power save status as soon as no activity will be detected for more than 10 seconds.

### **Keypad Tone On/Off**

- **On**: The clock symbol displays on the LCD when "Beep" sound is on, indicator sounds at each key entry.
- **Off:** no indicator sound is to be heard during any keyboard entry.

#### **Transmit Power Selection**

You can select transmit power for every channel separately, when you select high power, the LCD will display "HI", when you select low power, the LCD will show "LO" (Factory default LOW).

### **Scan Method and Parameter**

In scan mode the transceiver will scan every channel, when a signal has been detected on a channel, the scanner will pause and wait until the signal disappears. With the PC software the delay time for scanner restart can be selected.

This delay time can delay the scanner restart, so that you are able to listen to the answering stations as well, if they do not wait too long. After the selected delay time is over, the scanning will restart again. Factory setting for the delay time is 3 seconds

### **Start normal scanning**

- Long press [SCAN] about 2 seconds to start scanning.
- Scanning starts from current channel, yellow light flashes
- When a signal which matches the programmed CTCSS / DCS type is received, the yellow light will stay on and the speaker will be on- you hear the communication
- Press [SCAN] key to exit the scan state.

### **Priority scan**

Two kinds of priority scanning can be programmed:

- a. Set a certain fixed channel as priority scan channel (Note: this channel can not be empty) or
- b. Set the just selected channel as priority scan channel (current working channel is the selected channel).

During scan mode the radio always returns to the priority channel and checks this channel for

activity. If there is found any activity, you will hear the communication. If there is no activity, the radio will continue normal scanning. With a priority channel you have a better chance not to miss any important communication.

### **BCLO Setting**

BCLO means Busy Channel Lock Out. If You have untrained users, it often happens that they start transmitting while others are still talking. This creates interference. To avoid such situations, you can program the radio so, that transmission is only possible if the channel is detected as free. If BCLO is activated and user try to transmit on a busy channel, he will only hear a beep sound as warning and "BCLO" appears on the screen.

#### **ANI (Automatic Number Identification)**

The ANI code is used to display the number of the calling party on the display of all other partners within a group. The ANI code can be fixed by software. First digit represents your group, second and third digit is the radio number.

### **Scrambler**

Confidential communication with analogue systems is only possible by scrambler encryption. Within your group network, all participating radios must be programmed to use the same scrambler setting. It can be selected by PC software.

## **Maintenance**

The Albrecht Duoband radio DB 275 you purchased is a high tech electronic product. Please use it carefully. Following maintenance hints may help extend its lifetime.

- Please don't try to disassemble the transceiver because not qualified processing may cause damage to the device.
- Don't use or charge the transceiver in explosive condition
- Use the rubber covers always when sockets are not used, because the air contains a lot of fine sand, dust,and often a large number of chemicals.
- Turn off the transceiver when you are in gas station.
- Please don't put the transceiver in sunny or hot places for long time, because the high temperature will shorten the life of electronic parts and can cause deformations of plastic parts.
- Please keep the transceiver dry, because rain and moisture may cause corrosion inside the radio.
- Please power off the transceiver *and remove its battery pack* immediately once there is strange smell or smog should emit from the device.

Use this radio as amateur transceiver only if you are a radio amateur with valid license. Without license, you must be aware of the risk of illegal radio operations. In most countries, restrictions for using illegal radio equipment apply! In case of a technical problem during the 2 years European warranty period please contact your local distributor. Customers in Germany may contact our Hotline **alan-service@ps-tech.de** or **phone 01805 012204** (14 cents/minute or mobile up to 42 cents/minute directly.

# **Troubleshooting Hints**

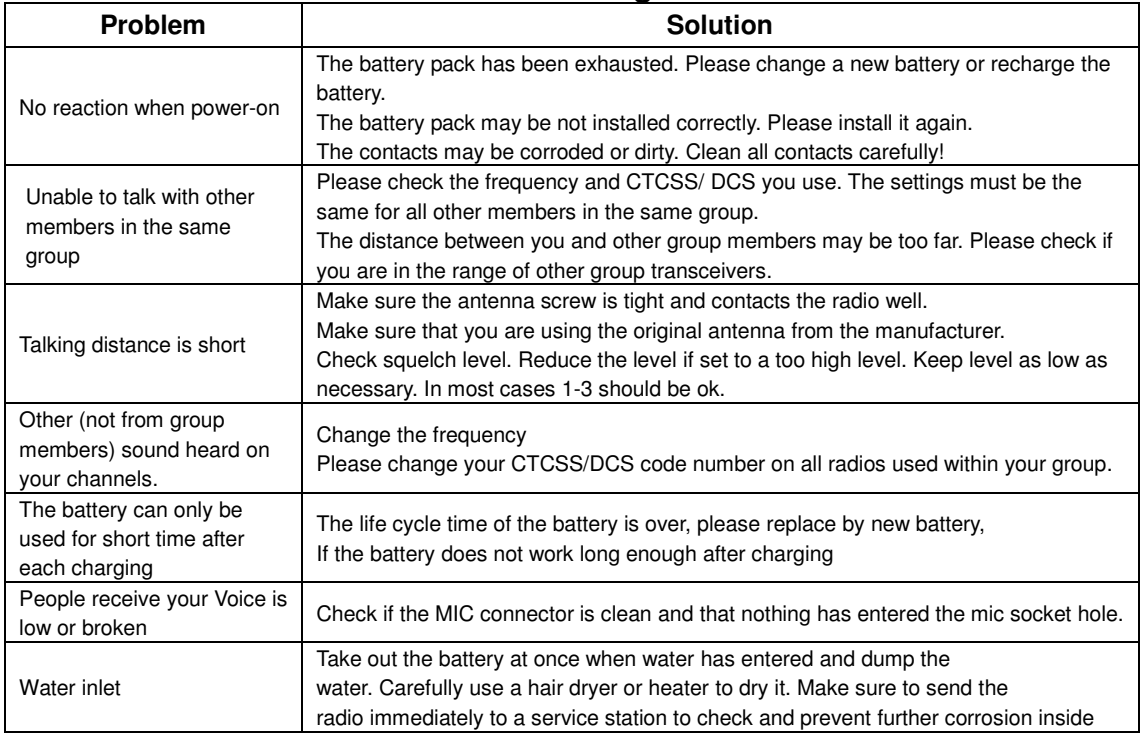

# **Appendix: CTCSS/ DCS List**

### **CTCSS 50**

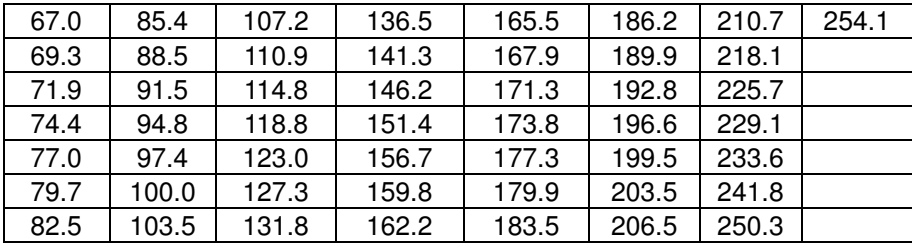

### **DCS 104**

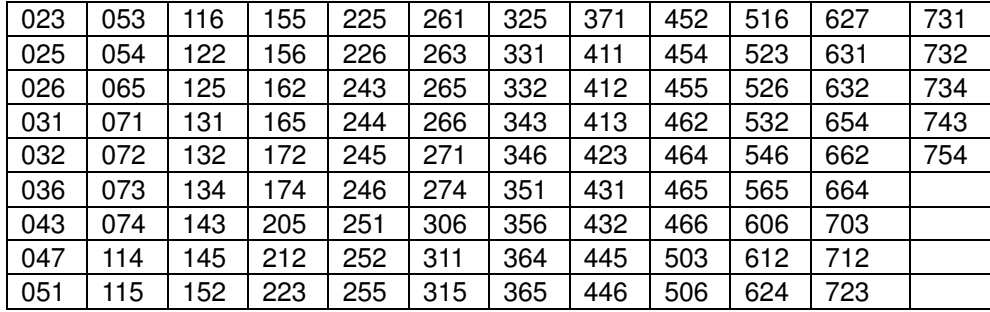

# **ALBRECHT DB 275 Dualband Amateur Transceiver**

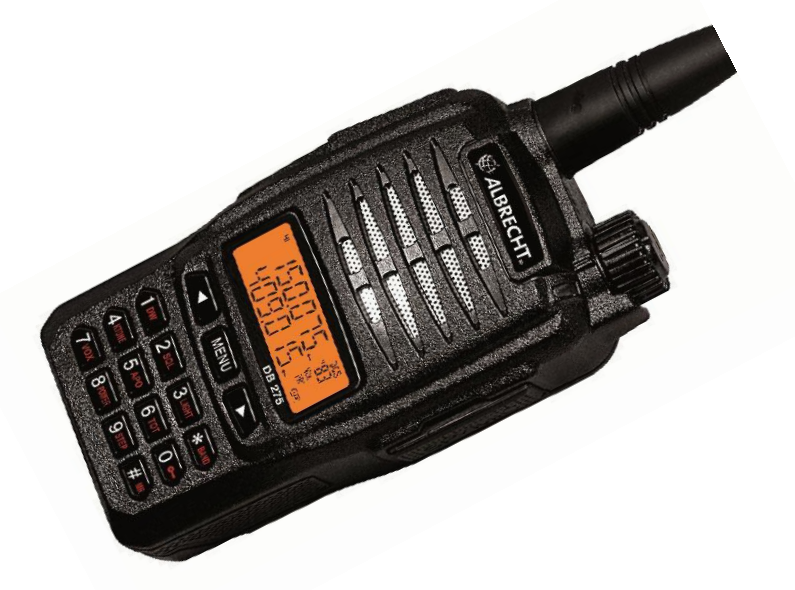

**Guide d'utilisation** 

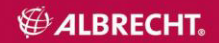

# **Contenu**

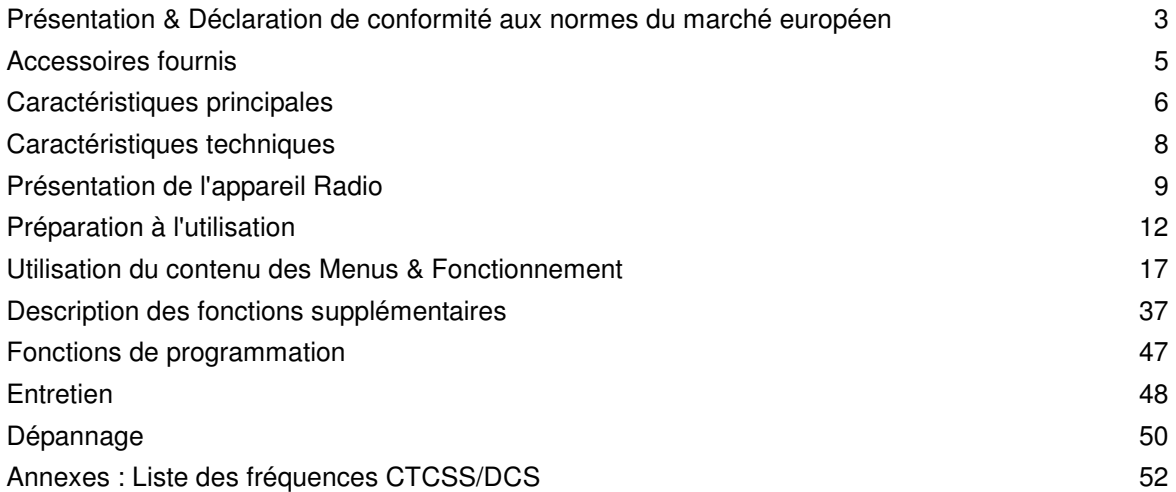

## **Présentation & Déclaration de conformité aux normes du marché européen**

Nous vous remercions d'avoir acheté notre Radio portative à double gamme de fréquence DB275. Dans l'espace européen, cette radio est exclusivement réservée à une utilisation par des *radioamateurs licenciés* et ce sur les gammes de fréquences radio amateurs de 2 m et 70cm. Les radios sont fabriquées en conformité avec les

directives européennes 73/23/EEC, 99/5/EC et 2004/108/EG, ainsi qu'avec les normes CE ① européennes EN 301 783-2 V 1.2.1., EN 301 489-1 V.1.8.1, EN 301 489-15 V.1.2.1 et EN 60 950-1 :2001 (seconde édition). La version de cet appareil radio n'est pas destinée à un

usage professionnel ou commercial, ni à toute autre application hormis celle du radio amateurisme. En cas de modification des normes actuelles, un changement de la déclaration de conformité est susceptible d'intervenir – nous vous prions de consulter notre service de téléchargement http ://service.alan-electronics.de pour connaître la dernière version valide.

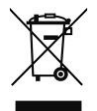

Les règles européennes s'appliquent à la mise au rebut d'appareils électroniques inutilisables. Il n'est désormais plus possible de jeter les pièces électroniques en les mélangeant aux ordures ménagères. Il convient de recycler correctement les appareils défectueux. Les consommateurs ont la possibilité de déposer les articles défectueux dans leur décharge locale.

Veuillez vous référer attentivement à ce manuel afin de prendre connaissance des fonctions et du mode d'emploi de cet appareil avant de vous en servir.

Doté d'un design élégant, de performances stables, et de caractéristiques simples d'utilisation, notre émetteur-récepteur DB275 à été conçu pour une vaste gamme d'utilisations. Il vous offre une possibilité de communication normale que vous vous trouviez en zone rurale, en zone forestière, au cœur de bâtiments, en environnement urbain ou en pleine mer. Le bel aspect du DB275 répond à vos souhaits d'appareil de caractère.

Au cas où vous voudriez vous servir ce cette radio pour un autre usage que celui du radio amateurisme, nous vous prions de bien vouloir prendre contact avec votre distributeur local afin qu'il vous présente une version spéciale notifiée en tant que radio à usage commercial (PMR), ou en tant que radio PMR 446 ou Freenet (seulement en Allemagne).

Nous vous remercions de votre confiance et de l'intérêt que vous portez à nos produits.

# **Accessoires fournis**

Veuillez sortir prudemment l'émetteur-récepteur de son emballage. Vérifiez soigneusement que le paquet contient bien les accessoires listés ci-dessous. Au cas où des articles auraient été perdus ou endommagés pendant le transport nous vous demandons de porter plainte tout de suite par rapport à la livraison.

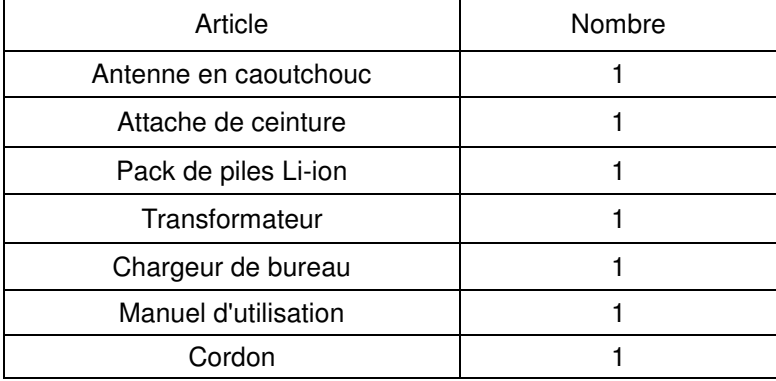

## **Tableau des Accessoires**

# **Caractéristiques**

- 1. Gammes de fréquences : VHF (de 136MHz à 174MHz) et UHF (de 400MHz à 470MHz) Limites de fréquences programmables par ordinateur
- 2. Affichage de menu sur écran LCD
- 3. Pile : Li-ION 7.2V 1200mAh
- 4. Sélection de bande large ou étroite entre 25K et 12,5K
- 5. Sélection de puissance élevée ou basse entre :  $5W$  et 1W (VHF), 4W et 1W (UHF)
- 6. Sous-codes : CTCSS : 50 ou DCS : 104
- 7. Fonction ANI (affichage automatique du numéro d'identification)
- 8. 99 Canaux (1 canal fixe réservé aux urgences).
- 9. Brouilleur
- 10. Minuterie délai d'attente de 15 à 30, 45, 60, 75, 90..., 600S
- 11. Système mains-libres VOX
- 12. Appel d'urgence
- 13. Canal prioritaire PRI
- 14. Fonction verrouillage BCLO (verrouillage canal occupé)
- 15. Réglage libre de gamme de fréquence  $V/I$
- 16. Ecoute simultanée de deux fréquences
- 17. Fonction OFF SET(décalage)
- 18. CTCSS/CDCSS
- 19. ECHELONS 5/6.25/10/12.5/15/20/25K
- 20. Balayage : VFO ou Balayage canaux
- 21. SQL(Suppresseur de bruit de fond) : niveaux 0 à 9
- 22. éclairage : allumé ou éteint
- 23. SAUVEGARDE
- 24. MONITORING (Suppresseur de bruit de fond ouvert)
- 25. Vérification automatique +Affichage du niveau de pile actuel) à la mise en route
- 26. Alarme de batterie faible
- 27. Clic touche / Verrouillage
- 28. Fonction EA (Extinction automatique)
- 29. Récepteur FM (de 87.0MHz à  $~108.0$ MHz)
- 30. Entrées par programmation PC ou manuelle
- 31. Clonage filaire

# **Caractéristiques techniques**

# **Généralités**

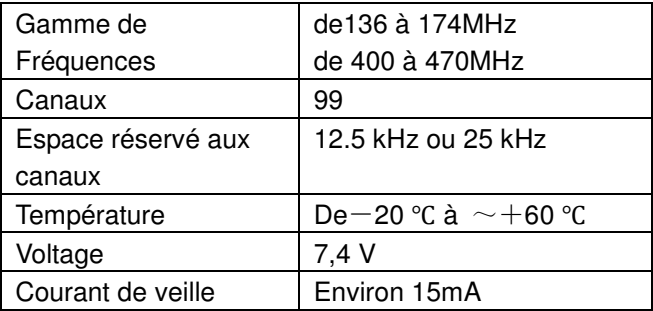

### **Transmission**

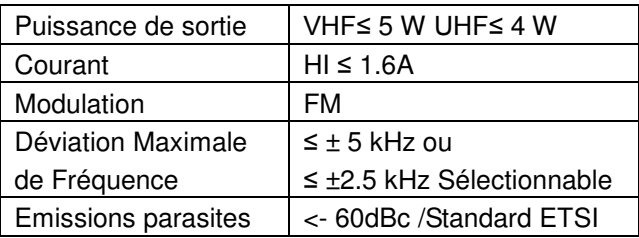

# **Réception**

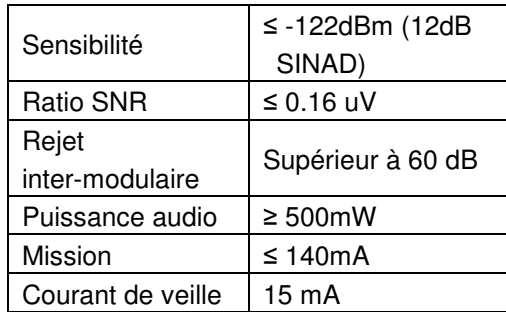

#### **Présentation de la Radio**  A 6 H 0 ◉ ⊕ ◍ ❸ ❶ 0 f ®  $\bullet$ 5*00C* ®  $0 0 0$

# **SIGNIFICATION DES AFFICHAGES LCD**

1. Sélection bande large ou étroite

- 2.Verrouillage clavier
- 3.Fonction brouillage
- 4.Economie d'énergie
- 5.Puissance faible
- 6.Puissance élevée

7.Groupe de Fréquences A 8.Réglage DCS /CTCSS 9.Indication CTCSS 10.Vox

- 11.Réglage de tonalité
- 12.Répétiteur de bascule de
- fréquence

13.alarme piles faible

14.Balayage de canal

- prioritaire
- 15.Extinction automatique
- 16.Groupe de fréquences en
- cours d'utilisation
- 17.Groupe de fréquences B

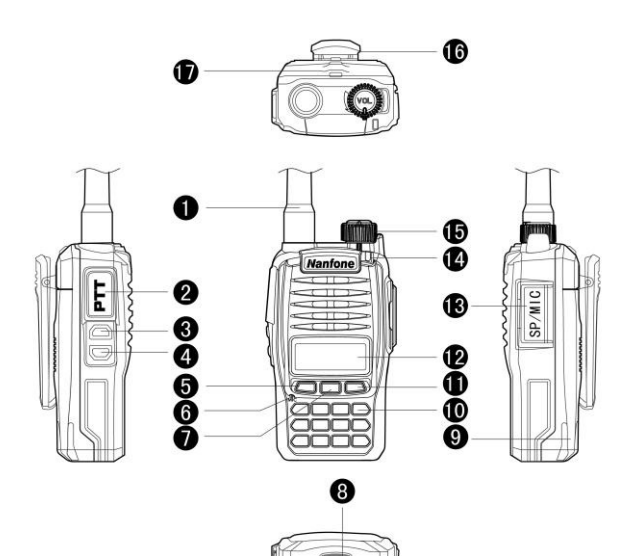

- 1. Antenne 2.PTT (bouton bascule TX)
- 3. Monitoring/FM 4.appel d'urgence
- 5. Bas 6.MIC
- 7. MENU 8.ouverture boitier piles
- 9. pack de piles 10. Clavier
- 11. Haut 12. Ecran LCD
- 13. Couvercle étanche MIC/SP
- 14. Voyant 15. Bouton volume
- 16. Attache ceinture
- 17.attache lanière

## **Instructions relatives aux touches**

- **1. [PTT]** : appuyer pour transmettre, relâcher pour recevoir.
- **2. [MONI/FM]** : appuyer sur FM pendant 1,5 secondes pour mettre en route la réception d'émission en FM, appuyer brièvement pour effectuer un monitoring (= recevoir en ayant le suppresseur de bruit de fond ouvert).
- **3. [CALL] (APPEL)** : Appuyer pendant 1,5 secondes pour appeler (Canal urgences ou transmission à 1750 Hz ; ne s'utilise pas en appuyant brièvement.
- **4. [MENU]** : Menu/Confirmer
- **5. [0] à [9]** : Touches numériques
- **6. [UP]/[DOWN]** : Haut/Bas
- **7. [#/MR]** : Appuyer pendant 1 seconde pour stocker les canaux ; maintenir l'appui pour modifier le VFO et les canaux.
- **8. [\*/BAND] :** Appuyer pendant 1 seconde pour basculer entre les fréquences principales A ou B ; quitter en appuyant brièvement.

# **Préparation à l'utilisation**

### **Installation de l'antenne**

Installez l'antenne comme indiqué sur l'illustration, et tournez la dans le sens des aiguilles d'une montre jusqu'à son blocage.

**Remarque** : Ne tenez pas l'antenne par la main, et n'y suspendez pas de micro extérieur ou de casque, car ceci pourrait perturber la communication.

### **Installation de la pile**

Installez la pile en l'insérant correctement à l'arrière du boitier comme indiqué sur l'illustration :

P1

### **Enlèvement de la pile**

Appuyez sur le verrou du boitier de pile en le poussant vers le bas (P1), puis tirez sur le boitier de l'émetteur-récepteur. (P2)

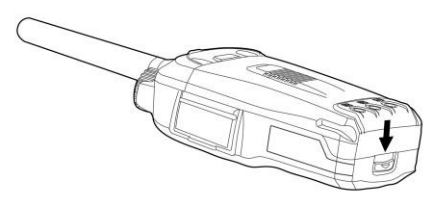

P1

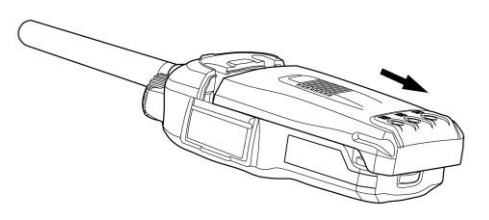

## **Installation et démontage de l'attache de ceinture**

Vous pouvez, si nécessaire, fixer l'attache de ceinture à l'aide de deux vis (M3 x 6 mm) comme le montre l'illustration suivante :

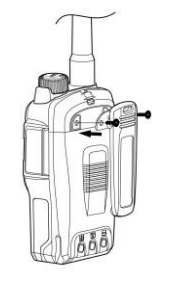

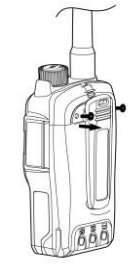

Montage Démontage

## **Remarques :**

- Au moment d'installer l'attache de ceinture, n'utilisez pas de colle pour fixer les vis, car vous risqueriez d'endommager le boitier
- Démontez l'attache de ceinture avant d'enlever les piles.

### **Installation d'un microphone extérieur ou d'un casque**

Installez le microphone comme indiqué sur l'illustration. La norme technique du câblage des micros ou des casques est le câblage "Kenwood" fréquemment utilisé. Refermez le couvercle en caoutchouc lorsque la prise n'est pas en cours d'utilisation.

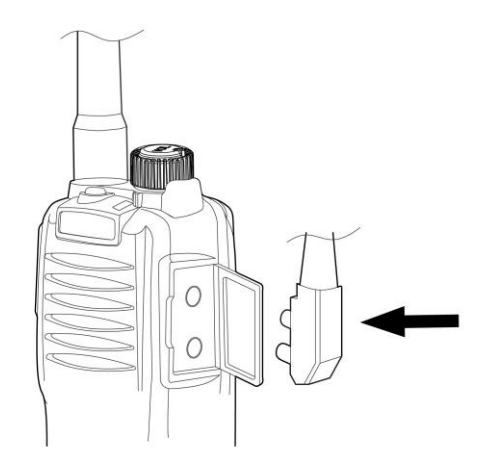

### **Recharge de la pile**

Le fait que les piles au Ion Lithium ne soit pas totalement chargées lors de l'expédition est tout à fait normal. Veuillez recharger vos piles avant la première utilisation. Il se peut également que les piles ne rendent pas leur pleine capacité lorsqu'on les a laissées de côté pendant plus de deux mois. La capacité des piles reviendra à leur pleine efficience lorsqu'on les aura chargées et déchargées (soit un usage normal) entre 3 et 5 fois.

- Insérez le câble du transformateur courant alternatif dans la prise de recharge du chargeur de bureau.
- Branchez le transformateur à une prise murale de 100...240 V AC, 50 ou 60 Hz
- Positionnez la pile Li-ion ou la radio équipée de sa pile dans la fente du chargeur de bureau (voir les illustrations)

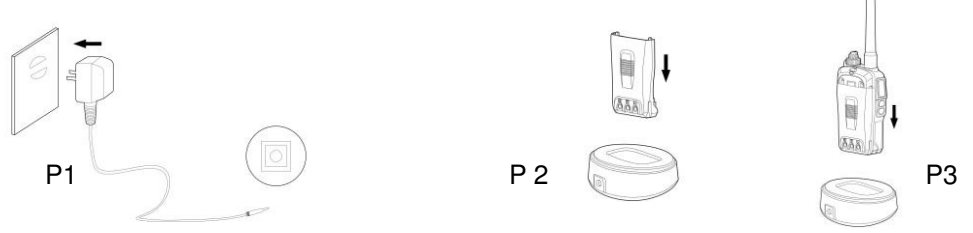

### **Remarques :**

- Vérifiez que la pile est bien reliée aux contacts du terminal de charge.
- Nous vous recommandons de bien garder la radio éteinte pendant toute la durée de la recharge.
- Un voyant **Rouge** indique que le processus de charge est entamé. Il faut environ 6 heures pour recharger une pile totalement déchargée.
- Un voyant **Vert** indique que la radio est allumée ou que la pile est à pleine charge.
- **Attention DANGER :** Ne provoquez pas un court-circuit sur un terminal de charge, et ne jetez pas non plus les piles au feu.
- N'essayez pas de démontez le boitier contenant les piles.

# **Utilisation du contenu du menu.**

### **1. Combinaisons clavier**

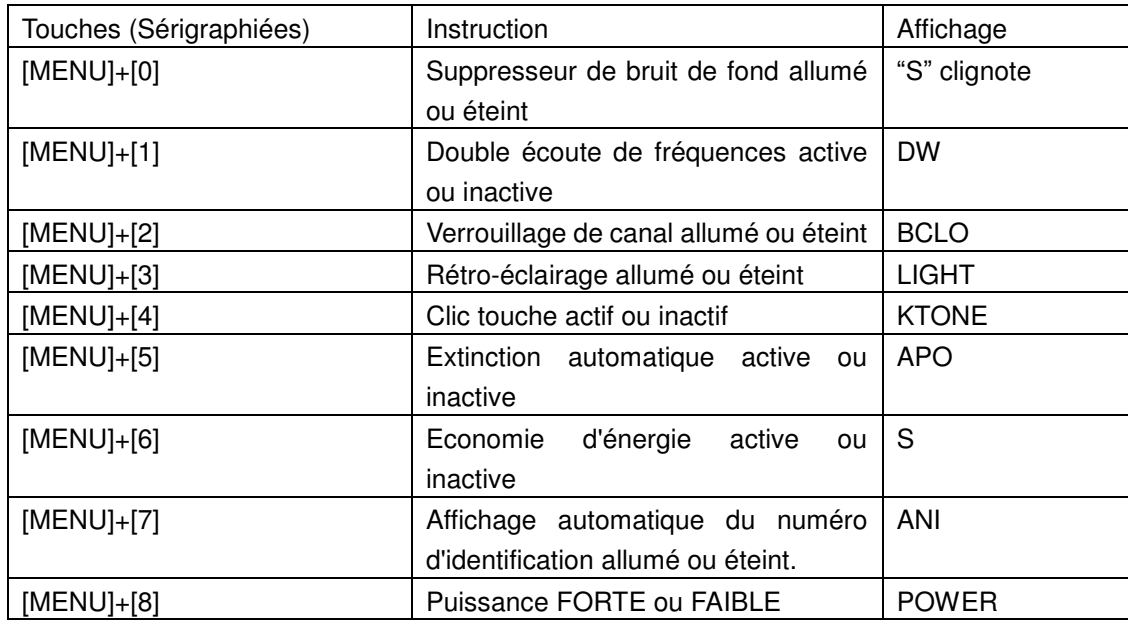

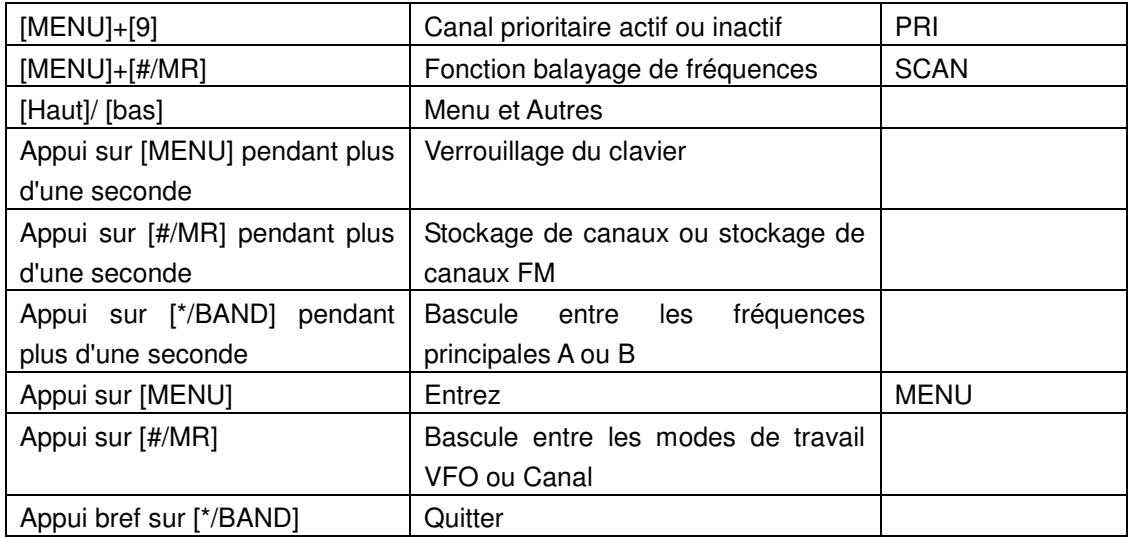

### **1.1 SCRM (Brouilleur)**

En cas d'utilisation de cette fonction, la transmission sera cryptée. Seules les radios des interlocuteurs lointains qui sont réglées à l'identique peuvent recevoir et décoder correctement le signal audio. Les autres radios branchées sur ce canal ne peuvent pas déchiffrer le signal. Pour faire passer la radio en mode cryptage :

- Appuyez sur [MENU] "Menu" s'affiche sur l'écran. La ligne suivante demeure vide.
- Appuyez sur [0], "SCRM" s'affiche sur l'écran et le statut actuel apparaît sur la ligne suivante : Actif ou inactif. Répétez la manipulation pour modifier le statut.
- On peut se servir du réglage du suppresseur de bruit de fond en ce qui concerne les fréquences principales A ou B. Ceci s'avère très utile lorsqu'on se trouve en mode Canaux.

## **1.2 Mode Double Ecoute DW**

Activez DW ; deux fréquences s'afficheront sur l'écran (A ou B). Dans le cas d'une émission, on ne peut utiliser que la fréquence indiquée sur l'écran principal.

- Appuyez sur [MENU] "Menu" s'affiche sur l'écran, tandis que la ligne suivante demeure initialement vide.
- Appuyez sur [1] "DW" s'affiche sur l'écran et le statut actuel sur la ligne suivante : Actif ou inactif. Répétez la manipulation pour modifier le statut.
- La double écoute peut s'avérer très utile lorsqu'on se trouve en mode Canaux.

### **1.3 Réglage BCLO du verrouillage de canal en cours d'utilisation**

Cette fonction empêche la radio de transmettre au moment de la réception d'un autre signal. La fonction permet d'éviter les interférences. L'utilisateur doit attendre la libération du canal avant de pouvoir commencer à transmettre.

- Appuyez sur [MENU] "Menu" s'affiche sur l'écran. La ligne suivante demeure vide.
- Appuyez sur [2] "BCLO" s'affiche sur l'écran et le statut actuel apparaît sur la ligne suivante, soit Actif soit inactif. Répétez la manipulation pour modifier le statut.
- Le réglage A ou B est possible de manière séparée. Ceci est utile lorsqu'on se trouve en mode Canal.

### **1.4 Rétro-éclairage allumé en permanence ou avec extinction automatique.**

Lorsqu'on allume l'éclairage, il demeure allumé. Si la fonction lumière est désactivée, le rétro-éclairage s'allume seulement lorsqu'on appuie sur une touche, mais s'éteint automatiquement après une durée de 5 secondes environ.

- Appuyez sur [MENU] "Menu" s'affiche sur l'écran. La ligne suivante demeure vide.
- Appuyez sur [3] "LIGHT" s'affiche sur l'écran et indique le statut comme étant activé ou désactivé.
- Chaque action de manipulation permet un changement de statut.
- On n'utilise pas la fonction lumière lorsqu'on se trouve en mode Canal.
### **1.5 Son clavier KTONE**

En activant cette fonction, on entend le cliquetis des touches chaque fois que l'on appuie sur le clavier. Lorsqu'on la désactive, on n'entend pas de cliquetis lorsqu'on appuie sur une touche.

- Appuyez sur [MENU] "Menu" s'affiche sur l'écran. La ligne suivante demeure vide.
- Appuyez sur [4] "KTONE" s'affiche sur l'écran et indique le statut comme étant activé ou désactivé. Répétez la manipulation pour changer de statut.
- Non utilisé en mode Canal.

## **1.6 Extinction automatique APO**

Si APO est actif, la radio observe alors l'activité du récepteur. Si aucune activité n'est perceptible au cours des 30 minutes suivantes, la radio s'éteint d'elle-même.

- Appuyez sur [MENU] "Menu" s'affiche sur l'écran. La ligne suivante demeure vide.
- Appuyez sur [5] "APO" s'affiche et le statut actuel (actif ou désactivé) s'affiche. Répétez la manipulation pour changer le statut.
- On ne se sert pas de cette fonction en mode Canal.

## **1.7 SAVE (Economie de la pile en période d'inactivité)**

La radio passera en mode veille si aucune manipulation ne se produit ou si aucun signal n'est reçu pendant 12 secondes. Pendant une période d'ECONOMIE de l'alimentation, la radio vérifie périodiquement l'activité de réception, et se remet en route s'il y a de nouveau découverte d'activité. L'ECONOMIE de l'alimentation permet d'accroitre avec efficacité la durée de vie de la pile.

Appuyez sur [MENU] - "Menu" s'affiche sur l'écran. La ligne suivante demeure vide.

- Appuyez sur [6] "SAVE" s'affiche et le statut actuel (actif ou désactivé) s'affiche. Répétez la manipulation pour changer le statut.
- On ne se sert pas de cette fonction en mode Canal.

#### **1.8 Identification automatique de numéro ANI**

Suivez les étapes suivantes pour activer ou pas le réglage ANI :

- Appuyez sur [MENU] "Menu" s'affiche sur l'écran. La ligne suivante demeure vide.
- Appuyez sur [7] "SAVE" s'affiche et le statut actuel (actif ou désactivé) s'affiche. Répétez la manipulation pour changer le statut.
- On ne se sert pas de cette fonction en mode Canal

#### **1.9 Sélection PUISSANCE FORTE ou FAIBLE**

Cette fonction a pour objectif le réglage de la puissance d'émission.

- Appuyez sur [MENU] "Menu" s'affiche sur l'écran. La ligne suivante demeure vide
- Appuyez sur [8] "POWER" s'affiche et le statut actuel (FORTE ou FAIBLE) s'affiche Répétez la manipulation pour changer la puissance du signal.
- On utilise ce réglage de manière séparée suivant les gammes de fréquences A ou B, et on ne l'utilise pas lorsqu'on se trouve en mode Canal.

## **1.10 Priorité PRI**

Etapes à suivre pour régler la fonction PRI :

- Appuyez sur [MENU] "Menu" s'affiche sur l'écran. La ligne suivante demeure vide.
- Appuyez sur [9] "θRI" s'affiche, ainsi que le statut (Actif ou Désactivé). Toute manipulation modifie le statut.

L'activation de la fonction PRI, (on part du principe que le Canal prioritaire 1 se situe sous le mode Canal) puis le balayage de fréquence se produiront dans l'ordre 1-2-1-3-1-4 et ainsi de suite.

### **1.11 Balayage de fréquences**

Cette fonction permet le balayage des fréquences (VFO) ou des canaux stockés en ordre successif.

- Appuyez sur [MENU] "Menu" s'affiche sur l'écran. La ligne suivante demeure vide
- Appuyez sur [#/MR] "SCAN" s'affiche. Sur la ligne suivante s'affiche "ON" et le balayage commence.
- Au cours du balayage, on peut choisir [HAUT]/[BAS] pour modifier la direction du balayage, puis appuyer sur d'autres touches pour sortir.

Lorsqu'on se trouve en mode diffusion radio FM, on peut se servir de la fonction balayage pour balayer la fréquence. Le balayage cessera dès que le signal d'une station de radio sera reçu. Si vous souhaitez arrêter la procédure de balayage de manière manuelle, il vous suffit d'appuyer sur n'importe quelle autre touche.

#### **1.12 Verrouillage du clavier**

Lorsque l'on se sert du verrouillage du clavier, il n'est plus possible d'utiliser les autres touches, hormis les touches [MENU], [PTT] ou [CALL].

Pour verrouiller le clavier, appuyez sur [MENU] pendant plus d'une seconde jusqu'à ce que s'affiche l'icône A

Pour déverrouiller le clavier, [MENU] de nouveau pendant plus d'une seconde jusqu'à disparition de l'icône **d** 

## **1.13 Canaux mémoire**

On peut stocker les fréquences que l'on trouve en mode VFO dans les canaux mémoires.

- En mode VFO, sélectionnez la fréquence souhaitée, puis appuyez sur [#/MR] pendant plus d'une seconde,
- "MEMORY" s'affiche, et la ligne suivante indique le numéro du canal disponible suivant (dans le cas présent "01".
- Appuyez sur [HAUT]/[BAS], vous avez désormais la possibilité de choisir d'autres numéro de canaux (de 01 à 09), ou de taper deux chiffres représentant le numéro de canal souhaité.
- Appuyez sur [MENU] pour mémoriser le canal et sortir. Pour annuler la procédure et sortir sans mémoriser un canal : appuyez sur [\*/BAND].
- On ne peut pas utiliser cette fonction en mode Canal– on ne peut mémoriser de canaux que sous le mode VFO (ou en se servant d'un logiciel de programmation pour PC).

#### **1.14 Mémorisation de canaux d'émission (radio FM) en mode VFO**

- En mode FM, choisissez d'abord la fréquence désirée, puis appuyez sur [#/MR] pendant plus d'une seconde.
- "FM MEM" apparaît et la ligne suivante "01".
- Appuyez sur [HAUT]/[BAS] ; vous pouvez désormais mémoriser la fréquence sous les numéros de canaux (de 01à 16), ou taper directement les deux chiffres du numéro.
- Appuyez sur [MENU] pour mémoriser le canal et quitter. Pour sortir sans effectuer de mémorisation, appuyez sur press [\*/BAND].

#### **1.15 Echange de fréquence principale A ou B : Sélection de la bande de fréquence**

Appuyez sur [\*/BAND] pendant une seconde ; ceci passera d'une fréquence à l'autre, puis sélectionnez la fréquence souhaitée (A ou B) à laquelle vous désirez attribuer les fonctions d'émission et d'autres procédures et réglages.

#### **1.16 DTMF (mise en place manuelle de la tonalité DTMF de transmission)**

Maintenez la pression sur PTT pour émettre. Appuyez ensuite sur n'importe quelle touche du clavier numérique pour transmettre le code DTMF. Le code DTMF désiré est transmis tant que l'on appuie sur les touches.

## **2. Contenu du Menu**

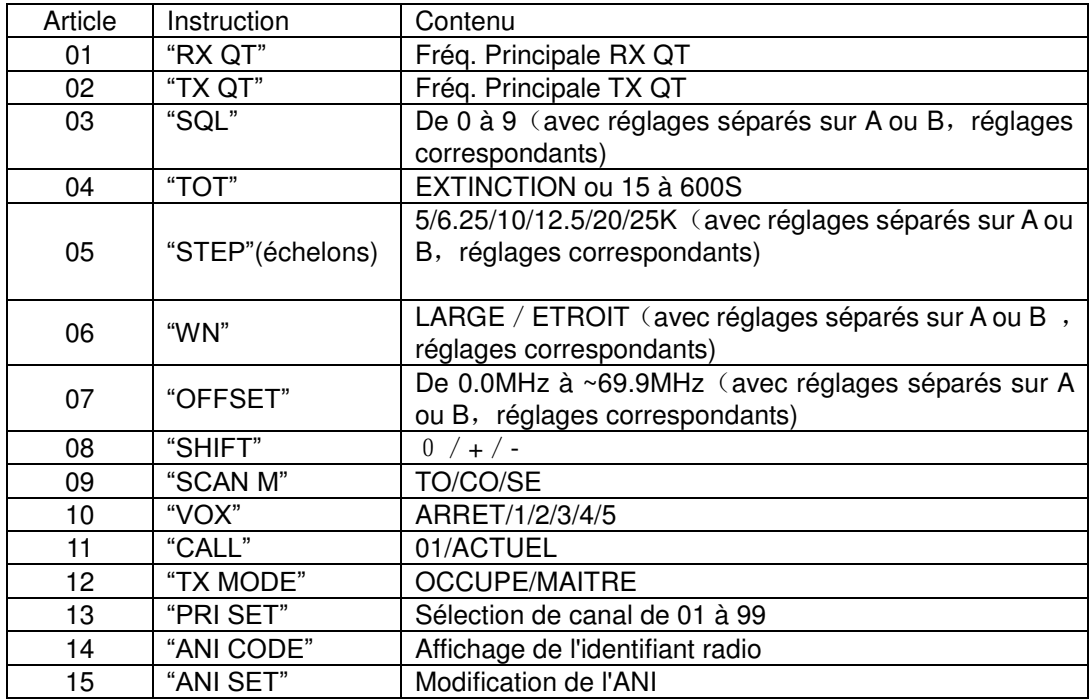

## **3. Instructions Menu**

**Remarque** : On peut régler les caractéristiques suivantes séparément pour ce qui concerne les groupes de fréquences A ou B.

## **3.1 Réglage RX QT (Récepteur CTCSS / Décodeur DCS)**

S'il n'y a pas d'appel particulier, la fonction RX QT rend la radio muette. Le réglage se fait de la facon suivante :

- 1) Appuyez sur [MENU] "MENU" s'affiche sur l'écran. La ligne suivante demeure vide. Appuyez alors sur [HAUT] ou [BAS] pour sélectionner "RX QT".
- 2) Appuyez sur [MENU] pour entrer dans le réglage ; la première ligne est "RX QT", la suivante indique le statut.
- 3) Appuyez sur [#/MR] pour effectuer une sélection entre OFF/67.0HZ.../ D023N/D023I..., puis appuyez sur [HAUT] ou [BAS] pour régler la fréquence tonale du CTCSS ou le chiffre du code numérique pour /DCS.
- 4) Appuyez sur [MENU] pour confirmer la mémorisation et sortir, ou appuyez sur [\*/BAND] pour sortir et revenir au point de veille sans avoir mémorisé le moindre changement.

## **3.2 Réglage TX QT (Réglage de l'Encodeur CTCSS / DCS à but d'émission)**

Le réglage s'effectue de la façon suivante :

1) Appuyez sur [MENU], [MENU] s'affiche sur l'écran, la ligne suivante est vide. Appuyez alors sur [HAUT] ou [BAS] pour sélectionner "TX QT".

- 2) Appuyez sur [MENU] pour inscrire ce réglage ; sur la première ligne "TX QT" s'affiche, et la ligne suivante indique le statut.
- 3) Appuyez sur [#/MR] pour sélectionner OFF/67.0HZ/D023N/D023I etc., puis appuyez sur [HAUT] ou [BAS] pour régler la fréquence de CTCSS /DCS.
- 4) Appuyez sur [MENU] pour confirmer la mémorisation et sortir, ou appuyez sur [\*/BAND] pour sortir sans effectuer de mémorisation.

## **3.3 SQL (Réglage du suppresseur de bruit de fond)**

Le système SQL permet d'éliminer le bruit de fond lorsqu'il n'y a pas de signal. Non seulement ceci permet d'avoir un mode veille silencieux, mais cela donne également la possibilité de faire des économies d'énergie en mode veille en coupant les éléments inutiles.

- 1. Appuyez sur [MENU], [MENU] s'affiche, et la ligne suivante est vide. Appuyez alors sur [HAUT] ou [BAS] pour sélectionner "SQL".
- 2. Appuyez sur [MENU] pour inscrire ce réglage ; sur la première ligne "SQL" s'affiche et la ligne suivante indique le statut.
- 3. Appuyez sur [HAUT] ou [BAS] pour faire un choix entre 0..1..2 ....9. Le niveau 9 est le plus élevé, 1 est le plus bas, 0 signifie que le suppresseur de bruit de fond est ouvert, et des valeurs plus élevées nécessitent un signal plus puissant pour provoquer l'ouverture.
- 4. Appuyez sur [MENU] pour confirmer la mémorisation et sortir, ou appuyez sur [\*/BAND] pour sortir sans effectuer de mémorisation.

## **3.4 TOT (Time out Timer : Chronomètre limitatif du temps d'émission)**

Cette fonction protège la radio contre les dommages que provoqueraient des émissions trop longues, et protège les autres stations d'interférences dans le cas où l'on maintiendrait trop longuement l'appui sur la touche PTT. Si la fonction est activée, la radio cesse d'émettre et envoie le signal d'appel urgent dans le cas ou l'utilisateur garde trop longtemps le doigt sur la touche PTT. La durée maximale d'émission est de 10 minutes.

- 1. Appuyez sur [MENU], [MENU] s'affiche, et la ligne suivante est vide. Appuyez alors sur [HAUT] ou [BAS] pour sélectionner "TOT".
- 2. Appuyez sur [MENU] pour inscrire ce réglage ; la première ligne devient "TOT", la ligne suivante indique le statut.
- 3. Appuyez sur [HAUT] ou [BAS] pour faire un choix entre OFF/15/30/45/60/75/90/......./600 secondes.
- 4. Appuyez sur [MENU] pour confirmer la mémorisation et sortir, ou appuyez sur [\*/BAND] pour sortir sans effectuer de mémorisation.

## **3.5 STEP (Echelons : espacement des canaux)**

Faire le choix de l'échelonnage correct des fréquences représente la règle de base du réglage précis des fréquences d'émission et de réception.

- 1. Appuyez sur [MENU], [MENU] s'affiche, et la ligne suivante est vide. Appuyez alors sur [HAUT] ou [BAS] pour sélectionner "STEP".
- 2. Appuyez sur [MENU] pour inscrire ce réglage, sur la première ligne "STEθ" s'affiche, et la ligne suivante indique le statut.
- 3. Appuyez sur [HAUT] ou [BAS] pour faire un choix entre les échelons de canaux 5/ 6.25/ 10/ 12.5/ 20 ou 25 kHz.
- 4. Appuyez sur [MENU] pour confirmer la mémorisation et sortir, ou appuyez sur [\*/BAND] pour sortir sans effectuer de mémorisation.

#### **3.6 WN Select (Sélecteur de la largeur de bande du récepteur et de la déviation du signal FM du système d'émission)**

En fonction de la qualité du réseau, il peut être nécessaire dans certaines zones de faire appel à une bande étroite. Il est donc important de faire coïncider la largeur de bande du récepteur ainsi que la déviation maximale de l'émetteur avec les paramètres du système relatifs aux bandes large et étroite. Pour effectuer cette bascule entre les paramètres de bande étroite et large :

- 1. Appuyez sur [MENU], [MENU] s'affiche, et la ligne suivante est vide. Appuyez alors sur [HAUT] ou [BAS] pour sélectionner "WN".
- 2. Appuyez sur [MENU] pour inscrire ce réglage, sur la première ligne "WN" s'affiche, et la ligne suivante indique le statut.
- 3. Appuyez sur [HAUT] ou [BAS] pour choisir entre WIDE ou NARROW.
- 4. Appuyez sur [MENU] pour confirmer les réglages et sortir, ou appuyez sur [\*/BAND] pour sortir sans changement.

*Remarque : La bande étroite constitue la norme de radio-amateurisme en ce qui concerne l'espacement de canaux en fréquence de 12,5, alors que des systèmes à 25 kHz autorisent des réglages de paramètres larges.* 

## **3.7 OFFSET (Activation du décalage relais sur les réseaux radioamateurs)**

Le décalage signifie la différence qui existe entre la fréquence d'émission et la fréquence de réception lorsque l'on opère par le biais de stations relais.

La plupart des relais européens de 2m utilisent une fréquence inférieure de 600 KHz pour leurs récepteurs mais retransmettent les signaux sur une fréquence supérieure de 600 KHz. En UHF, on se sert pour le décalage relais de 1,6 MHz (ou 7.6 MHz en Allemagne).

Procédez au réglage de la valeur du décalage surtout en fonction du décalage utile du relais

- 1. Appuyez sur [MENU], [MENU] s'affiche, et la ligne suivante est vide. Appuyez alors sur [HAUT] ou [BAS] pour sélectionner "OFF SET".
- 2. Appuyez sur [MENU] pour inscrire ce réglage, sur la première ligne "OFF SET" s'affiche, et la ligne suivante indique la valeur actuelle du décalage.
- 3. Appuyez sur [HAUT] ou [BAS] pour faire votre choix de décalage entre les valeurs 0.0MHz à ~ 69.9MHz. En cas de nécessité de procéder à un ajustement rapide, vous pouvez également vous servir du clavier numérique pour ce faire.
- 4. Appuyez sur [MENU] pour confirmer les réglages et sortir, ou appuyez sur [\*/BAND] pour sortir sans changement.

## **3.8 SHIFT (Direction + / - / OFF)**

Le changement de direction concerne l'émetteur en lien avec la fréquence de réception. + signifie que la transmission TX est plus élevée que celle du récepteur, - signifie que la TX est moins élevée que celle du récepteur. Les récepteurs européens se servent toujours du – pour le changement de direction.

- 1. Appuyez sur [MENU], [MENU] s'affiche, et la ligne suivante est vide. Appuyez alors sur [HAUT] ou [BAS] pour sélectionner "SHIFT".
- 2. Appuyez sur [MENU] pour inscrire ce réglage, sur la première ligne "SHIFT" s'affiche, et la ligne suivante indique le statut.
- 3. Appuyez sur [HAUT] ou [BAS] pour choisir entre OFF /+ /-.
- 4. Appuyez sur [MENU] pour confirmer les réglages et sortir, ou appuyez sur [\*/BAND] pour sortir sans changement.

**Remarque :** *OFF* signifie fréquence identique d'émission et de réception. **+** signifie fréquence d'émission plus élevée que celle de la réception ; **-** signifie fréquence d'émission moins élevée que celle de la réception.

*Exemple :* Sur la bande VHF 2m, on a sélectionné le décalage -. 145.775 MHz s'affiche en tant que fréquence de réception. Lorsque l'on appuie sur PTT, la radio émettra alors sur 145.175 MHz ce qui correspondra à sa fréquence TX.

## **3.9 METHODE de BALAYAGE**

Au cas où on aurait besoin de poursuivre le balayage après détection d'un signal et que le balayage a cessé. Choisissez une des méthodes suivantes :

- **TO**) **Fonctionnement temporisé :** La radio cesse son balayage lorsqu'elle trouve un signal. Le balayage s'arrête pendant 5 secondes, puis se poursuit, même si le signal se maintient sur le canal désigné.
- **CO**) **Fonctionnement contrôlée par ligne porteuse :** La radio cesse son balayage et demeure sur la même fréquence jusqu'à disparition du signal.

 **SE**) **Fonctionnement de recherche en cours :** La radio s'arrête sur la fréquence qui a été détectée comme étant occupée, et demeure sur ce canal.

Les réglages se font comme suit :

- 1. Appuyez sur [MENU], [MENU] s'affiche, et la ligne suivante est vide. Appuyez alors sur [HAUT] ou [BAS] pour sélectionner "SCAN M".
- 2. Appuyez sur [MENU] pour inscrire ce réglage, sur la première ligne "SHIFT" s'affiche, et la ligne suivante indique le statut.
- 3. Appuyez sur [HAUT] ou [BAS] pour choisir entre TO / CO / SE.
- 4. Appuyez sur [MENU] pour confirmer les réglages et sortir, ou appuyez sur [\*/BAND] pour sortir sans changement.

## **3.10 VOX (Fonctionnement par contrôle vocal, mode mains libres)**

Dans ce mode, on n'a pas besoin d'appuyer sur PTT pour émettre. L'émission se fait par simple détection automatique de la voix. Si vous cessez de parler, l'émission s'arrête automatiquement et la radio attend la réception.

- 1. Appuyez sur [MENU], [MENU] s'affiche, et la ligne suivante est vide. Appuyez alors sur [HAUT] ου [BAS] pour sélectionner "VOX".
- 2. Appuyez sur [MENU] pour inscrire ce réglage, sur la première ligne "VOX" s'affiche, et la ligne suivante indique le statut.
- 3. Appuyez sur [HAUT] ou [BAS] pour choisir entre OFF/ 1/ 2/ 3/ 4/ 5.
- 4. Appuyez sur [MENU] pour confirmer les réglages et sortir, ou appuyez sur [\*/BAND] pour sortir sans changement.

Le seuil vocal (sensibilité) de la fonction VOX peut se régler par le biais de cette fonction. La fonction d'émission démarre lorsque le volume de voix est plus élevé que le seuil vocal.

**Remarque :** 5 = Haute sensibilité, on s'en sert en condition de bruit faible.

1 = Basse sensibilité, on s'en sert en condition de bruit élevé.

**Remarque : Le niveau VOX s'affiche en tant que** 1/ 2/ 3/ 4/ ou 5 sur l'écran LCD.

## **3.11 Appel d'urgence**

Le canal 01 est réservé en tant que canal d'appel d'urgence.

- 1. Appuyez sur [MENU], puis appuyez sur [HAUT] ou [BAS] pour sélectionner "CALL".
- 2. Appuyez sur [MENU] pour inscrire ce réglage, sur la première ligne "CALL" s'affiche, et la ligne suivante indique le statut.
- 3. Appuyez sur [HAUT] ou [BAS] pour choisir entre *01* ou *CURREN* (ceci signifie la fréquence en utilisation actuelle. Nous vous recommandons d'utiliser la fréquence en cours en tant que canal d'urgence, ce peut être important pour utiliser l'accès relais de 1750 Hz ; référez-vous également au paragraphe 4.4)
- 4. Appuyez sur [MENU] pour confirmer les réglages et sortir, ou appuyez sur [\*/BAND] pour sortir sans changement.

#### **3.12 Sélection mode TX**

Mettez en route la veille double bande de fréquences. Supposons que vous vous servez de la fréquence A en tant que canal principal, mais que vous vous trouvez à recevoir des signaux sur la fréquence B ; vous pouvez contraindre la radio à répondre soit sur la fréquence A, soit sur la fréquence B.

- 1. Appuyez sur [MENU], [MENU] s'affiche, et la ligne suivante est vide. Appuyez alors sur [HAUT] ou [BAS] pour sélectionner "TX MODE".
- 2. Appuyez sur [MENU] pour inscrire ce réglage, sur la première ligne "TX MODE SET" s'affiche, et la ligne suivante indique le statut.
- 3. Appuyez sur [HAUT] ou [BAS] pour choisir entre "BUSY or MASTER"
- 4. Appuyez sur [MENU] pour confirmer les réglages et sortir, ou appuyez sur [\*/BAND] pour sortir sans changement.

#### **Remarque :**

- Choisissez "BUSY" si vous voulez répondre directement à un appel sur la fréquence actuelle
- Choisissez "MASTER", quel que soit le signal reçu par la radio sur n'importe quel canal, la radio répondra constamment sur la fréquence principale.

## **3.13 PRI SET (Canal prioritaire)**

- 1. Appuyez sur [MENU], puis appuyez alors sur [HAUT] ou [BAS] pour sélectionner "PRI SE".
- 2. Appuyez sur [MENU] pour inscrire ce réglage, sur la première ligne "PRI SET" s'affiche, et la ligne suivante indique le statut.
- 3. Appuyez sur [HAUT] ou [BAS] pour choisir un chiffre entre 01 à 99 comme canal prioritaire
- 4. Appuyez sur [MENU] pour confirmer les réglages et sortir, ou appuyez sur [\*/BAND] pour sortir sans changement

**Remarque :** Les chiffres de 01 à 99 sont les numéros des canaux.

## **3.14 ANI (Automatic number Identification) Identification automatique du numéro**

On peut programmer la fonction ANI sur cette radio afin de permettre l'identification du numéro (ID) par une autre radio éloignée.

- Appuyez sur [MENU], puis appuyez sur [HAUT] ou [BAS] pour sélectionner "ANI ID".
- Appuyez sur [MENU] pour inscrire ce réglage, sur la première ligne "ANI ID" s'affiche, et la ligne suivante indique le code d'identification ANI actuel.
- Appuyez sur [MENU] pour confirmer la mémorisation et sortir, ou appuyez sur [\*/BAND] pour sortir sans mémorisation.

**Remarque :** En cas d'utilisation de cette fonction, l'utilisateur doit être conscient qu'après un appui sur PTT, le code radio sera d'abord transmis, avant ouverture du micro.

## **3.15 Edition du Code ANI**

Les codes ANI de cette radio sont composés de 3 chiffres, où le premier chiffre représente toujours un numéro de "groupe" et le deuxième et le troisième sont des numéros de 01 à 80. Appuyez sur [MENU], puis appuyez sur [HAUT] ou [BAS] pour sélectionner "ANI SET".

- 1. Appuyez sur [MENU] pour inscrire ce réglage, sur la première ligne "ANI ID" s'affiche, et la ligne suivante indique le code d'identification ANI actuel et le premier code clignote.
- 2. Le premier chiffre est le numéro de groupe. Appuyez alors sur [HAUT] ou [BAS] pour sélectionner un chiffre entre 0 et 9.
- 3. Après avoir édité le premier chiffre, appuyez alors sur [#] pour éditer les second puis troisième chiffres et en faire le numéro d'identification. L'étendue des chiffres va de 01 à 80 (par exemple si l'identifiant est 01, le deuxième chiffre est 0 et le troisième 1).
- 4. Appuyez sur [MENU] pour confirmer la mémorisation des réglages et sortir, ou appuyez sur [\*/BAND] pour sortir sans changement.

**Remarque :** Si vous voulez supprimer ou éditer des chiffres antérieurs, appuyez sur [#] jusqu'à ce que le chiffre que vous souhaitez modifier clignote. Il vous est désormais possible de modifier ce chiffre clignotant.

## **4. Fonctions supplémentaires**

#### **4.1 VFO (Variable Frequency Oscillator), Oscillateur de fréquence variable, connu également sous l'appellation de Mode de fréquence.**

 En mode VFO, appuyez sur [HAUT] ou [BAS] pour syntoniser la fréquence désirée sous les échelons programmés ou tapez directement la fréquence nécessaire sur le clavier numérique.

#### **4.2 Stockage en mémoire de Canal.**

- Vous disposez de 100 emplacements mémoire réservés au stockage de fréquences et dotés de numéros de canaux qui vont de 01 à 100.
- Un canal particulier est réservé à l'"*appel d'urgence*" et numéroté 01.

Pour sauvegarder une fréquence en tant que canal, agissez comme suit :

- 1. en mode VFO, choisissez la fréquence désirée et sélectionnez CTCSS ou DCS.
- 2. Appuyez sur [MR] pendant 2 secondes ; l'afficheur LCD indique le numéro de canal entre 01 et 100 (sous forme clignotante).
- 3. Appuyez alors sur [BAS] ou [HAUT] pour sélectionner un numéro de canal situé entre 01 et 100.
- 4. Appuyez de nouveau sur [MENU] pour stocker la fréquence en mémoire.
- 5. Vous pouvez désormais répéter la procédure en ce qui concerne les autres fréquences que vous souhaitez sauvegarder en mémoire en tant que canaux.

**Remarque :** Il est possible à l'utilisateur de stocker un maximum de 100 canaux lorsque la radio est en mode mono fréquence. Si l'on utilise la fonction double bande, on ne peut stocker qu'un maximum de 50 canaux sur la fréquence A , et 50 sur la fréquence B.

#### **4.3 Passage en mode Canal et retour au mode VFO.**

Eteignez la radio. Maintenez l'appui sur [MR] tout en rallumant la radio. Cette procédure permet de passer du mode canal au mode VFO et inversement. Cette procédure ne fonctionne que si l'on a précédemment stocké des fréquences en mémoire en tant que canaux.

On peut également mémoriser des canaux destinés au mode canal ou les modifier avec la procédure de programmation par PC.

#### **4.4 Emission du signal 1750 concernant l'accès au relais**

Si l'utilisateur veut utiliser la radio par l'intermédiaire de stations relais, il se peut que le relais exige une procédure de tonalité d'appel pour commencer à agir. En Europe, et particulièrement en Allemagne, les relais ont souvent besoin d'une tonalité 1750 Hz ou d'une tonalité à présence constante CTCSS. Les prestataires de services relais pourront vous fournir tous les renseignements complémentaires dont vous pourriez avoir besoin.

Pour émettre un signal 1750Hz, maintenez la pression sur la touche [CALL] (Appel) pendant plus d'une seconde.

- Nous vous recommandons d'utiliser la touche CALL (Appel) et de programmer cette touche CALL en lui assignant le rôle de " canal d'urgence" avec *la fréquence actuelle* en lieu et place du canal 01 ( voir chapitre 3.11)
- Le voyant clignote en rouge et envoie le signal.
- La tonalité 1750 Hz peut également faire office d'appel urgent, parce que la tonalité 1750 Hz est facile à entendre en tant que tonalité d'alerte.
- Appuyez sur PTT pour arrêter l'appel d'urgence.

Certaines personnes aiment à demander de l'aide lorsqu'elles partent se livrer à d'autres activité, mais ce n'est habituellement pas le cas dans le milieu des radioamateurs. Mieux vaut sauvegarder la touche CALL en tant que "**CURREN**" (= affichage indiquant la "fréquence actuelle") à la place du canal 01, parce que dans ce cas il en sera fait meilleur usage pour ouvrir les relais, ainsi que nous l'avons décrit précédemment.

## **4.5 Ecoute d'une diffusion de radio FM**

- 1. Maintenez la pression sur [MONITOR/FM] pendant plus de 2 secondes pour activer le mode diffusion FM.
- 2. Appuyez sur [HAUT] ou [BAS] pour ajuster la fréquence de diffusion (Gamme allant de 87.0  $\dot{a} \sim$ 108.0MHz, par échelons de 100KHZ). Un appui prolongé sur [HAUT] ou [BAS] permet de choisir la fréquence.
- 3. Appuyez de nouveau sur [MONITOR/FM] pendant plus de 2 secondes pour quitter le mode diffusion FM.
	- On peut toujours faire fonctionner la radio 2 voies en arrière-plan lorsqu'on est encore en mode réception d'une diffusion FM : si l'arrivée d'un signal est repérée sur votre canal de communication radio, la diffusion de votre programme radiophonique s'interrompra.
	- Lorsque vous vous trouvez en mode diffusion radiophonique : Appuyez sur MR pour accéder à la fonction de sauvegarde en mémoire de 16 canaux de diffusion radio maximum.

#### **Balayage de diffusions d'émissions radiophoniques FM et mise en mémoire.**

- En mode FM, appuyez sur [MENU], puis sur la touche [MR] pour balayer l'intégralité de la gamme de fréquences.
- Débutez à partir de la fréquence en cours : Appuyez sur [HAUT] pour procéder à un balayage de bas en haut, ou appuyez sur [BAS] pour effectuer un balayage de haut en bas.
- Le balayage s'arrête sur la fréquence suivante sur laquelle un signal est repéré.
- Pour poursuivre le balayage, appuyez sur [HAUT] ou [BAS], ou appuyez sur une autre touche pour quitter.

Si vous souhaitez stocker en mémoire l'une ou l'autre des stations de diffusions que vous avez trouvé, il vous suffit d'appuyer sur n'import quelle touche pour sortir du mode balayage. Vous pouvez alors mémoriser la station en vous conformant aux étapes suivantes :

- Appuyez sur [MR] pendant 2 secondes, l'affichage LCD indique des chiffres de 01 à 16, lesquels clignotent ; appuyez alors sur [HAUT] ou [BAS] pour effectuer la sélection d'un canal entre 01 et 16.
- Appuyez de nouveau sur [MENU] pour le stocker en mémoire.
- Sélectionnez une station de radio dotée d'une autre fréquence, puis répétez les étapes ci-dessus pour procéder à la mémorisation.

#### **Sélection d'un canal FM mis en mémoire.**

 En mode FM, appuyez sur MR puis appuyez sur [HAUT] ou [BAS] pour sélectionner le canal parmi les 16 mémorisés. Appuyez sur MR pour quitter la mémorisation.

#### **4.6 Détection Piles faibles– 4 phases différentes en ce qui concerne les piles déchargées.**

- i. La radio fonctionne correctement en gamme de voltage supérieure à 6,5V (l'indicateur de puissance des piles fait apparaître au moins 1 à 2 barrettes).
- ii. L'émetteur et le récepteur fonctionnent normalement, mais le voyant rouge clignote lorsque le voltage tombe en dessous de 6,5 V, tout en étant supérieur à 6,2V (l'indicateur ne laisse apparaître qu'une seule barrette).
- iii. Si le voltage est encore supérieur à 6,1V, mais est inférieur à 6,3V (l'icône de référence des piles est vide), le récepteur fonctionne normalement, mais un "Bip Bip" émis par l'alarme retentit toutes les 20 secondes. On peut toujours émettre normalement, mais le voyant rouge clignote pendant la durée de l'émission.
- iv. Si le voltage tombe en dessous de 5,9V (l'icône de référence des piles est vide), le récepteur fonctionne toujours, l'alarme retentit toutes les 2 secondes, mais l'émission est déjà exclue.

## **4.7 Clonage d'une radio préprogrammée** *(Maître)(Master)* **par le biais d'une connexion filaire vers une autre radio** *(Esclave)(Slave)*

Veuillez noter que vous devrez être en possession d'un câble de clonage spécial facultatif **!** 

- a) Allumez la radio *Maitre* tout en appuyant en même temps sur les touches *PTT* et *MONI*. L'affichage LCD indique maintenant "*CLONE READY*".
- b) Reliez la radio *Maitre* à la radio *Esclave* à l'aide du câble de transfert et allumez la radio *Esclave*
- c) Appuyez sur la touche MONI de la radio *Maitre*. Sur ce poste *Maitre*, la LED se met à clignoter en rouge, tandis que sur le poste *Esclave*, elle clignote en vert.
- d) 30 secondes plus tard environ, le clonage est achevé. La radio *Maitre* repasse en mode "*Prêt à cloner*" et on a alors la possibilité de la cloner vers une ou plusieurs autres radios si nécessaire.
- e) La radio *Esclave* indique *CLONE* et repasse en mode normal de fonctionnement.

En cas d'erreur pendant le clonage, la radio indiquera *CLONE ERROR*. Veuillez vérifier les branchements du câble et recommencer la procédure.

- Si vous devez cloner plus d'une radio, veillez à éteindre la radio ayant reçu le clonage radio (l' *Esclave*)
- Débranchez le câble de la radio *Esclave* et branchez-le sur la radio *Esclave* suivante.
- Répétez les étapes c) et d).
- Pour quitter la procédure, éteignez et rallumez la radio.

# **Fonctions de programmation PC**

**Dans ce chapitre, nous décrivons les fonctions les plus importantes, telles qu'on peut les programmer à l'aide du jeu de câblage de programmation pour PC ainsi que du logiciel Albrecht,** version DB275**.** 

Le kit de programmation est destiné à utilisation par les distributeurs ou utilisateurs autorisés, qui visent à rendre les fonctions utilisateur aussi simples que possible. L'objectif principal du logiciel est également de réduire les fonctions à celles qui sont véritablement nécessaires à un utilisateur non averti. Le logiciel pour PC s'applique donc essentiellement lorsque l'on prépare la radio pour un usage restreint, tel que celui d'une radio professionnelle, PMR 446 ou Freenet.

#### **Des canaux plutôt que des fréquences.**

La programmation principale la plus importante de toute radio destinée à un usage au sein d'un groupe est la programmation de canaux déterminés à la place de fréquences à accès libre. Le programmateur PC permet à l'installeur de programmer le nombre exact de canaux dont les utilisateurs (non avertis) auront à se servir. Grâce à la programmation PC, l'installateur peut éviter une surcharge de fonctions et des mauvais réglages accidentels.

#### **DCS/CTCSS**

Le logiciel permet une programmation facile de tonalités de codage relatives au Système de suppression de bruit de fond par codage de tonalité continu (CTCSS) ou DCS (digital coded squelch=Suppression de bruit de fond par codage numérique) pour chaque canal indépendamment.

Si on programme un canal par code CTCSS ou DCS, on ne peut recevoir une communication que si la partie distante utilise exactement le même réglage. Votre récepteur demeurera muet si des utilisateurs ne disposant pas de codes CTCSS / DCS ou autres sont sur le même canal. Vous pourrez simplement voir que le canal est occupé grâce à la LED jaune. Le système DCS / CTCSS offre une certaine privauté, il aide les utilisateurs en ce sens qu'ils ne sont pas dérangés par d'autres conversations sur le canal, mais il n,'est pas possible de cacher qu'une émission est en cours (à moins que cette dernière soit cryptée!). Si vous appuyez sur la touche MONI, vous pouvez entendre toutes les communications émises par d'autres parties se trouvant sur le canal. Les canaux dotés d'un codage DCS / CTCSS RX n'ont pas besoin du suppresseur de bruit normal, il peut rester ouvert pour améliorer la sensibilité du récepteur et la distance de communication.

#### **Réglage du niveau de suppresseur de bruit**

On peut se servir du logiciel Albrecht DB275 pour programmer le niveau de suppression de bruit de 0 à 9.

#### **Economie d'énergie des piles.**

Si l'émetteur-récepteur est doté d'une fonction économie d'énergie active, l'écran LCD indiquera "S" dès activation de la fonction. L'émetteur-récepteur passera en statut économie d'énergie dès qu'il n'y aura aucune détection d'activité pendant plus de 10 secondes.

#### **Allumage ou extinction de la tonalité clavier :**

 **Actif :** Le symbole de l'horloge s'affiche sur l'écran LCD lorsque le "Bip" est activé, et l'indication retentit à chaque frappe d'une touche.

**Désactivé :** on ne doit entendre aucune indication sonore lors des frappes sur le clavier.

#### **Sélection de la puissance d'émission**

Vous avez la possibilité de déterminer individuellement quelle puissance d'émission vous souhaitez attribuer à chaque canal ; lorsque vous choisissez une puissance élevée, l'écran LCD affiche "HI" (Haut), et lorsque vous choisissez une puissance faible, l'écran LCD indique "LO" (BAS) (Par défaut le réglage d'usine est situé sur BAS).

#### **Méthode et paramètres de balayage de fréquences**

En mode balayage, l'émetteur-récepteur balaie tous les canaux, et lorsqu'il détecte un signal sur un canal, il se met en pause et attend la disparition du signal. Grâce au logiciel PC, on peut choisir la durée d'attente avant redémarrage du balayage.

Ce temps d'attente permet de retarder le redémarrage du balayage, afin que vous puissiez également écouter les stations qui répondent, du moins si elles ne mettent pas trop longtemps à réagir. A l'achèvement du délai fixé, le balayage reprend. Départ usine, le réglage est fixé à 3 secondes.

#### **Démarrage de la procédure normale de balayage**

- Un appui long sur [SCAN] pendant environ 2 secondes pour démarrer le balayage.
- Le démarrage s'effectue à partir du canal en cours, et le voyant jaune clignote.
- A réception d'un signal correspondant au genre CTCSS / DCS programmé, le voyant jaune reste allumé, et le micro est allumé. Vous pouvez entendre la communication.

Appuyez sur la touche [SCAN] pour quitter le balayage là où il en est.

#### **Balayage prioritaire**

Il est possible de programmer deux sortes de balayages prioritaires :

- a. Faire d'un canal fixe déterminé le canal de balayage prioritaire (Remarque : ce canal ne doit pas être vide)
- b. Faire du canal qui vient d'être choisi le canal de balayage prioritaire (c'est le canal actuellement en cours d'utilisation qui est le canal sélectionné).

En mode balayage, la radio revient toujours au canal prioritaire pour vérifier si ce canal ne présente pas une activité. Si une activité y est trouvée, vous entendez la communication. Dans le cas contraire, la radio poursuit son balayage normal. Grâce à un canal prioritaire, vous avez les meilleures chances de ne pas manquer une communication importante.

#### **Réglage BCLO**

BCLO signifie Busy Channel Lock Out (Verrouillage Canal Occupé). Lorsque vous êtes face à des utilisateurs non formés, il n'est pas rare qu'ils se mettent à émettre alors que d'autres sont encore en train de parler. Ceci crée des interférences. Pour éviter de telles situations, vous pouvez programmer la radio de telle sorte que l'émission n'est rendue possible que si le canal est perçu comme libre.

Si la fonction BCLO est activée et qu'un utilisateur essaie d'émettre sur un canal occupé, il n'entendra qu'un bip en tant que signal, et le mot "BCLO" s'inscrira sur l'écran.

#### **ANI (Identification automatique du numéro)**

Le code ANI permet l'affichage de la partie appelante sur l'écran de tous les autres partenaires d'un groupe. On peut fixer par le logiciel le code ANI. Le premier chiffre représente votre groupe, le deuxième et le troisième chiffres constituent le numéro de la radio.

#### **Brouilleur**

Une communication confidentielle par système analogique n'est possible que s'il y a codage par brouilleur.

Au sein de votre groupe de travail, toutes les radios participantes doivent être programmées de telle sorte qu'elles utilisent le même réglage de brouillage. On peut le déterminer grâce au logiciel de programmation.

## **Entretien**

La radio Albrecht Duoband DB 275 que vous avez achetée est un produit de haute technologie électronique. Veuillez la manier avec soin. Les indications d'entretien qui suivent peuvent contribuer à vous aider à en prolonger la durée de vie.

- N'essayez pas de démonter l'émetteur-récepteur parce qu'un traitement non qualifié pourrait endommager l'appareil.
- Ne vous servez pas de l'émetteur-récepteur et ne le rechargez pas dans des situations où il y a risque d'explosion.
- Veillez à toujours replacer les couvercles en caoutchouc en cas de non utilisation des prises, car l'air contient beaucoup de particules fines, telles que du sable, de la poussière et souvent un grand nombre de produits chimiques.
- Veillez à éteindre l'émetteur-récepteur lorsque vous vous trouvez dans une station-service.
- N'exposez surtout pas votre émetteur-récepteur pendant longtemps dans des lieux très chauds ou ensoleillés, parce que la température élevée raccourcira la durée de vie des pièces électroniques et peut par ailleurs provoquer des déformations des pièces en plastique.
- Veuillez maintenir au sec votre émetteur-récepteur, car la pluie ou l'humidité peuvent corroder l'intérieur de la radio.
- Prenez soin de bien éteindre l'émetteur-récepteur *et d'en enlever immédiatement les piles* si vous percevez une odeur étrange en provenance de l'appareil ou si vous constatez que de la fumée s'en échappe.

Veillez à n'utiliser cette radio qu'en tant qu'émetteur-récepteur que si vous êtes un radioamateur disposant d'une licence en cours de validité. Si vous n'avez pas de licence, vous devez être conscient du risque représenté par l'utilisation illégale d'appareil de radio. Dans la plupart des pays, bien des restrictions s'appliquent quant à l'usage illégal d'équipement de radio !

Si vous avez des questions techniques, veuillez contacter votre distributeur en France. En Allemagne, nous avons un centre de service (*alan-service@ps-tech.de* / *Tel (+49 (0)1805 012204* pour toutes les renseignements.

## **Quelques indications de dépannage**

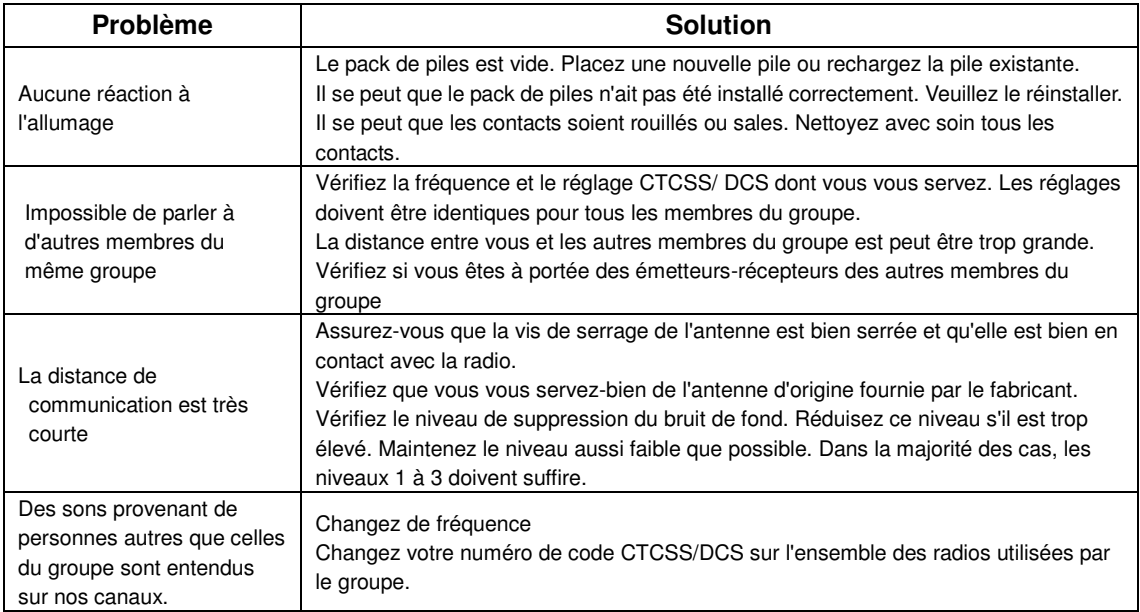

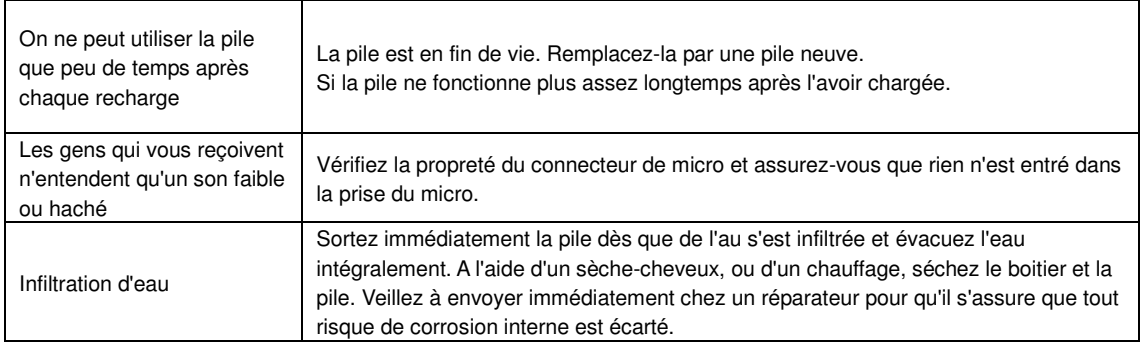

## **Annexe : Liste des fréquences CTCSS/ DCS**

#### **CTCSS 50**

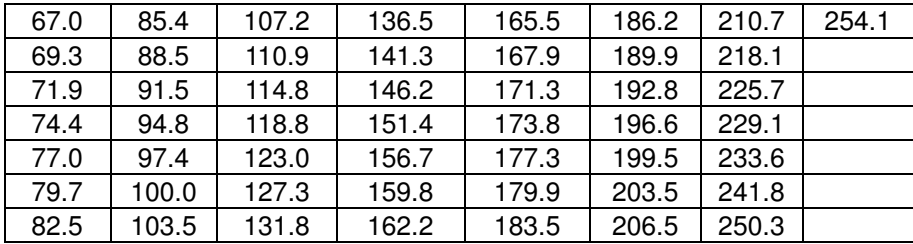

#### **DCS 104**

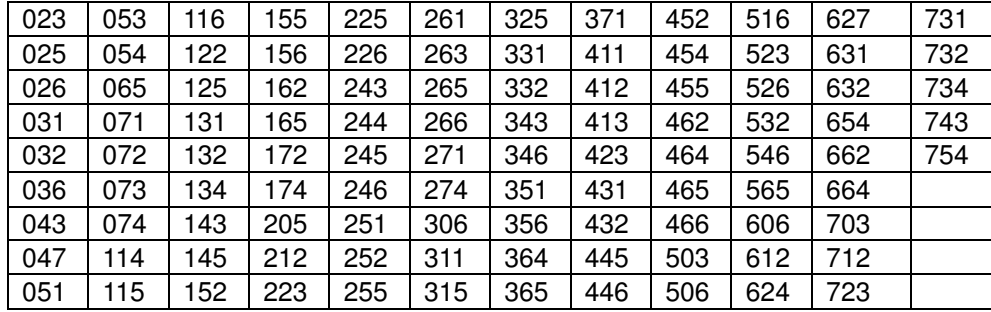

# **ALBRECHT DB 275 Dual band Transceiver**

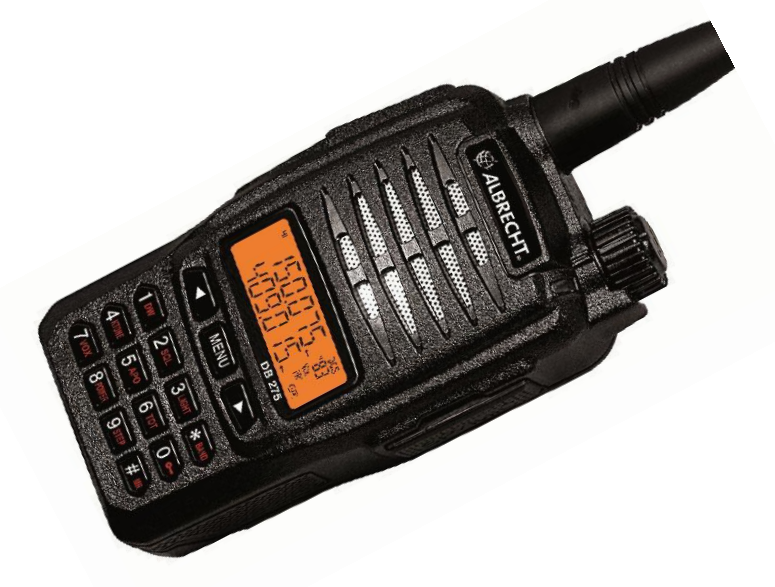

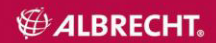

# $\Pi$ εριεχόμενα

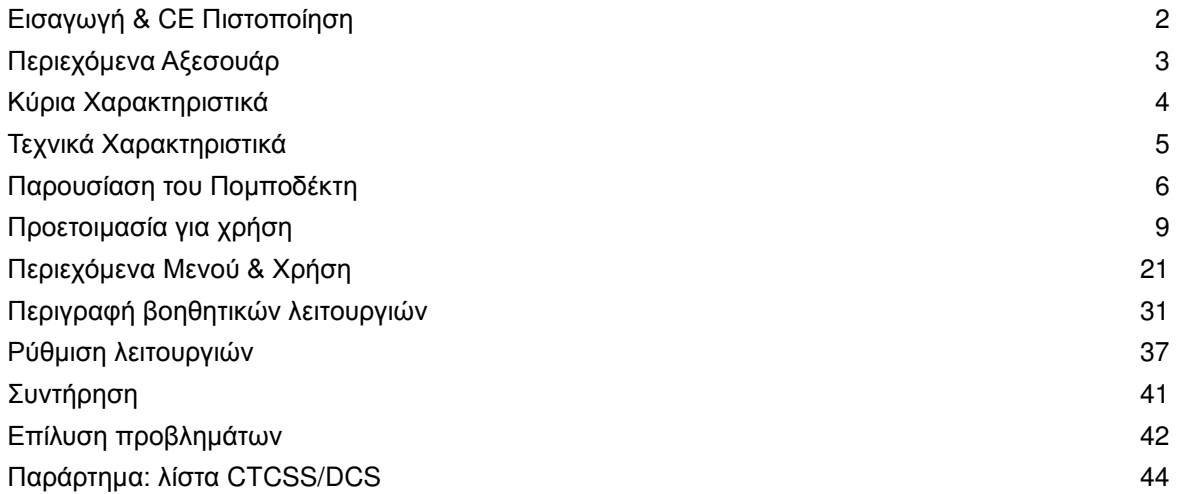

## **Εισαγωγή & CE Πιστοποίηση**

Σας ευχαριστούμε για την αγορά του φορητού πομποδέκτη Duoband VHF / UHF DB 275. Στην Ευρώπη, ο πομποδέκτης αυτός απευθύνεται σε αδειούχους ραδιοερασιτέχνες εντός των εγκεκριμένων ραδιοερασιτεχνικών μπαντών 2 m και 70 cm. Οι πομποδέκτες έχουν παραχθεί σύμφωνα με τους κανονισμούς

της Ευρωπαϊκής Ένωσης 73/23/EEC, 99/5/EC και 2004/108/EG, τα ευρωπαϊκά πρότυπα EN 301 783-2 V 1.2.1., EN 301 489-1 V.1.8.1, EN 301 489-15 V.1.2.1 και EN 60 950-1:2001 (δεύτερη έκδοση). Ο πομποδέκτης δεν απευθύνεται για επαννελματική ή οποιαδήποτε άλλη χρήση πέραν της ραδιοερασιτεχνικής. Η πιστοποίηση Συμμόρφωσης (CE) μπορεί να τροποποιηθεί όταν αλλάξουν τα πρότυπα- παρακαλώ δείτε την ιστοσελίδα http://service.alan-electronics.de για τις τελευταίες ένκυρες εκδόσεις.

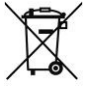

Οι Ευρωπαϊκοί κανόνες εφαρμόζονται για ανακύκλωση ηλεκτρονικών αντικειμένων. Δεν επιτρέπεται να πετάτε στα σκουπίδια ηλεκτρονικά αντικείμενα. Ελαττωματικά υλικά θα πρέπει να ανακυκλώνονται κατάλληλα. Οι καταναλωτές μπορούν να δίνουν τα ελαττωματικά μέρη σε τοπικά καταστήματα συλλογής άχρηστων ηλεκτρονικών ειδών.

Διαβάστε αυτό τον οδηγό χρήσης προσεκτικά για να μάθετε τις λειτουργίες και τους χειρισμούς πριν τη χρήση. Με κομψό σχεδιασμό, σταθερή επίδοση και εύκολο στη χρήση, ο πομποδέκτης DB 275 παράγεται για πολλές χρήσεις. Σας προσφέρει κανονική επικοινωνία σε αγροτικές περιοχές, δασικές εκτάσεις, μέσα σε κτίρια, σε πόλεις ή και παραθαλάσσια. Η άψογη εμφάνιση του DB 275 συναντά τις προσωπικές σας ανάγκες.

Αν σκοπεύετε να χρησιμοποιήσετε τον πομποδέκτη για άλλους σκοπούς, ρωτήστε τον προμηθευτή σας για ειδική έκδοση η οποία αφορά ελεύθερη χρήση πομποδέκτη (PMR), ως PMR 446 or Freenet (μόνο στη Γερμανία)

Ευχαριστούμε για την υποστήριξη και το ενδιαφέρον σας για τα προϊόντα μας.

## **Περιεχόμενα Αξεσουάρ**

Παρακαλούμε βνάλτε τον πομποδέκτη προσεκτικά από τη συσκευασία. Ελένξτε αν η συσκευασία περιέχει τα αξεσουάρ που αναγράφονται στον πίνακα. Σε περίπτωση απώλειας ή ελαττωματικών υλικών κατά τη μεταφορά, θέστε ζήτημα αμέσως στο κατάστημα αγοράς της συσκευής.

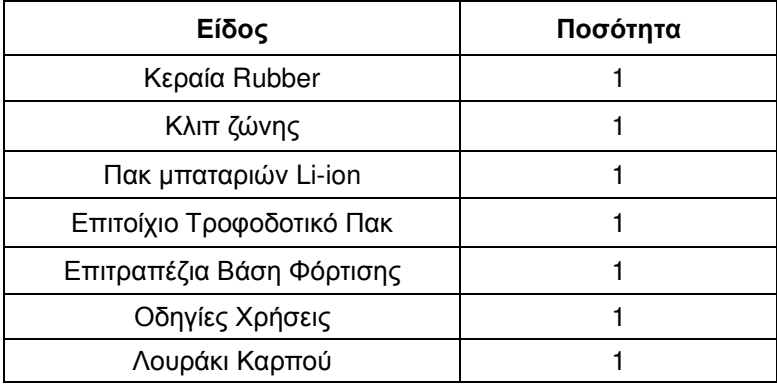

## Πίνακας Περιεχόμενων Αξεσουάρ
# Κύρια Χαρακτηριστικά

- 1. Eύρος συχνοτήτων: VHF144-146MHz (136MHz-174MHz εκτός Ευρώπης) και UHF 450-460MHz (400MHz -470MHz εκτός Ευρώπης) το εύρος συχνοτήτων μεταβάλλεται μέσω PC-programmer
- 2. LCD Οθόνη απεικόνισης μενού
- 3. Μπαταρία: Li-ION 7.2V 1200mAh
- 4. Επιλογή μπάντας Wide/Narrow 25K/12.5K
- 5. Επιλογή ισχύος High/Low RF: 5W/1W (VHF), 4W/1W (UHF)
- 6. Υπότονοι: CTCSS: 50 / DCS: 104
- 7. Λειτουργία ANI (αυτόματος αριθμός αναγνώρισης ID)
- 8. 99 Κανάλια (1 σταθερό κανάλι έκτακτης ανάγκης).
- 9. Scrambler
- 10. Time-Out-Timer TOT OFF-15/30/45/60/75/90 /600S
- 11. VOX Handsfree
- 12. Emergency Call
- 13. PRI Κανάλι προτεραιότητας
- 14. BCLO (Busy channel lockout)
- 15. Ελεύθερη ρύθμιση V/U Band
- 16. DW Dual Watch
- 17. OFF SET
- 18. CTCSS/CDCSS
- 19. Bήμα 5/6.25/10/12.5/15/20/25K
- 20. Scan: VFO / Σάρωση καναλιών
- $21$  SQL:0-9 επίπεδα
- $22.$  Φωτισμός: On/ Off
- 23. SAVE
- 24. MONITOR (Squelch ανοιχτό)
- 25. Αυτόματος έλεγχος + Απεικόνιση ισχύος μπαταρίας) σε TURN ON
- 26. Ειδοποίηση χαμηλής μπαταρίας
- 27. Κλείδωμα πλήκτρων/τόνου
- 28. APO (Αυτόματη απενεργοποίηση)
- 29. Δέκτης FM (87.0MHz~108.0MHz)
- 30. PC Programmer και προσθήκες
- 31. Ενσύρματη κλωνοποίηση

# **Τεχνικά Χαρακτηριστικά**

# **Γενικά**

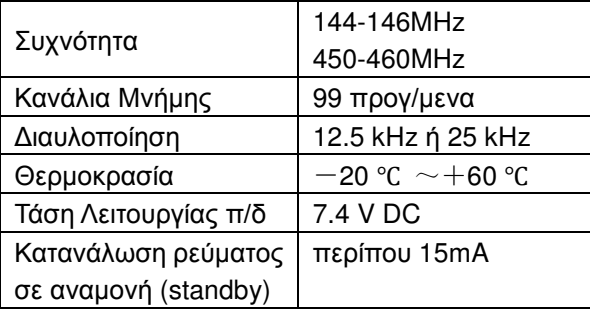

### **Εκπομπή**

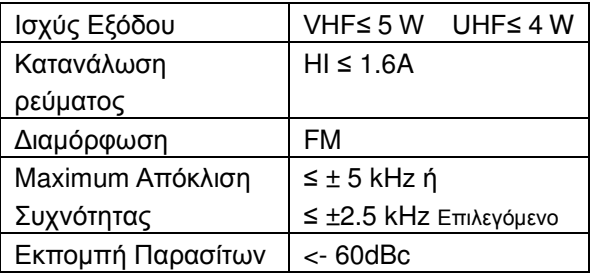

# $Λή$ **ψη**

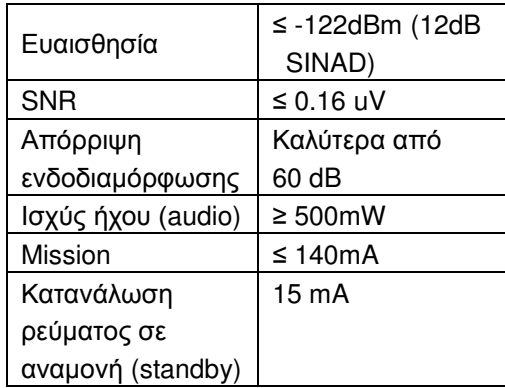

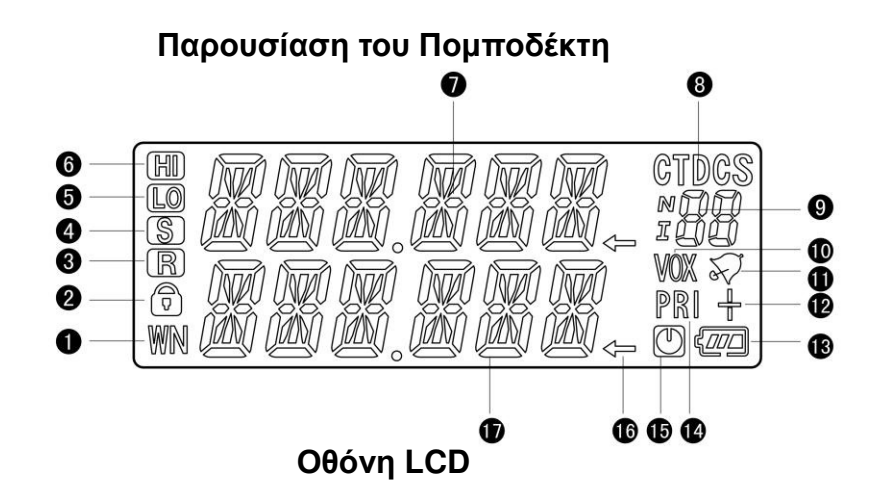

1. Επιλογή μπάντας Wide/Narrow 2. Κλείδωμα πληκτρολογίου 3. Λειτουργία Scrambler 4. Εξοικονόμηση Ισχύος 5. Χαμηλή Ισχύς (Low) 6.Υψηλή Ισχύς (High) 7. Ομάδα Συχνοτήτων Α

8. Επιλογή τύπου υποτόνου DCS /CTCSS 9. Ένδειξη υποτόνου CTCSS 10.Vox 11. Ρύθμιση τόνου 12. Αλλαγή Συχνότητας Επαναλήπτη

13. Ειδοποίηση χαμηλής μπαταρίας 14.Priority Channel Scan 15.APO 16. Ομάδα συχνοτήτων σε χρήση 17.Ομάδα Συχνοτήτων Β

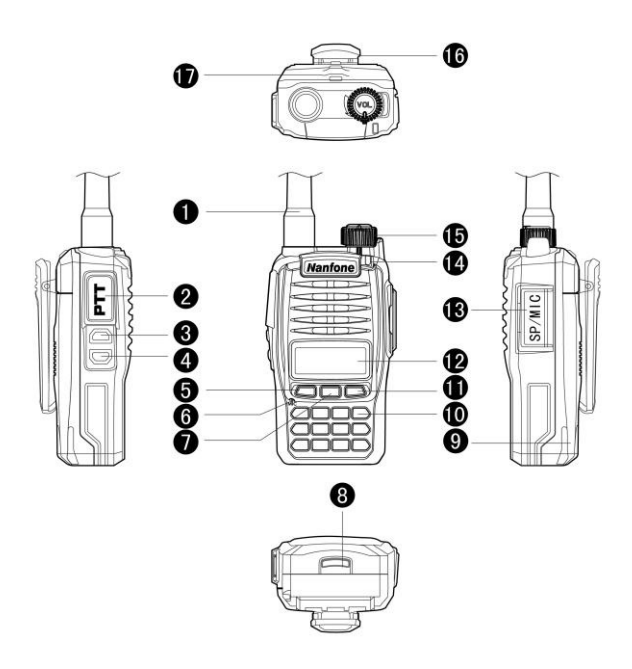

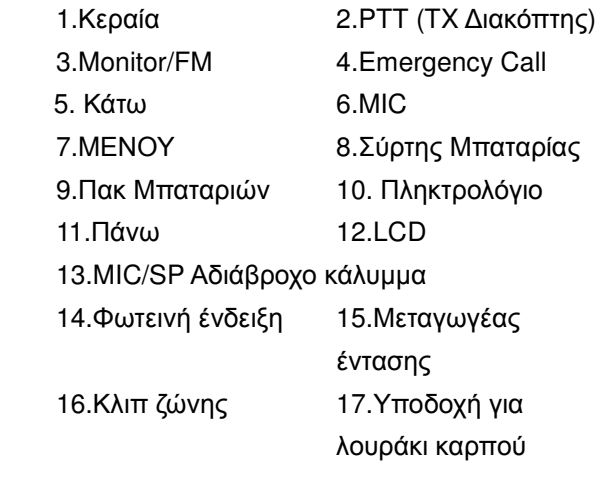

# **Βασικές Λειτουργίες**

- **1. [PTT]:** Πιέστε για εκπομπή, ελευθερώστε για λήψη.
- **2. [MONI/FM]**: Πιέστε για 1.5 δευτερόλεπτο για να ενεργοποιήσετε τη λήψη ραδιοφώνου FM, με στιγμιαίο πάτημα ενεργοποιείται η  $λ$ ειτουργία monitor (=  $λ$ ήψη με ανοιχτό squelch).
- **3. [CALL]**: Πιέστε για 1.5 δευτερόλεπτο για να εκπεμφθεί το Call (κανάλι Έκτακτης ανάνκης ή εκπομπή τόνου 1750 Hz; **δεν ενεργοποιείται με σύντομο πάτημα.**
- **4. [MENU]**: Πιέστε για να εισέλθετε στο Μενού ή για Επιβεβαίωση εντολής
- **5. [0]~[9]**: ]とすしたさkすせうΝぃそおせkとα
- **6. [UP]/[DOWN]:** Πάνω / Κάτω
- **7. [#/MR]**: Πιέστε 1 δευτερόλεπτο για την αποθήκευση Καναλιών; Κρατήστε πατημένο για να αλλάξετε το VFO και τα Κανάλια.
- **8. [\*/BAND]:** Πιέστε 1 δευτερόλεπτο για να εναλλάξετε την κύρια συχνότητα σε A/B ή πιέστε στιγμιαία για έξοδο.

# **Προετοιμασία για χρήση**

#### **Τοποθέτηση κεραίας**

Τοποθετήστε την κεραία όπως φαίνεται στην εικόνα και περιστρέψτε τη δεξιόστροφα μέχρι να σφίξει.

**Σημείωση:** Μη πιάνετε την κεραία ή μη κρεμάτε πάνω της εξωτερικό μικρόφωνο ή κεφαλακουστικό. Μπορεί να εμποδίζει την επικοινωνία.

### **Τοποθέτηση μπαταρίας**

Τοποθετήστε την μπαταρία στην υποδοχή του πίσω τμήματος του πομποδέκτη όπως φαίνεται στην εικόνα παρακάτω:

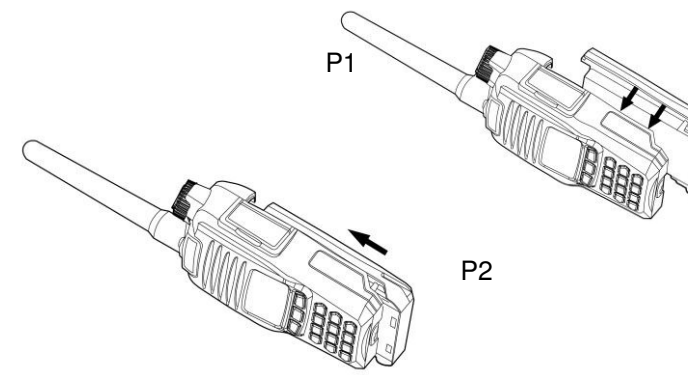

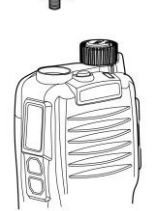

#### **Aφαίρεση μπαταρίας**

Πιέστε την ασφάλεια της μπαταρίας προς τα κάτω (P1), και σύρετε τη μπαταρία προς τα κάτω κρατώντας τον πομποδέκτη σταθερά (P2)

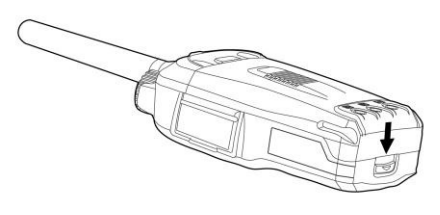

P1

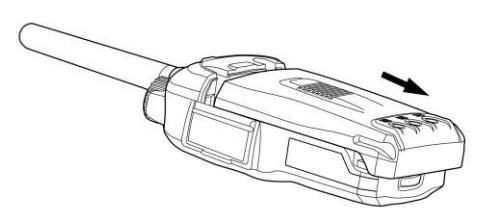

Αν χρειαστεί, μπορείτε να στερεώσετε το κλιπ ζώνης με δύο βίδες (M3 x 6 mm) όπως δείχνει η εικόνα:

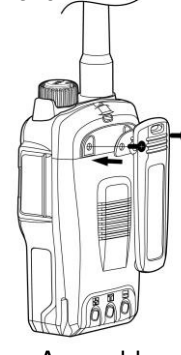

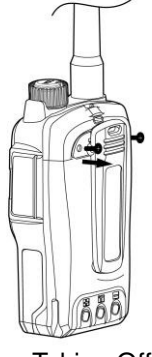

Assembly Taking Off

### $\sum$ ημειώσεις:

- Όταν τοποθετήσετε το κλιπ ζώνης, μη χρησιμοποιήσετε κόλλα, θα χαλάσει το περίβλημα.
- · Αφαιρέστε το κλιπ ζώνης προτού αφαιρέσετε την μπαταρία.

#### **Τοποθέτηση εξωτερικού μικροφώνου ή κεφαλακουστικού**

Τοποθετήστε το μικρόφωνο όπως φαίνεται στην εικόνα. Το πρωτόκολο συνδεσμολογίας για το μικρόφωνο/ ακουστικό είναι τύπου "Kenwood". Κλείνετε το λαστιχένιο κάλυμμα όταν δεν το  $x$ ρησιμοποιείτε.

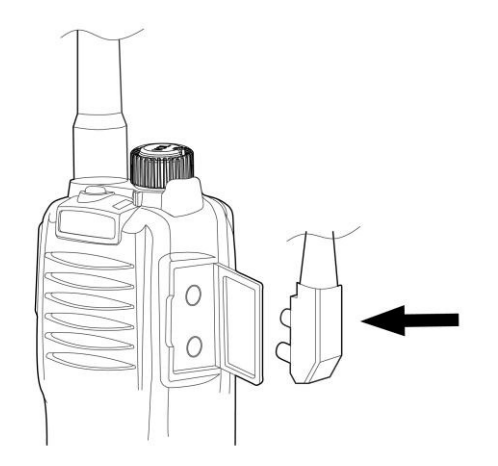

### **Φόρτιση μπαταρίας**

Είναι φυσιολογικό οι μπαταρίες Li-Ion να μην είναι πλήρως φορτισμένες όταν παραλαμβάνονται. Φορτίστε την μπαταρία προτού τη χρησιμοποιήσετε πρώτη φορά. Οι μπαταρίες μπορεί να μη φορτίσουν πλήρως αν δεν τις χρησιμοποιήσετε για περισσότερο από δύο μήνες. Ωστόσο, η μπαταρία θα επιστρέψει στα κανονικά επίπεδα αφού τη φορτίσετε πλήρως(= έπειτα από κανονική χρήση) και την αποφορτίσετε 3-5 φορές.

- Εισάγετε τον επιτοίχιο αντάπτορα AC στην υποδοχή του επιτραπέζιου φορτιστή.
- Συνδέστε τον αντάπτορα AC στην πρίζα (100...240 V AC, 50 or 60 Hz)
- Βάλτε τη μπαταρία Li-ion σκέτη ή με τον πομποδέκτη στη θέση φόρτισης (βλέπε εικόνες

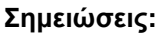

- Βεβαιωθείτε ότι η μπαταρία έχει τοποθετηθεί κατάλληλα στον φορτιστή.
- Συστήνουμε να κρατάτε κλειστό τον πομποδέκτη σας κατά τη φόρτιση.
- **-** Η κόκκινη λυχνία πιστοποιεί την έναρξη φόρτισης. Μια τελείως ξεφόρτιστη μπαταρία θα χρειαστεί περίπου 6 ώρες να φορτίσει πλήρως.

P1 P2  $\otimes$  P3

- Η **πράσινη** λυχνία επισημαίνει τον ενεργοποιημένο πομποδέκτη ή την πλήρη φόρτιση.
- Προειδοποίηση: Μη βρέξετε τους πόλους της μπαταρίας και τη θέτετε κοντά σε φωτιά.
- Μην αποσυναρμολογήσετε την μπαταρία.

# **Περιεχόμενα Μενού**

# **1. Συνδυασμοί πληκτρολογίου**

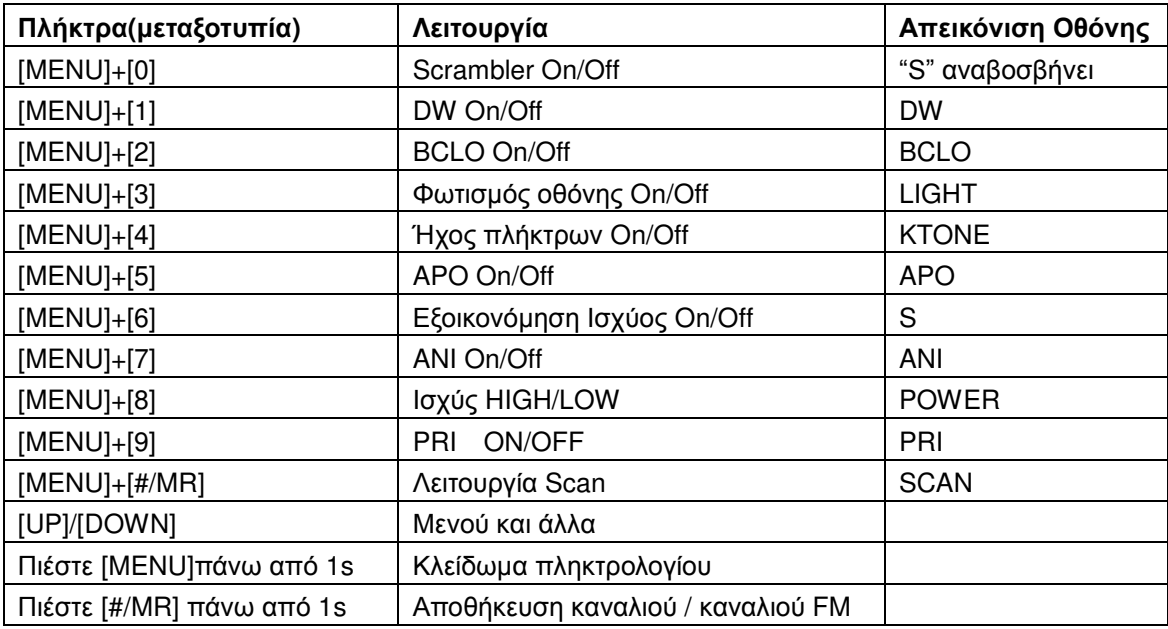

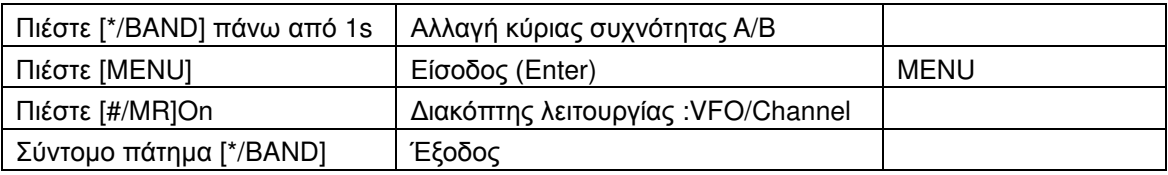

#### **1.1 SCRM (Scrambler)**

Όταν χρησιμοποιείτε τη λειτουργία Scrambler, η εκπομπή θα κρυπτογραφηθεί. Μόνο με την ίδια ρύθμιση θα μπορούν να λάβουν και να αποκωδικοποιήσουν το ηχητικό σήμα. Άλλοι πομποδέκτες στο κανάλι δεν μπορούν να κατανοήσουν το σήμα. Για να θέσετε τον πομποδέκτη σε κρυπτονράφηση:

- Πιέστε [MENU] Απεικονίζεται η ένδειξη "Menu" στην οθόνη. Η άλλη γραμμή μένη κενή.
- Πιέστε [0] , απεικονίζεται η ένδειξη SCRM", η ακριβής κατάσταση απεικονίζεται στην επόμενη γραμμή: On ή Off. Επαναλάβετε τη διαδικασία για να αλλάξετε κατάσταση.
- Pύθμιση του Scrambler για εύρος συχνοτήτων A/B χρησιμοποιείται χωριστά. Είναι χρήσιμο κατά τη λειτουργία Κανάλι (Channel).

#### **1.2 Λειτουργία DW Dual Watch**

Ενεργοποιώντας τη λειτουργία DW, θα απεικονιστούν 2 συχνότητες στην οθόνη (A/B). Για εκπομπή μπορεί να χρησιμοποιηθεί μόνο η συχνότητα που φαίνεται στην κύρια οθόνη.

• Πιέστε [MENU] – απεικονίζεται η ένδειξη "Menu" , ενώ η άλλη γραμμή παραμένει κενή.

- Πιέστε [1] απεικονίζεται η ένδειξη "DW" και η τρέχουσα κατάσταση φαίνεται στην άλλη γραμμή: On ή Off. Επαναλάβετε τη διαδικασία για να αλλάξετε κατάσταση.
- Η λειτουργία Dual Watch μπορεί να φανεί χρήσιμη σε λειτουργία Κανάλι (Channel).

#### **1.3 Ρύθμιση BCLO Busy Channel Lock Out**

Αυτή η λειτουργία αποτρέπει τον πομποδέκτη από εκπομπή ενώ γίνεται λήψη κάποιου σήματος. Η λειτουργία αυτή αποτρέπει τις παρεμβολές. Θα πρέπει να ελευθερωθεί το κανάλι προτού εκπέμψετε.

- Πιέστε [MENU] απεικονίζεται η ένδειξη "Menu", η άλλη γραμμή παραμένει κενή.
- Πιέστε [2] απεικονίζεται η ένδειξη "BCLO", η πιθανή κατάσταση μπορεί να είναι Οη ή Off. Επαναλάβετε τη διαδικασία για να αλλάξετε κατάσταση.
- Η ρύθμιση Α/Β είναι εφικτή χωριστά. Είναι χρήσιμη σε λειτουργία Κανάλι (Channel).

#### 1.4 Φωτισμός πομποδέκτη μόνιμα ενεργοποιημένος ή αυτόματα απενεργοποιημένος

Aφού ενεργοποιήσετε το φωτισμό (ON), αυτός παραμένει. Αν είναι απενεργοποιημένος (OFF) τότε, το φως ανάβει πατώντας κάποιο πλήκτρο αλλά σβήνει αυτόματα (OFF) μετά από 5 δευτερόλεπτα.

- Πιέστε [MENU] απεικονίζεται η ένδειξη "Menu", η άλλη γραμμή παραμένει κενή.
- Πιέστε [3] "LIGHT" απεικονίζεται η ένδειξη και δείχνει την κατάσταση On ή Off. Κάθε χειρισμός μπορεί να αλλάξει την κατάσταση.
- Η λειτουργία φωτισμού δεν χρησιμοποιείται κατά την λειτουργία Κανάλι (Channel).

## **1.5**  Ήχος πληκτρολογίου ΚΤΟΝΕ

Ενεργοποιώντας τη λειτουργία, μπορείτε να ακούτε τον ήχο των πλήκτρων κάθε φορά που πατάτε κάποιο. Με απενεργοποιημένο τον ήχο, δεν ακούτε καθόλου τον ήχο των πλήκτρων.

- Πιέστε [MENU] απεικονίζεται η ένδειξη "Menu", ενώ η άλλη γραμμή παραμένει κενή.
- Πιέστε[4] εμφανίζεται η ένδειξη "KTONE" και απεικονίζεται η ακριβής κατάσταση στην επόμενη γραμμή: On ή OFF
- Επαναλάβετε τη διαδικασία για να αλλάξετε κατάσταση.
- Δεν ενδείκνυται σε κατάσταση Κανάλι (Channel).

# **1.6 Aυτόματη απενεργοποίηση APO**

Αν η λειτουργία APO είναι ενεργή ΟΝ, τότε ο πομποδέκτης αντιλαμβάνεται την κινητικότητα του δέκτη. Αν δεν υπάρξει δραστηριότητα σε διάστημα 30 λεπτών, ο η συσκευή σβήνει αυτόματα.

- Πιέστε [MENU] απεικονίζεται η ένδειξη "Menu", η άλλη γραμμή παραμένει κενή.
- Πιέστε δ απεικονίζεται η ένδειξη "APO" και εμφανίζεται η ακριβής κατάσταση (On ή OFF).
- Επαναλάβετε τη διαδικασία για να αλλάξετε κατάσταση.
- Δεν ενδείκνυται σε κατάσταση Κανάλι (Channel).

# 1.7 SAVE (Εξοικονόμηση μπαταρίας σε κατάσταση αδράνειας)

Ο πομποδέκτης θα μεταβεί σε κατάσταση "ύπνου" αν δεν υπάρξει ενέργεια ή λήψη σήματος σε διάστημα 12 δευτερολέπτων. Κατά τη λειτουργία SAVE, η συσκευή ελέγχει τακτικά την κινητικότητα και ενεργοποιείται πάλι μόλις ανιχνευτεί κάποια κινητικότητα. Με τη λειτουργία SAVE αυξάνεται σημαντικά η αυτονομία της μπαταρίας.

• Πιέστε [MENU] – απεικονίζεται η ένδειξη "Menu", η άλλη γραμμή παραμένει κενή.

- Πιέστε[6] απεικονίζεται η ένδειξη "SAVE" και εμφανίζεται η ακριβής κατάσταση (ON ή OFF). Επαναλάβετε τη διαδικασία για να αλλάξετε κατάσταση.
- Η λειτουργία δεν ενδείκνυται σε κατάσταση Κανάλι (Channel).

### **1.8 Αυτόματη Αναγνώριση Ταυτότητας ΑΝΙ**

Ακολουθήστε τα βήματα για να θέσετε τη λειτουργία ANI ON /OFF:

- Πιέστε [MENU] απεικονίζεται η ένδειξη "Menu", η άλλη γραμμή είναι κενή.
- Πιέστε[7] απεικονίζεται η ένδειξη "SAVE" και εμφανίζεται η ακριβής κατάσταση (On ή OFF). Επαναλάβετε τη διαδικασία για να αλλάξετε κατάσταση.
- Δεν ενδείκνυται σε κατάσταση Κανάλι (Channel).

## **1.9 Επιλογή ισχύος HIGH/LOW**

Αυτή η λειτουργία αφορά τη ρύθμιση της ισχύος εξόδου.

- Πιέστε [MENU] απεικονίζεται η ένδειξη "Menu", η άλλη γραμμή παραμένει κενή.
- Πιέστε [8]- απεικονίζεται η ένδειξη "POWER" και η ακριβής κατάσταση (High or Low). Επαναλάβετε τη διαδικασία για να αλλάξετε την ισχύ.
- Πραγματοποιείται ξεχωριστή ρύθμιση στα εύρη συχνοτήτων A/B, δεν ενδείκνυται σε κατάσταση Κανάλι (Channel).

# **1.10 Προτεραιότητα PRI**

Tα βήματα για τη ρύθμιση της λειτουργίας προτεραιότητας PRI:

- Πιέστε [MENU] απεικονίζεται η ένδειξη "Menu", η άλλη γραμμή παραμένει κενή.
- Πιέστε 9] απεικονίζεται η ένδειξη "PRI" και η ακριβής κατάσταση (On ή Off). Κάθε χειρισμός θα αλλάζει την κατάσταση.

Aν μεταβείτε σε PRI, (έστω ότι το κανάλι 1 προτεραιότητας είναι σε κατάσταση Κανάλι (Channel), τότε η σάρωση θα πραγματοποιείται με την εξής ακολουθία 1-2-1-3-1-4 κ.ο.κ.

# **1.11 SCAN**

Aυτή η λειτουργία επιτρέπει τη σάρωση στις συχνότητες (VFO) ή στα αποθηκευμένα κανάλια.

- Πιέστε [MENU] απεικονίζεται η ένδειξη "Menu", η άλλη γραμμή παραμένει κενή.
- Πιέστε [#/MR] εμφανίζεται η ένδειξη "SCAN". Η επόμενη γραμμή θα δείχνει "ON" και η σάρωση ξεκινά.
- Κατά τη σάρωση, μπορείτε να επιλέξετε Πάνω/Κάτω([UP]/ [DOWN]) για να αλλάξετε την κατεύθυνση σάρωσης και στη συνέχεια πιέστε άλλα πλήκτρα για να σταματήσετε.

Σε κατάσταση FM Broadcast, η λειτουργία σάρωσης μπορεί να χρησιμοποιηθεί για την αναζήτηση συχνότητας. Η σάρωση θα σταματήσει όταν βρεθεί σήμα ραδιοφωνικού σταθμού. Αν θέλετε να διακόψετε χειροκίνητα τη διαδικασία, απλά πιέστε οποιοδήποτε πλήκτρο.

### **1.12 Κλείδωμα πληκτρολογίου**

Όταν ενεργοποιείται το κλείδωμα πληκτρολογίου, δεν μπορούν να χρησιμοποιηθούν άλλα πλήκτρα πέρα των [MENU], [PTT] ή [CALL].

Για να κλειδώσετε το πληκτρολόγιο, πιέστε [MENU] για περισσότερο από 1 δευτερόλεπτο μέχρι να εμφανιστεί στην οθόνη η ένδειξη

Για να ξεκλειδώσετε το πληκτρολόγιο, πιέστε [MENU] πάλι για περισσότερο από 1 δευτερόλεπτο ώσπου η ένδειξη **ελλ** να εξαφανιστεί.

### **1.13 Κανάλι(α) Μνήμης**

Μπορείτε να αποθηκεύσετε συχνότητες που βρίσκετε στην κατάσταση VFO στα Κανάλια Μνήμης.

- Σε κατάσταση VFO, επιλέξτε την επιθυμητή συχνότητα, πιέστε [#/MR] για πάνω από 1 δευτερόλεπτο.
- Εμφανίζεται η ένδειξη "MEMORY" και η επόμενη γραμμή απεικονίζει τον αριθμό του επόμενου ελεύθερου καναλιού (στην προκειμένη περίπτωση "01").
- Πιέστε Πάνω/Κάτω ([UP]/[DOWN]),για να επιλέξετε άλλα κανάλια (01-09), ή πληκτρολογήστε τα δύο ψηφία του επιθυμητού καναλιού.
- Πιέστε [MENU] για να αποθηκεύσετε το κανάλι και να επιστρέψετε στην αρχική οθόνη. Για να διακόψετε την διαδικασία χωρίς αποθήκευση πατήστε \*/BAND]
- Η λειτουργία δεν χρησιμοποιείται σε κατάσταση κανάλι μπορείτε να αποθηκεύσετε κανάλια μόνο σε κατάσταση VFO (ή μέσω λογισμικού προγραμματισμού από Η/Υ).

## $1.14$  **Aποθήκευση καναλιών FM** σε κατάσταση VFO

- Σε κατάσταση FM, επιλέξτε πρώτα την επιθυμητή συχνότητα, στη συνέχεια πιέστε [#/MR] για περισσότερο από 1 δευτερόλεπτο.
- Θα εμφανιστεί στην οθόνη "FM MEM" και στην επόμενη γραμμή θα εμφανιστεί "01".
- Πιέστε Πάνω/Κάτω ([UP]/[DOWN]), μπορείτε να αποθηκεύσετε τη συχνότητα στους αριθμούς καναλιών (01-16), ή μπορείτε να πληκτρολογήσετε τα δύο ψηφία του απευθείας.
- Πιέστε [MENU] για να αποθηκεύσετε το κανάλι και να επιστρέψετε στην αρχική οθόνη. Για να επιστρέψετε χωρίς αποθήκευση, πιέστε [\*/BAND].

## **1.15 Εναλλαγή Κυρίων Συχνοτήτων Α/Β : επιλογή της μπάντας συχνοτήτων**

Πιέστε [\*/BAND] για 1 δευτερόλεπτο, με αυτό θα γίνεται εναλλαγή μεταξύ των δύο κύριων συχνοτήτων. Στη συνέχεια επιλέξτε την επιθυμητή μπάντα εκπομπής Α/Β καθώς και περαιτέρω λειτουργίες και ρυθμίσεις.

# **1.16 DTMF** (χειροκίνητη λειτουργία τόνου εκπομπής DTMF)

Για εκπομπή, πιέστε και κρατήστε πατημένο το πλήκτρο PTT. Επιπρόσθετα πιέστε οποιοδήποτε αριθμητικό πλήκτρο για να κάνετε εκπομπή του κωδικού DTMF. Ο επιθυμητός κωδικός DTMF εκπέμπετε για όσο είναι πατημένα τα πλήκτρα.

# **2.** Περιεχόμενα Μενού

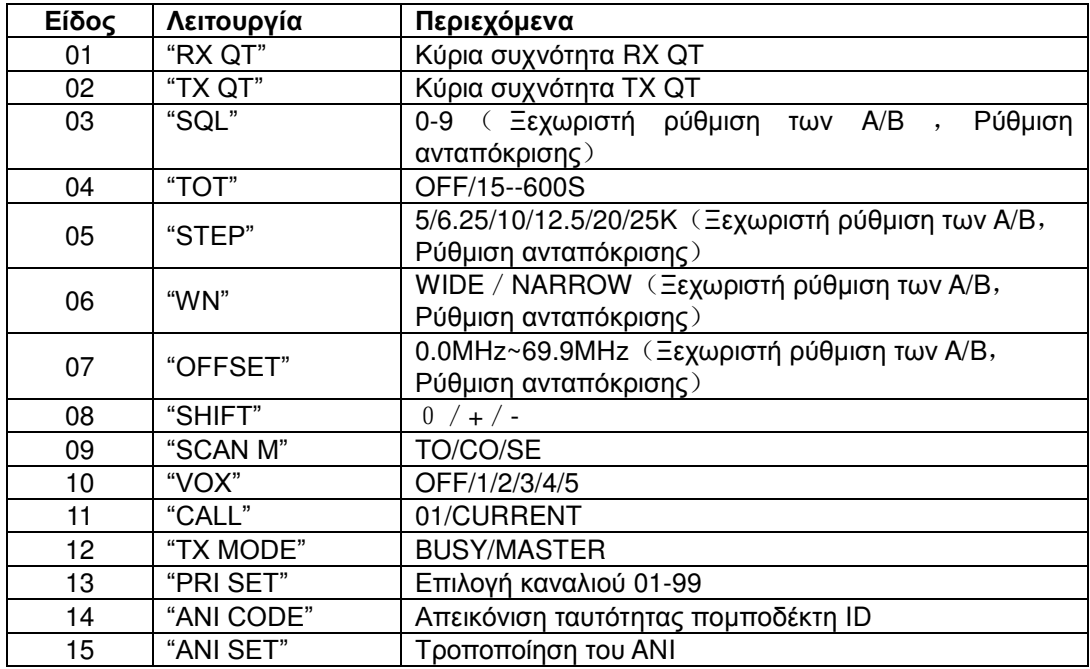

# **3. Xońon Mενού**

**Σημείωση:** Τα παρακάτω χαρακτηριστικά μπορούν να ρυθμιστούν χωριστά μεταξύ των Ομάδων Συχνοτήτων Α και Β. Πράγμα που σημαίνει ότι μπορείτε να χρησιμοποιείτε διαφορετικές ρυθμίσεις στην Ομάδα Α και στην Ομάδα Β.

# $3.1$  **Pύθμιση RX QT** (Δέκτης CTCSS / DCS αποκωδικοποιητής)

Eάν δεν υπάρχει κάποια ιδιαίτερη κλήση, η λειτουργία RX QT θέτει τη συσκευή σε αθόρυβη λειτουργία. Η ρύθμιση γίνεται με τα παρακάτω βήματα:

- 1) Πιέστε [MENU], η ένδειξη [MENU] πρέπει να εμφανιστεί στην οθόνη, η επόμενη γραμμή είναι κενή. Στη συνέχεια πιέστε Πάνω [UP] ή Κάτω [DOWN] για να επιλέξετε "RX QT".
- 2) Πιέστε [MENU] για να μπείτε στις ρυθμίσεις, στην πρώτη γραμμή βλέπετε "RX QT". Η επόμενη γραμμή δείχνει την κατάσταση λειτουργίας.
- 3) Πιέστε [#/MR] για να επιλέξετε μεταξύ των OFF/ 67.0HZ.../ D023N/ D023I..., στη συνέχεια πιέστε Πάνω [UP] ή Κάτω [DOWN] για να ρυθμίσετε τη συχνότητα για CTCSS ή τον ψηφιακό αριθμό για DCS.

4) Πιέστε [MENU] για επιβεβαίωση και επιστρέψτε πιέζοντας [\*/BAND] και πίσω για χωρίς αποθήκευση των μεταβολών.

## **3.2 Pύθμιση TX QT** (ρύθμιση του Κωδικοποιητή CTCSS / DCS για εκπομπή)

Η ρύθμιση πραγματοποιείται με τα ακόλουθα βήματα::

1) Πιέστε [MENU], εμφανίζεται η ένδειξη [MENU], η επόμενη γραμμή είναι κενή. Στη συνέχεια πιέστε Πάνω [UP] ή Κάτω [DOWN] για να επιλέξετε "TX QT".

- 2) Πιέστε [MENU] για να μεταβείτε στις ρυθμίσεις, η πρώτη γραμμή είναι "TX QT", η επόμενη γραμμή δείχνει την κατάσταση.
- 3) Πιέστε [#/MR] για να επιλέξετε OFF/67.0HZ/D023N/D023l κλπ, στη συνέχεια πιέστε Πάνω [UP] ή Κάτω [DOWN] για να θέσετε τη συχνότητα για CTCSS /DCS.
- 4) Πιέστε [MENU] για επιβεβαίωση και έξοδο ή πιέστε [\*/BAND] για έξοδο χωρίς αποθήκευση.

#### **3.3 SQL (Ρύθμιση Squelch)**

Το Σύστημα SQL μπορεί να εξαλείψει το θόρυβο. Δεν μεταβαίνει τον πομποδέκτη μόνο όταν είναι σε κατάσταση standby στο αθόρυβο αλλά μπορεί να εξοικονομήσει ενέργεια προσφέροντάς σας μεγαλύτερη αυτονομία.

1) Πιέστε [MENU], εμφανίζεται η ένδειξη [MENU], η επόμενη γραμμή είναι κενή. Στη συνέχεια πιέστε Πάνω [UP] ή Κάτω [DOWN] για να επιλέξετε "SQL".

2) Πιέστε [MENU] για να μεταβείτε στις ρυθμίσεις, στην πρώτη γραμμή εμφανίζεται η ένδειξη "SQL" και η επόμενη γραμμή δείχνει την κατάσταση λειτουργίας.

3) Πιέστε Πάνω [UP] ή Κάτω [DOWN] για να επιλέξετε μεταξύ των 0..1..2 ....9. Το επίπεδο 9 είναι το υψηλότερο, το1 είναι το χαμηλότερο, το 0 σημαίνει ανοιχτό Squelch. Τα υψηλότερα επίπεδα απαιτούν ισχυρότερο σήμα για να αναδιαμορφωθούν.

4) Πιέστε [MENU] για επιβεβαίωση και έξοδο ή πιέστε [\*/BAND] για έξοδο χωρίς αποθήκευση.

## **3.4 TOT** (Time out Timer για τον περιορισμό του χρόνου εκπομπής)

Η λειτουργία TOT προστατεύει τον πομποδέκτη από βλάβες λόγω πολύωρων εκπομπών καθώς και άλλους σταθμούς από παρεμβολές όταν κάποιος κρατά πατημένο το PTT για πολύ ώρα. Ενεργοποιημένο, ο πομποδέκτης σταματά την εκπομπή και στέλνει σήμα έκτακτης ανάγκης αν ο χρήστης κρατά παρατεταμένα το πλήκτρο PTT. Μέγιστος χρόνος εκπομπής: 10 λεπτά.

1) Πιέστε [MENU], εμφανίζεται η ένδειξη [MENU], η επόμενη γραμμή είναι κενή .Στη συνέχεια πιέστε πάνω [UP] ή Κάτω [DOWN] για να επιλέξετε "TOT".

2) Πιέστε [MENU] για να μεταβείτε στις ρυθμίσεις, στην πρώτη γραμμή υπάρχει η ένδειξη

"ΤΟΤ" και η επόμενη γραμμή αναγράφει την κατάσταση λειτουργίας.

3) Πιέστε Πάνω [UP] ή Κάτω [DOWN] για να επιλέξετε μεταξύ των δευτερολέπτων OFF/15/30/45/60/75/90/......./600.

4) Πιέστε [MENU] για επιβεβαίωση και έξοδο ή πιέστε [\*/BAND] για έξοδο χωρίς αποθήκευση.

#### **3.5 〈Η‒] (STEP) (〉すαにそてπてかさjさ)**

Η επιλογή του σωστού βήματος συχνότητας είναι η βάση για την ρύθμιση της ακριβούς συχνότητας εκπομπής και λήψης.

1) Πιέστε [MENU], εμφανίζεται η ένδειξη [MENU], η επόμενη γραμμή είναι κενή. Στη συνέχεια Πάνω [UP] ή Κάτω [DOWN] για να επιλέξετε "STEP".

2) Πιέστε [MENU] για να μεταβείτε στις ρυθμίσεις, στην πρώτη γραμμή εμφανίζεται η ένδειξη "STEP" και η επόμενη γραμμή δείχνει την κατάσταση λειτουργίας.

3) Πιέστε Πάνω [UP] ή Κάτω [DOWN] για να επιλέξετε μεταξύ των βημάτων καναλιών 5/ 6.25/ 10/ 12.5/ 20 ή 25 kHz.

4) Πιέστε [MENU] για επιβεβαίωση και έξοδο ή πιέστε [\*/BAND] για έξοδο χωρίς αποθήκευση.

## **3.6 Eπιλογή WN** ( wide / narrow εύρος λήψεως & διαμόρφωσης εκπομπής στα FM)

Ανάλογα με το δίκτυο, σε μερικές περιοχές απαιτείται η χρήση της μπάνταs narrow. Ωστόσο είναι απαραίτητο να ταιριάξετε τη μπάντα του πομποδέκτη σύμφωνα με τις απαιτούμενες συνθήκες κάθε φορά για μπάντα wide ή narrow. Για να αλλάξετε τις παραμέτρους της μπάντας wide και narrow:

1) Πιέστε [MENU], εμφανίζεται η ένδειξη [MENU], η επόμενη γραμμή είναι κενή. Στη συνέχεια πιέστε Πάνω [UP] ή Κάτω [DOWN] για να επιλέξετε "WN".

2) Πιέστε [MENU] για να μεταβείτε στις ρυθμίσεις, η πρώτη γραμμή έχει την ένδειξη "WN" και η επόμενη γραμμή δείχνει την κατάσταση λειτουργίας.

3) Πιέστε Πάνω [UP] ή Κάτω [DOWN] για να επιλέξετε WIDE/ NARROW.

4) Πιέστε [MENU] για επιβεβαίωση και έξοδο ή πιέστε [\*/BAND] για έξοδο χωρίς αποθήκευση. *Σημείωση: Η επιλογή Narrow είναι η στάνταρ επιλογή για ραδιοερασιτεχνική χρήση για διαυλοποίηση 12.5 kHz ενώ το σύστημα 25 kHz επιτρέπει τη ρύθμιση παραμέτρων Wide.* 

#### **3.7 Λειτουργία OFFSET (Ενεργοποίηση εναλλαγής επαναλήπτη σε ραδιοερασιτεχνικά δίκτυα**)

Η λειτουργία Offset δημιουργεί τη διαφορά μεταξύ των συχνοτήτων λήψης και εκπομπής για λειτουργία μέσω σταθμών επαναληπτών (αναμεταδοτών). Οι περισσότεροι ευρωπαϊκοί αναμεταδότες 2 m χρησιμοποιούν χαμηλή συχνότητα 600 kHz στους δέκτες τους και επανεκπέμπουν τα σήματα 600 kHz υψηλότερα. Στα UHF χρησιμοποιούνται 1.6 MHz (ή 7.6 MHz στη Γερμανία) ως συχνότητα επαναλήπτη. Ενεργοποιήστε τη λειτουργία Offset σύμφωνα με τη συχνότητα χρήσης του επαναλήπτη.

1. Πιέστε [MENU], εμφανίζεται η ένδειξη [MENU] ενώ η επόμενη γραμμή είναι κενή. Στη συνέχεια πιέστε Πάνω [UP] ή Κάτω [DOWN] για να επιλέξετε "OFF SET".

- 2. Πιέστε [MENU] για να μεταβείτε στις ρυθμίσεις, η πρώτη γραμμή δείχνει την ένδειξη "OFF SET" και η επόμενη γραμμή την παρούσα τιμή συχνότητας.
- 3. Πιέστε Πάνω [UP] ή Κάτω [DOWN] για να επιλέξετε μεταξύ 0.0MHz ~ 69.9MHz. Για γρήγορη ρύθμιση, μπορείτε επίσης να χρησιμοποιήσετε το πληκτρολόγιο.
- 4. Πιέστε [MENU] για επιβεβαίωση και έξοδο ή πιέστε [\*/BAND] για έξοδο χωρίς αποθήκευση.

# **3.8 Εναλλαγή SHIFT (Κατεύθυνσης + / - / OFF)**

Εναλλαγή κατεύθυνσης αφορά τον πομπό σε σχέση με την συχνότητα λήψης . Το + σημαίνει ότι το TX είναι υψηλότερο από του δέκτη, το – σημαίνει ότι το TX είναι χαμηλότερα από του δέκτη. Οι ευρωπαϊκοί επαναλήπτες χρησιμοποιούν πάντα το – για την αλλαγή κατεύθυνσης.

- 1. Πιέστε [MENU], εμφανίζεται η ένδειξη [MENU], η επόμενη γραμμή είναι κενή. Στη συνέχεια πιέστε Πάνω [UP] ή Κάτω [DOWN] για να επιλέξετε "SHIFT".
- 2. Πιέστε [MENU] για να μεταβείτε στις ρυθμίσεις, η πρώτη γραμμή δείχνει "SHIFT" και η δεύτερη δείχνει την κατάσταση λειτουργίας.
- 3. Πιέστε Πάνω [UP] ή Κάτω [DOWN] για να επιλέξετε μεταξύ OFF /+ /-.
- 4. Πιέστε [MENU] για επιβεβαίωση και έξοδο ή πιέστε [\*/BAND] για έξοδο χωρίς αποθήκευση.

**Σημείωση : OFF** σημαίνει ίδια συχνότητα εκπομπής και λήψης. Το *+* σημαίνει ότι η συχνότητα εκπομπής είναι υψηλότερη από αυτήν της λήψης; Το – σημαίνει ότι η συχνότητα εκπομπής είναι χαμηλότερη από αυτήν της λήψης.

**Παράδειγμα:** Στη μπάντα 2 m VHF το – έχει επιλεγεί. Η συχνότητα 145.775 MHz εμφανίζεται ως

συχνότητα λήψης. Όταν πατάτε PTT, ο πομποδέκτης εκπέμπει στους 145.175 MHz ως ανταποκρινόμενη συχνότητα TX.

## **3.9 ΜΕΘΟΔΟΣ ΣΑΡΩΣΗΣ (SCAN)**

Εάν επιλέξετε τον τρόπο να συνεχιστεί η σάρωση αφού έχει εντοπιστεί ένα σήμα και η σάρωση έχει σταματήσει. Επιλέξτε μια μέθοδο:

- **( TO) Λειτουργία Χρόνου:** Ο πομποδέκτης θα σταματήσει τη σάρωση μόλις βρει σήμα. Η σάρωση σταματά για 5 δευτερόλεπτα και συνεχίζει να κάνει λήψη ακόμη κι αν το σήμα θα έπρεπε να παραμείνει στο κανάλι.
- **•** ( CO ) Λειτουργία Ελεγχόμενου Μεταφορέα: Ο πομποδέκτης θα σταματήσει τη σάρωση και θα παραμείνει στην ίδια συχνότητα μέχρι το σήμα να εξαφανιστεί.
- **•** (SE) Λειτουργία Ανίχνευσης: Ο πομποδέκτης κατά τη λήψη σταματά στη συχνότητα η οποία ανιχνεύθηκε ως απασχολημένη και στη συνέχεια παραμένει σε αυτό το κανάλι.

Κάντε τις ρυθμίσεις σας όπως αναφέρεται παρακάτω:

- 1. Πιέστε [MENU], εμφανίζεται η ένδειξη [MENU], η επόμενη γραμμή είναι κενή. Στη συνέχεια πιέστε Πάνω [UP] ή Κάτω [DOWN] για να επιλέξετε "SCAN M".
- 2. Πιέστε [MENU] για να μεταβείτε στις ρυθμίσεις, η πρώτη γραμμή δείχνει "SCAN" και η επόμενη την κατάσταση λειτουργίας.
- 3. Πιέστε Πάνω [UP] ή Κάτω [DOWN] για να επιλέξετε μεταξύ των TO / CO / SE.
- 4. Πιέστε [MENU] για επιβεβαίωση και έξοδο ή πιέστε [\*/BAND] για έξοδο χωρίς αποθήκευση.

# **3.10 VOX (λειτουργία ελέγχου φωνής, λειτουργία handsfree)**

Σε αυτή την κατάσταση δεν χρειάζεται να πατήσετε ΡΤΤ για εκπομπή. Εκπέμψετε μέσω αυτόματης φωνητικής ανίχνευσης. Αν σταματήσετε να μιλάτε, η εκπομπή θα σταματήσει αυτόματα και ο πομποδέκτης θα βρεθεί σε κατάσταση λήψης.

- 1. Πιέστε [MENU], εμφανίζεται η ένδειξη [MENU], η επόμενη γραμμή είναι κενή. Έπειτα πιέστε Πάνω [UP] ή Κάτω [DOWN] για να επιλέξετε "VOX".
- 2. Πιέστε [MENU] για να μεταβείτε στις ρυθμίσεις, στην πρώτη γραμμή εμφανίζεται η ένδειξη "VOX" ενώ η άλλη γραμμή δείχνει την κατάσταση λειτουργίας.
- 3. Πιέστε Πάνω [UP] ή Κάτω [DOWN] για να επιλέξετε μεταξύ των OFF/ 1/ 2/ 3/ 4/ 5.

4. Πιέστε [MENU] για επιβεβαίωση και έξοδο ή πιέστε [\*/BAND] για έξοδο χωρίς αποθήκευση. Το φωνητικό όριο (ευαισθησία) για το VOX μπορεί να τεθεί με αυτή τη λειτουργία. Η λειτουργία εκπομπής ενεργοποιείται όταν η φωνή είναι υψηλότερη από την επιλεγμένη ευαισθησία.

**Σημείωση:** 5 = Υψηλή Ευαισθησία, χρησιμοποιείται σε συνθήκες χαμηλού θορύβου.

1 = Χαμηλή Ευαισθησία, χρησιμοποιείται σε συνθήκες υψηλού θορύβου.

**Σημείωση: Το επίπεδο VOX απεικονίζεται ως 1/ 2/ 3/ 4/ ή 5 στην οθόνη LCD.** 

# **3.11 Κλήση Έκτακτης Ανάγκης**

Το κανάλι 01 προορίζεται για κανάλι έκτακτης ανάγκης.

- 1. Πιέστε [MENU], έπειτα Πάνω [UP] ή ΚάτωDOWN] για να επιλέξετε "CALL".
- 2. Πιέστε [MENU] για τις ρυθμίσεις. Στην πρώτη γραμμή εμφανίζεται η ένδειξη "CALL" και η άλλη γραμμή δείχνει την κατάσταση λειτουργίας.
- 3. Πιέστε πάνω [UP] ή Κάτω [DOWN] για να επιλέξετε μεταξύ των 01 ή CURREN (αυτό αναφέρεται στην τρέχουσα συχνότητα. Συνιστούμε να χρησιμοποιείτε την τρέχουσα συχνότητα

ως κανάλι έκτακτης ανάγκης. Μπορεί να είναι χρήσιμο να τη χρησιμοποιείτε για επαναλήπτη 1750 Hz, δείτε επίσης την παράγραφο 4.4)

4. Πιέστε [MENU] για επιβεβαίωση και επιστροφή ή πιέστε [\*/BAND] για έξοδο χωρίς μεταβολή.

#### **3.12 Eπιλογή λειτουργίας ΤΧ**

Ενεργοποιήστε το dual band standby. Έστω ότι χρησιμοποιείτε τη Συχνότητα Α ως κύριο κανάλι αλλά λαμβανόμενα σήματα από τη Συχνότητα Β. Ο πομποδέκτης μπορεί να απαντά στη Συχνότητα Α ή στη Συχνότητα Β.

- 1. Πιέστε [MENU], εμφανίζεται η ένδειξη "MENU", η επόμενη γραμμή είναι κενή. Έπειτα Πάνω  $[UP]$  ή Κάτω  $[DOWN]$  για να επιλέξετε "TX MODE".
- 2. Πιέστε [MENU] για τις ρυθμίσεις, η πρώτη γραμμή δείχνει την ένδειξη "TX MODE SET" και η επόμενη γραμμή δείχνει την κατάσταση λειτουργίας.
- 3. Πιέστε Πάνω [UP] ή Κάτω [DOWN] για να επιλέξετε "BUSY ή MASTER".
- 4. Πιέστε [MENU] για επιβεβαίωση και έξοδο ή πιέστε [\*/BAND] για έξοδο χωρίς αποθήκευση.

#### **ぇさたiかのjさ:**

- Επιλέξτε "BUSY" αν θέλετε να απαντάτε σε κλήση στην τρέχουσα συχνότητα απευθείας.
- Επιλέξτε " ΜΑSTER", ανεξάρτητα από τα λαμβανόμενα σήματα από τα κανάλια, ο πομποδέκτης θα απαντά πάντα στην Κύρια Συχνότητα.

# 3.13 PRI SET (Κανάλι Προτεραιότητας)

- 1. Πιέστε [MENU], έπειτα Πάνω [UP] ή Κάτω [DOWN] για να επιλέξετε "PRI SE".
- 2. Πιέστε [MENU] για τις ρυθμίσεις, η πρώτη γραμμή εμφανίζει "PRI SET" και η δεύτερη δείχνει την κατάσταση λειτουργίας.

3. Πιέστε πάνω [UP] ή Κάτω [DOWN] για να επιλέξετε αριθμό 01-99 ως κανάλι προτεραιότητας.

4. Πιέστε [MENU] για επιβεβαίωση και έξοδο ή πιέστε [\*/BAND] για έξοδο χωρίς μεταβολές. **Σημείωση:** 01-99 είναι οι αριθμοί των καναλιών.

## **3.14 ANI Αυτόματη Αναγνώριση Ταυτότητας**

Ο πομποδέκτης μπορεί να προγραμματιστεί με λειτουργία ANI για να επιτρέπει την αναγνώριση ταυτότητας ID από έναν άλλο απομακρυσμένο πομποδέκτη.

- Πιέστε [MENU], έπειτα Πάνω [UP] ή Κάτω [DOWN] για να επιλέξετε "ANI ID".
- Πιέστε [MENU] για τις ρυθμίσεις, η πρώτη γραμμή εμφανίζει "ANI ID", η επόμενη γραμμή δείχνει τον τρέχοντα κωδικό ANI.
- Πιέστε [MENU] για επιβεβαίωση και έξοδο ή πιέστε [\*/BAND] για έξοδο χωρίς μεταβολές.

**Σημείωση:** Όταν χρησιμοποιείται αυτή η λειτουργία, ο χρήστης πρέπει να γνωρίζει ότι πατώντας PTT, εκπέμπεται ο Κωδικός-Ταυτότητα του πομποδέκτη προτού αρχίσει η εκπομπή διαμόρφωσης.

### $3.15$  **Τροποποίηση του κωδικού ΑΝΙ**

Οι κωδικοί ANI αποτελούνται από 3 ψηφία, εκ των οποίων το πρώτο ψηφίο είναι πάντα ένας "ομαδικός" αριθμός ενώ τα άλλα ψηφία είναι αριθμός 01-80.

- 1. Πιέστε [MENU], έπειτα Πάνω [UP] ή Κάτω[DOWN] για να επιλέξετε "ANI SET".
- 2. Πιέστε [MENU] για τις ρυθμίσεις, η πρώτη γραμμή δείχνει "ANI SET", η δεύτερη δείχνει τον κωδικό ANI και αναβοσβήνει ο πρώτος κωδικός.
- 3. Το πρώτο ψηφίο είναι ομαδικός αριθμός. Έπειτα πιέστε Πάνω [UP] ή Κάτω [DOWN] για να επιλέξετε μεταξύ των 0-9.

4. Aφού τροποποιήσετε το πρώτο ψηφίο, πιέστε [#] για το δεύτερο και τρίτο ψηφίο ως ID .Το εύρος των επιλογών είναι αριθμοί 01-80 (για παράδειγμα αν η ταυτότητα ID είναι 01, το δεύτερο ψηφίο είναι 0 και το τρίτο είναι 1).

5. Πιέστε [MENU] για αποθήκευση και έξοδο ή πιέστε [\*/BAND] για έξοδο χωρίς μεταβολές. **Σημείωση:** Αν θέλετε να σβήσετε ή να αλλάξετε προηγούμενο ψηφίο, πιέστε [#] έως ότου το επιθυμητό ψηφίο αρχίσει να αναβοσβήνει. Τώρα μπορείτε να το τροποποιήσετε.

# **4. Περιγραφή Βοηθητικών Λειτουργιών**

- $4.1$  VFO (Μεταβλητή Κάμψη Συχνότητας, ννωστή ως "Κατάσταση Συχνότητα)
	- Σε κατάσταση VFO, πιέστε Πάνω [UP] ή Κάτω [DOWN] νια να συντονιστείτε στην επιθυμητή συχνότητα με τα γνωστά βήματα ή απευθείας από το πληκτρολόνιο.

## $4.2$  Αποθήκευση Καναλιών

- Υπάρχουν 100 μνήμες για τις συχνότητες με αριθμούς καναλιών από 01-100
- Ένα ειδικό κανάλι προορίζεται νια το "*Κανάλι Έκτακτης Ανάνκης*" με τον αριθμό 01.
- Για να αποθηκεύσετε μια συχνότητα ως κανάλι, κάντε τα ακόλουθα :
	- 1. Σε κατάσταση VFO, επιλέξτε την επιθυμητή συχνότητα και επιλέξτε CTCSS ή DCS.
	- 2. Πιέστε [MR] νια 2 δευτερόλεπτα, η οθόνη LCD αναβοσβήνει αριθμό καναλιών 01-100.
	- 3. Πιέστε Πάνω [UP] ή Κάτω [DOWN] νια να επιλέξετε αριθμό καναλιού μεταξύ των 01-100.
	- 4. Πιέστε ξανά [MENU] νια να αποθηκεύσετε τη συχνότητα.

5. Τώρα μπορείτε να επαναλάβετε τη διαδικασία για άλλες συχνότητες που θέλετε να αποθηκεύσετε ως κανάλια.

**Σημείωση:** Ο χρήστης μπορεί να αποθηκεύσει μέχρι 100 κανάλια (μέγιστο), όταν ο πομποδέκτης είναι σε κατάσταση Simplex (κοινή εκπομπή και λήψη). Όταν χρησιμοποιείτε λειτουργία διπλής συχνότητας (Duplex), ο χρήστης μπορεί να αποθηκεύσει μέχρι 50 κανάλια (μέγιστο) για κάθε ομάδα Συχνότητας Α και Β.

### **4.3 Εναλλαγή μεταξύ Κατάστασης Κανάλι και Κατάστασης VFO (Συχνότητας)**

Σβήστε τον πομποδέκτη. Πιέστε και κρατήστε παρατεταμένα το [MR] ενώ ανοίγετε τον πομποδέκτη. Με αυτή τη διαδικασία μπορείτε να μεταβαίνετε από κατάσταση VFO σε Κανάλι και το αντίστροφο. Αυτή η διαδικασία λειτουργεί μόνο αν έχετε αποθηκεύσει συχνότητες ως κανάλια όπως περινράφτηκε προηνουμένως.

Τα κανάλια μπορούν να αποθηκευτούν ή μεταβληθούν μέσω Η/Υ.

## **4.4 Εκπομπή τόνου 1750 για πρόσβαση επαναλήπτη-αναμεταδότη**

Όταν ο χρήστης θέλει να χρησιμοποιήσει τη συσκευή μέσω σταθμών αναμεταδότη, ο τελευταίος μπορεί να απαιτεί διαδικασία τόνου κλήσης για να ξεκινήσει η λειτουργία. Στην Ευρώπη, ειδικά στη Γερμανία, οι αναμεταδότες χρειάζονται συχνά τόνο ριπής 1750 Hz ή τη μόνιμη παρουσία τόνου CTCSS. Οι χειριστές αναμεταδοτών μπορούν να δώσουν περισσότερες πληροφορίες. Για εκπομπή σήματος 1750 Hz πιέστε και κρατήστε πατημένο το [CALL] για πάνω από 1s.

- Συνιστούμε τη χρήση του πλήκτρου CALL και τη χρήση του νια *Τρέχουσα Συχνότητα* ως "Κανάλι Έκτακτης Ανάνκης" αντί του καναλιού 01 (δείτε κεφάλαιο 3.11)
- Αναβοσβήνει η κόκκινη ένδειξη και στέλνει το σήμα.
- Ο τόνος 1750 μπορεί επίσης να λειτουργήσει ως κλήση έκτακτης ανάγκης γιατί ο τόνος 1750 Hz είναι εύκολο να ηχήσει ως τόνος προειδοποίησης.
- Πιέστε PTT για να σταματήσετε την κλήση έκτακτης ανάγκης.

Μπορεί να υπάρχει τρόπος να ζητήσετε βοήθεια όταν πηγαίνετε για υπαίθριες δραστηριότητες αλλά δεν ισχύει συνήθως μεταξύ των ραδιοερασιτεχνών. Είναι καλύτερο να αποθηκεύσετε το Call ως "CURREN" (= ένδειξη "τρέχουσας συχνότητας") αντί του καναλιού 01 γιατί μπορεί να γίνει καλύτερη χρήση με αναμεταδότες όπως αναφέρθηκε παραπάνω.

#### **4.5 Ακρόαση ευρυζωνικών εκπομπών FM (Ραδιόφωνο)**

- 1. Πατήστε και κρατήστε το [MONITOR/FM] για πάνω από 2 s για να μπείτε σε κατάσταση FM.
- 2. Πιέστε Πάνω [UP] ή Κάτω [DOWN] για να ρυθμίσετε την συχνότητα (Εύρος 87.0 $\sim$ 108.0MHz, με βήματα 100KHZ). Παρατεταμένο πάτημα Πάνω [UP] ή Κάτω [DOWN] για να επιλέξετε συχνότητα.
- 3. Πιέστε ξανά [MONITOR/FM] για πάνω από 2 s για έξοδο από τη κατάσταση FM.
- Μπορείτε να κρατήσετε τον πομποδέκτη σε λειτουργία στο υπόβαθρο ακόμη και σε κατάσταση λήψης FM: αν ανιχνευτεί εισερχόμενο σήμα στο κανάλι επικοινωνίας, η λήψη σήματος FM διακόπτεται
- Σε κατάσταση FM: πιέστε MR για να αποθηκεύσετε έως 16 ευρυζωνικά κανάλια.

## $A$ ναζήτηση σταθμών FM & αποθήκευση

Σε κατάσταση FM, πιέστε [MENU] έπειτα [MR] για σάρωση όλου του εύρους συχνότητας.

- Ξεκινήστε από την τρέχουσα συχνότητα: Πιέστε Πάνω [UP] για αναζήτηση από τη χαμηλότερη στην υψηλότερη ή πιέστε Κάτω [DOWN] για αναζήτηση από την υψηλότερη στη χαμηλότερη.
- Η αναζήτηση σταματά στο επόμενο σήμα που ανιχνεύεται.
- Πιέστε Πάνω [UP] ή Κάτω [DOWN] για συνέχεια της σάρωσης ή πιέστε κάποιο πλήκτρο για διακοπή. Αν επιθυμείτε να αποθηκεύσετε κάποιο σταθμό που βρέθηκε απλά πιέστε κάποιο πλήκτρο για να σταματήσει η σάρωση. Στη συνέχεια μπορείτε να αποθηκεύσετε το σταθμό σύμφωνα με τα παρακάτω βήματα:
- Πιέστε [MR] για 2 δευτερόλεπτα. Η οθόνη LCD αναβοσβήνει 01-16, έπειτα πιέστε Πάνω[UP] ή Κάτω [DOWN] για να επιλέξετε αριθμό καναλιού 01-16.
- Πιέστε ξανά [MENU] για να το αποθηκεύσετε.
- Επιλέξτε έναν ραδιοφωνικό σταθμό σε άλλη συχνότητα και επαναλάβετε τα βήματα για αποθήκευση.

## **Επιλογή αποθηκευμένου καναλιού FM**

- Σε κατάσταση FM, πιέστε MR και μετά Πάνω [UP] ή Κάτω [DOWN] για να επιλέξετε αποθηκευμένο κανάλι από 01-16. Πιέστε MR για έξοδο από την αποθήκευση.
- **4.6 Γελεγχος χαμηλής μπαταρίας 4 διαφορετικές φάσεις αποφορτισμένης μπαταρίας** 
	- i. Η συσκευή λειτουργεί κανονικά σε τάση ψηλότερη των 6.5 V (η μπαταρία δείχνει τουλάχιστον 1-2 μπάρες).
	- ii. Ο Πομπός και δέκτης λειτουργούν κανονικά αλλά αναβοσβήνει κόκκινη ένδειξη όταν η τάση πέσει κάτω από 6.5V αλλά ψηλότερα από 6.2V (φαίνεται 1 μπάρα).
- iii. Aν η τάση είναι ακόμη ψηλότερη από 6.1V αλλά κάτω από 6.3V (το εικονίδιο μπαταρίας είναι κενό), ο δέκτης λειτουργεί κανονικά αλλά θα ακούγεται ο ήχος ενημέρωσης κάθε 20s. Ο πομπός μπορεί να λειτουργεί κανονικά αλλά θα αναβοσβήνει η κόκκινη ένδειξη κατά την εκπομπή.
- iv. Av η τάση είναι χαμηλότερη από 5.9V (το εικονίδιο μπαταρίας είναι κενό), ο δέκτης λειτουργεί ακόμη, ο ήχος ενημέρωσης ακούγεται κάθε 2s αλλά η εκπομπή έχει απανορευτεί.

## **4.7 Κλωνοποίηση προγραμματισμένου πομποδέκτη (***Master***) μέσω ενσύρματης σύνδεσης**  $\mu$ ε άλλο πομποδέκτη (*Slave*)

Σημειώστε ότι ια χρειαστείτε ειδικό προαιρετικό καλώδιο κλωνοποίησης!

- α) Ενεργοποιήστε τον πομποδέκτη *Master* πατώντας μαζί τα πλήκτρα PTT και MONI . Τώρα η οθόνη LCD εμφανίζει " CLONE READY" ..
- β) Συνδέστε τον πομποδέκτη *Master* με τον *Slave* με το καλώδιο μεταφοράς (προαιρετικό αξεσουάρ και ανοίξτε τον πομποδέκτη **Slave**.
- − αςεσσσα<del>ρ και ανοιςτε τον πομποσεκτη **σιάνε**.</del><br>γ) Πιέστε <sup>− (</sup>ΜΟΝΙ) − στον *Master* . Στη συσκευή *Master*, αρχίζει η ένδειξη LED να αναβοσβήνει κόκκινο και πράσινο στη συσκευή **Slave** .
- δ) Μετά από περίπου 30s ολοκληρώνεται η κλωνοποίηση.Η συσκευή *Master* επιστρέφει σε
	- " Ready cloning" και μπορεί να επαναληφθεί η διαδικασία σε άλλο ή περισσότερους πομποδέκτες *Slave* αν χρειάζεται .

ε) Η συσκευή *Slave* δείχνει ένδειξη *CLONE* και επιστρέφει σε κανονική λειτουργία.

Σε περίπτωση λάθους κατά την κλωνοποίηση η συσκευή θα δείξει **CLONE ERROR**. Σε αυτή την περίπτωση, ελέγξτε τις σύνδεση του καλωδίου και επαναλάβετε τη διαδικασία.

- Αν θέλετε να κλωνοποιήσετε πάνω από 1 πομποδέκτη παρακαλώ απενεργοποιείστε τον πομποδέκτη κλώνο(τον **Slave**).
- laφαιρέστε το καλώδιο από τη συσκευή *Slave* και συνδέστε την επόμενη συσκευή
- Επαναλάβετε τα βήματα γ) και δ).
- Για να σταματήσετε τη διαδικασία σβήστε και ανοίξτε πάλι τη συσκευή.

# $\Lambda$ ειτουργίες μέσω Η/Υ

 $\Sigma$ ε αυτό το κεφάλαιο περιγράφουμε τις βασικότερες λειτουργίες που μπορούν να **προνραμματιστούν ενσύρματα μέσω H/Y με το λονισμικό** νια την έκδοση Albrecht DB275. Το κιτ προνραμματισμού απευθύνεται σε αντιπροσώπους ή εξουσιοδοτημένους χρήστες, οι οποίοι προσπαθούν να απλοποιήσουν τις λειτουργίες για το χρήστη. Κύριος σκοπός του λογισμικού είναι η μείωση των λειτουργιών στις απαραίτητες για ανεκπαίδευτους χρήστες. Οπότε το λογισμικό Η/Υ χρησιμοποιείται κυρίως κατά την προετοιμασία του πομποδέκτη για περιορισμένη χρήση ως επαννελματικού πομποδέκτη, PMR 446 radio ή Freenet.

#### **Κανάλια αντί συχνοτήτων**

Ο βασικός προνραμματισμός κάθε πομποδέκτη για χρήση μέσα σε ομάδα είναι ο προνραμματισμός των καναλιών αντί των ελεύθερα προσβάσιμων συχνοτήτων. Το κιτ προγραμματισμού επιτρέπει τον προγραμματισμό καναλιών τα οποία είναι πραγματικά απαραίτητα. Με τον προγραμματισμό μέσω Η/Υ, μπορούν να αποτραπεί ο υπερβολικός όγκος λειτουργιών και κατ' επέκταση διάφορες ατυχείς ρυθμίσεις.

#### **DCS/CTCSS**

To λογισμικό επιτρέπει τον εύκολο προγραμματισμό των κωδικών CTCSS ή DCS (digital coded squelch) για κάθε κανάλι ξεχωριστά.

Εάν ένα κανάλι είναι προγραμματισμένο με CTCSS ή DCS, μπορεί να γίνει λήψη μόνο αν ο απομακρυσμένος χρήστης χρησιμοποιεί ακριβώς την ίδια ρύθμιση. Ο δέκτης σας θα μείνει στο αθόρυβο αν χρήστες βρίσκονται στο ίδιο κανάλι χωρίς ή με διαφορετικούς κωδικούς CTCSS / DCS. Μπορείτε να δείτε μόνο μια κίτρινη ένδειξη LED ότι το κανάλι είναι απασχολημένο. Το σύστημα DCS / CTCSS προσφέρει ιδιωτικότητα, βοηθά τους χρήστες να μην ενοχλούνται από άλλες συνομιλίες στο κανάλι αλλά δεν είναι εφικτό να κρύψει μια εκπομπή (εκτός αν χρησιμοποιηθεί scramble!). Αν πιέσετε το πλήκτρο MONI, μπορείτε να ακούσετε όλες τις συνομιλίες στο κανάλι.

Κανάλια με κωδικοποίηση DCS / CTCSS RX δεν χρειάζονται κανονικό squelch, μπορεί να παραμείνει ανοιχτό για αύξηση της ευαισθησίας του δέκτη καθώς και της εμβέλειας.

#### *Pύθμιση επιπέδου Squelch*

Το λογισμικό του Albrecht DB275 μπορεί να χρησιμοποιηθεί για τον προγραμματισμό του επιπέδου squelch από 0-9.

#### **Εξοικονόμηση μπαταρίας**

Αν ο πομποδέκτης έχει ενεργή την λειτουργία εξοικονόμησης μπαταρίας στην οθόνη θα ανάψει η ένδειξη "S" μόλις γίνει η ενεργοποίηση. Η συσκευή θα μεταβεί σε κατάσταση εξοικονόμησης ισχύος μόλις ανιχνευθεί αδράνεια για πάνω από 10s.

#### *Hxoc πληκτρολογίου On/Off*

- **On**: Το σύμβολο ρολογιού απεικονίζεται στην οθόνη LCD όταν ακούγεται "Beep", ο ήχος ακούγεται σε κάθε πάτημα πλήκτρου.
- **Off:** δεν ακούγεται κανένας ήχος κατά τη χρήση του πληκτρολογίου.

# **Επιλογή Ισχύος Εκπομπής**

Μπορείτε να επιλέξετε ισχύ για κάθε κανάλι χωριστά, όταν επιλέγετε ψηλή ισχύ η οθόνη εμφανίζει "HI", όταν επιλέγετε χαμηλή ισχύ η οθόνη εμφανίζει "LO" (η εργοστασιακή ρύθμιση είναι LOW).

#### **Μέθοδος Σάρωσης (Scan) και Παράμετροι**

Σε κατάσταση Σάρωση (scan) ο πομποδέκτης θα κάνει σάρωση σε όλα τα κανάλια. Όταν ανιχνεύεται ένα σήμα σε κάποιο κανάλι, η σάρωση θα παύσει και θα περιμένει μέχρι το σήμα να εξαφανιστεί. Με χρήση του λογισμικού μπορεί να επιλεγεί ο χρόνος καθυστέρησης μέχρι την επανεκκίνηση σάρωσης.

Αυτός ο χρόνος αναμονής μπορεί να καθυστερήσει την επανεκκίνηση σάρωσης, ώστε να ακούσετε τους ανταποκρινόμενους σταθμούς, αν δεν χρειαστεί μεγάλη αναμονή. Αφού ξεπεραστεί ο προκαθορισμένος χρόνος καθυστέρησης, η σάρωση θα ξεκινήσει πάλι. Η εργοστασιακή ρύθμιση του χρόνου καθυστέρησης είναι 3s.

#### **Εκκίνηση κανονικής σάρωσης (normal scanning)**

- Mε παρατεταμένο πάτημα του [SCAN] για περίπου 2s αρχίζει η σάρωση.
- Η σάρωση ξεκινά από το τρέχον κανάλι και αναβοσβήνει κίτρινη ένδειξη.
- Όταν ένα σήμα ταιριάζει με το προγραμματισμένο CTCSS / DCS, η κίτρινη λυχνία θα παραμείνει φωτεινή και θα ενεργοποιηθεί το μεγάφωνο. Θα ακούσετε τη συνομιλία
- Πιέστε το πλήκτρο [SCAN] για έξοδο από την κατάσταση σάρωση (scan).

#### $\sum \alpha \rho \omega \sigma \eta$  προτεραιότητας (Priority scan)

Μπορούν να προγραμματιστούν 2 είδη σάρωσης προτεραιότητας:

- α. Θέστε ένα συγκεκριμένο κανάλι ως κανάλι με προτεραιότητα σάρωσης (Σημείωση: αυτό το κανάλι δεν μπορεί να είναι κενό) ή
- β. Θέστε το τρέχον κανάλι ως κανάλι με προτεραιότητα σάρωσης (το τρέχον κανάλι είναι αυτό που επιλέγεται).
Κατά την κατάσταση Σάρωση ο πομποδέκτης επιστρέφει πάντα στο κανάλι προτεραιότητας και ελέγχει την κινητικότητα του καναλιού. Αν βρεθεί κινητικότητα, θα ακούσετε τη συνομιλία. Αν δεν βρεθεί κινητικότητα, η συσκευή θα συνεχίσει τη σάρωση κανονικά. Με το κανάλι προτεραιότητας έχετε μεγαλύτερη πιθανότητα να μη χάσετε κάποια σημαντική συνομιλία.

## **ぅへしたすjさBCLO**

BCLO σημαίνει Busy Channel Lock Out. Σε περίπτωση ανεκπαίδευτων χρηστών, συμβαίνει να εκπέμπουν καθώς άλλοι χρήστες μιλούν ακόμη. Αυτό δημιουργεί παρεμβολές. Για να αποφύγετε τέτοιες καταστάσεις, μπορείτε να προγραμματίσετε τη συσκευή ώστε η εκπομπή να είναι εφικτή μόλις είναι ελεύθερο το κανάλι.

Αν η λειτουργία BCLO είναι ενεργή και ο χρήστης προσπαθεί να εκπέμψει σε απασχολημένο κανάλι, θα ακούσει μόνο ένα beep ως προειδοποίηση και η ένδειξη "BCLO" εμφανίζεται στην οθόνη.

## **ANI (Automatic Number Identification)**

Ο κωδικός ANI χρησιμοποιείται για την απεικόνιση του αριθμού του χρήστη που καλεί στην οθόνη του άλλου χρήστη μέσα σε μία ομάδα. Ο κωδικός ANI μπορεί να καθοριστεί μέσω λογισμικού. Το πρώτο ψηφίο αντιπροσωπεύει την ομάδα σας, το δεύτερο και τρίτο ψηφίο είναι ο αριθμός του  $\pi$ ομποδέκτη.

### **Scrambler**

Εμπιστευτική συνομιλία με αναλογικά συστήματα είναι εφικτή μόνο με την λειτουργία scrambler. Εντός του ομαδικού δικτύου, όλοι οι συμμετέχοντες πομποδέκτες πρέπει να προγραμματιστούν να χρησιμοποιούν την ίδια ρύθμιση scrambler. Μπορεί να επιλεγεί μόνο μέσω λογισμικού Η/Υ.

# **Συντήρηση**

Ο πομποδέκτης Albrecht Dual band DB 275 που αγοράσατε είναι ηλεκτρονικό προϊόν υψηλής τεχνολογίας. Χρησιμοποιήστε το προτσεκτικά. Ακολουθούν οδηγίες συντήρησης που μπορούν να επιμηκύνουν το χρόνο ζωής του.

- Μη προσπαθήσετε να αποσυναρμολογήσετε τη συσκευή γιατί μπορεί να προκληθεί βλάβη.
- Μη χρησιμοποιείτε ή φορτίζετε τη συσκευή σε εύφλεκτο περιβάλλον.
- Χρησιμοποιείτε πάντα τα λαστιχένια καλύμματα όταν δεν χρησιμοποιείτε τις υποδοχές, αφού ο αέρας περιέχει σκόνη, άμμο καθώς και μεγάλο αριθμό χημικών.
- Απενεργοποιείτε τον πομποδέκτη όταν βρίσκεστε σε κατάστημα υγρών καυσίμων.
- Μην εκθέτετε τον πομποδέκτη στον ήλιο ή σε θερμές περιοχές για μεγάλο χρονικό διάστημα γιατί η υψηλή θερμοκρασία θα μικρύνει το χρόνο ζωής των ηλεκτρονικών μερών και θα προκαλέσει την αλλοίωση των πλαστικών μερών.
- Διατηρείτε τη συσκευή στεγνή γιατί η βροχή και η υγρασία μπορεί να προκαλέσουν διάβρωση στο εσωτερικό της.
- **•** Κλείστε τον πομποδέκτη και αφαιρέστε το πακ μπαταριών αμέσως μόλις νιώσετε κάποια περίεργη οσμή ή δείτε καπνό να βγαίνει από τη συσκευή.

Χρησιμοποιείτε τον πομποδέκτη μόνο για ραδιοερασιτεχνική χρήση και μόνο αν διαθέτετε έγκυρη άδεια χρήσης. Χωρίς άδεια, πρέπει να είστε ενήμεροι για το ρίσκο παράνομης **χρήσης. Στις περισσότερες χώρες, εφαρμόζονται ποινές για παράνομη χρήση καταλεπικοινωνιακού εξοπλισμού!** 

## **Επίλυση Προβλημάτων**

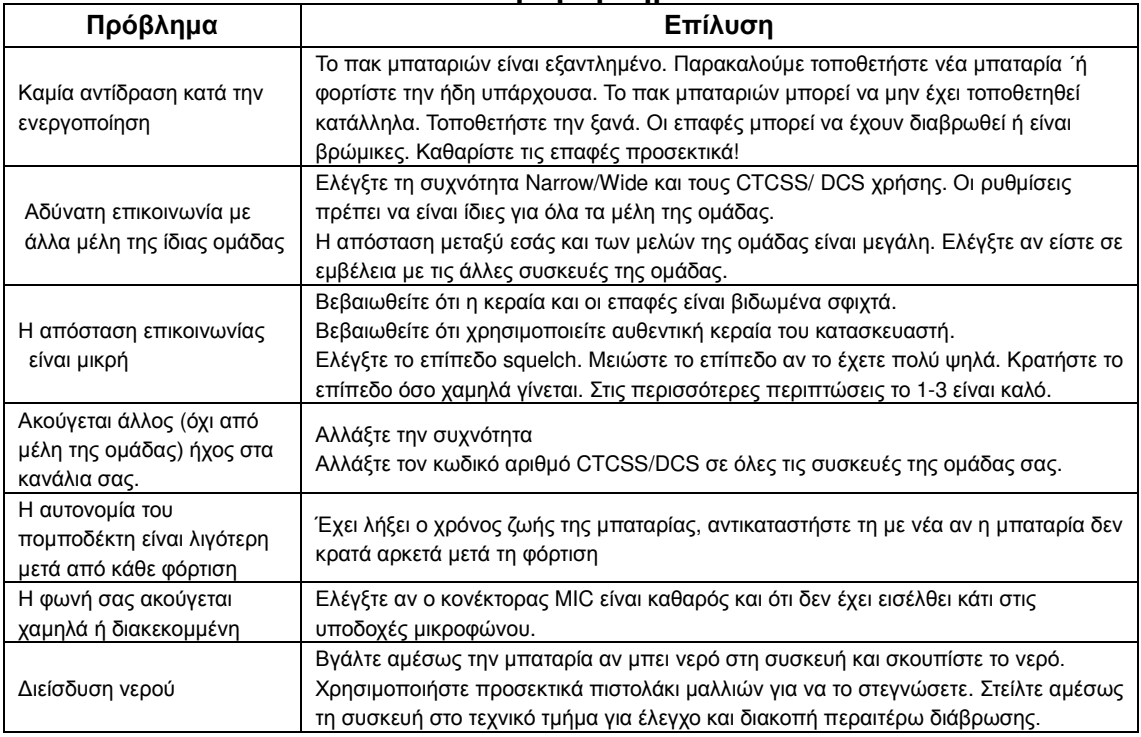

# $\Pi$ αράρτημα: Λίστα CTCSS/ DCS

#### **CTCSS 50**

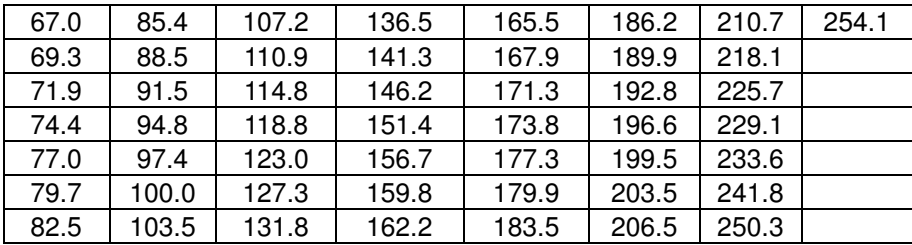

### **DCS 104**

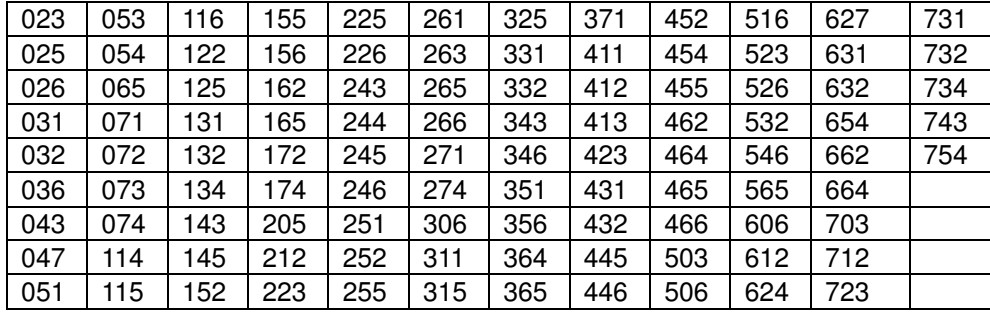